# <span id="page-0-0"></span>**Universidad Tecnológica Nacional Proyecto Final**

# **Carga Electrónica DC**

**Autores: Götte, Agustín Esteban José, Agustín Gabriel**

**Director: Ing. Chort, Agustín**

Proyecto final presentado para cumplimentar los requisitos académicos para acceder al título de Ingeniero Electrónico

en la

**Facultad Regional Paraná**

**Febrero 2024**

## **Declaración de autoría**

Nosotros declaramos que el Proyecto Final "Carga Electrónica DC" y el trabajo realizado son propio/s. Declaro/declaramos:

- Este trabajo fue realizado en su totalidad, o principalmente, para acceder al título de grado de Ingeniero Electrónico, en la Universidad Tecnológica Nacional, Regional Paraná.
- Se establece claramente que el desarrollo realizado y el informe que lo acompaña no han sido previamente utilizados para acceder a otro título de grado o pre-grado.
- Siempre que se ha utilizado trabajo de otros autores, el mismo ha sido correctamente citado. El resto del trabajo es de autoría propia.
- Se ha indicado y agradecido correctamente a todos aquellos que han colaborado con el presente trabajo.
- Cuando el trabajo forma parte de un trabajo de mayores dimensiones donde han participado otras personas, se ha indicado claramente el alcance del trabajo realizado.

Firmas:

•

•

Fecha:

## **Agradecimientos**

Agradecemos a nuestro director, Ing. Agustin Chort, por su dedicación y compromiso, sus conocimientos y experiencia nos ayudaron a sobrepasar dificultades a lo largo de este proyecto.

Al Dr. Fabio Vincitorio, por brindarnos su asesoramiento de forma desinteresada y facilitarnos materiales para el desarrollo y ensayo de nuestro equipo.

A nuestras familias, que no solo nos han apoyado a lo largo de la carrera, si no también que colaboraron hasta el final de este proyecto.

A nuestros amigos, Karim, Matías y Rodrigo, que estuvieron predispuestos a ayudar en lo que sea necesario y nos acompañaron durante esta etapa.

Finalmente, agradecemos a la Facultad Regional Paraná y su comunidad, por la formación académica y profesional que nos ha brindado en estos años.

Universidad Tecnológica Nacional

## *Abstract*

Facultad Regional Paraná

Ingeniería en Electrónica

# **Carga Electrónica DC**

Götte, Agustín Esteban

José, Agustín Gabriel

#### **Abstract:**

*A prototype of an electronic load capable of testing DC power sources up to 150 W has been developed, allowing a nominal voltage of 50 V and a current of 20 A. To achieve this, a power circuit was designed to control the current through parallel IGBT transistors using a control loop. The Blue Pill development board, equipped with the STM32F103C8 microcontroller, was utilized for hardware control and data communication with the user. A desktop application in Qt Designer was developed to communicate via USB with the device, enabling data reception and instruction transmission. The resulting prototype is robust, capable of testing DC sources within the specified range, with a measurement resolution of 10 mV and 10 mA, and an error margin not exceeding 2 %.*

**Keywords:** Programmable Load, Power Supply, Testing Performance, Power dissipation, Thermal Design.

#### **Resumen:**

*Se desarrolló un prototipo de carga electrónica, capaz de ensayar fuente de DC de hasta 150 W, permitiendo una tensión nominal de 50 V y una corriente de 20 A. Para lograr esto se diseñó un circuito de potencia, el cual controla mediante un loop de control la corriente a través de transistores IGBT en paralelo. Para gestionar el control del hardware y recibir datos por parte del usuario, se utilizó la placa de desarrollo Blue Pill, la cual cuenta con el microcontrolador STM32F103C8. Se desarrolló una aplicación de escritorio en Qt Designer, la cual se comunica mediante USB al equipo, permitiendo recibir datos y enviar instrucciones al mismo. Se obtuvo un prototipo robusto, capaz de ensayar fuentes de DC en el rango trabajo indicado, con una resolución en sus medidas de 10 mV y 10 mA, presentando un error no mayor al 2 %.*

**Palabras Clave:** Carga Programable, Fuente de Alimentación, Caracterización de Rendimiento, Disipación de Potencia, Diseño Térmico.

# **Índice general**

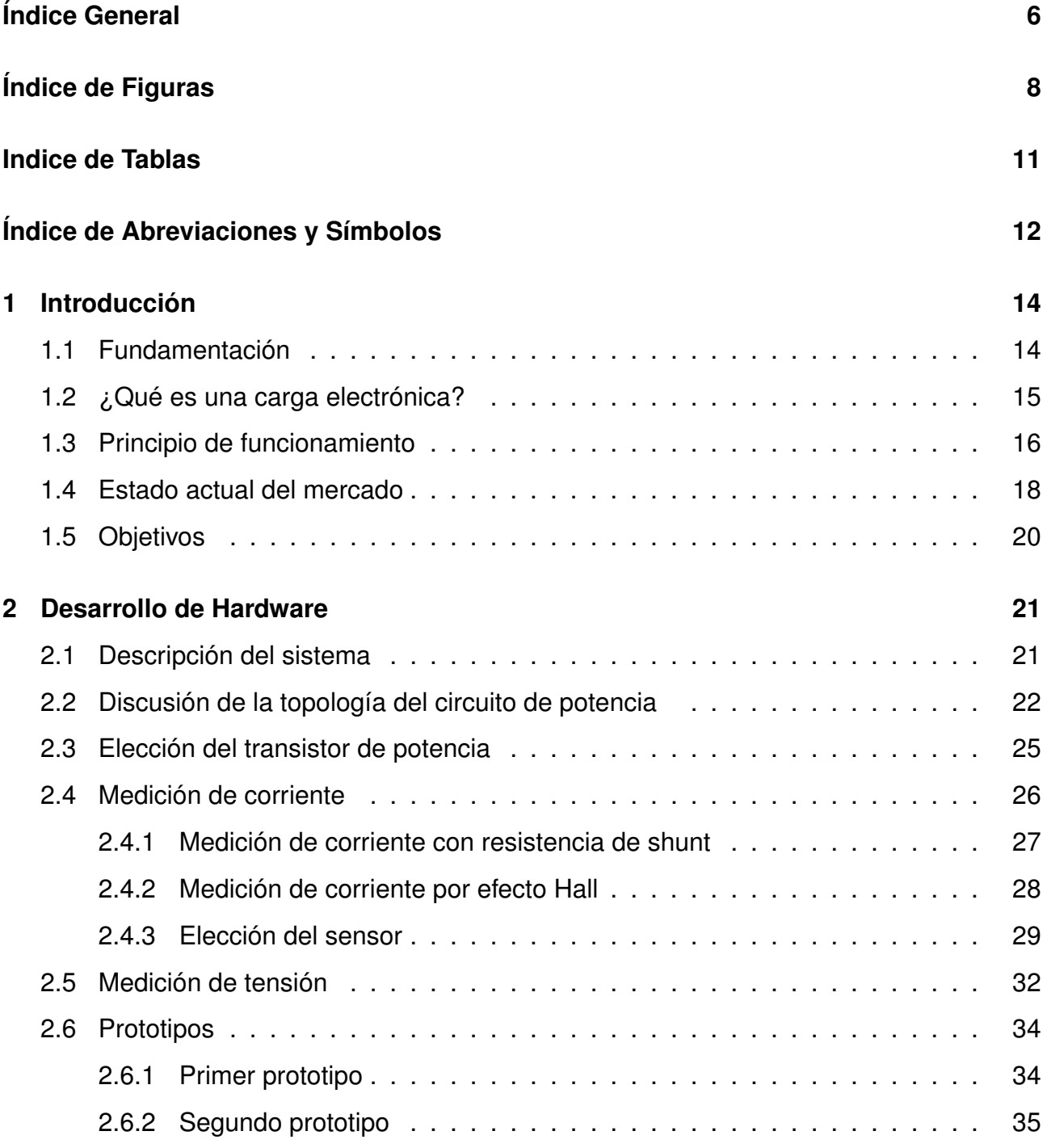

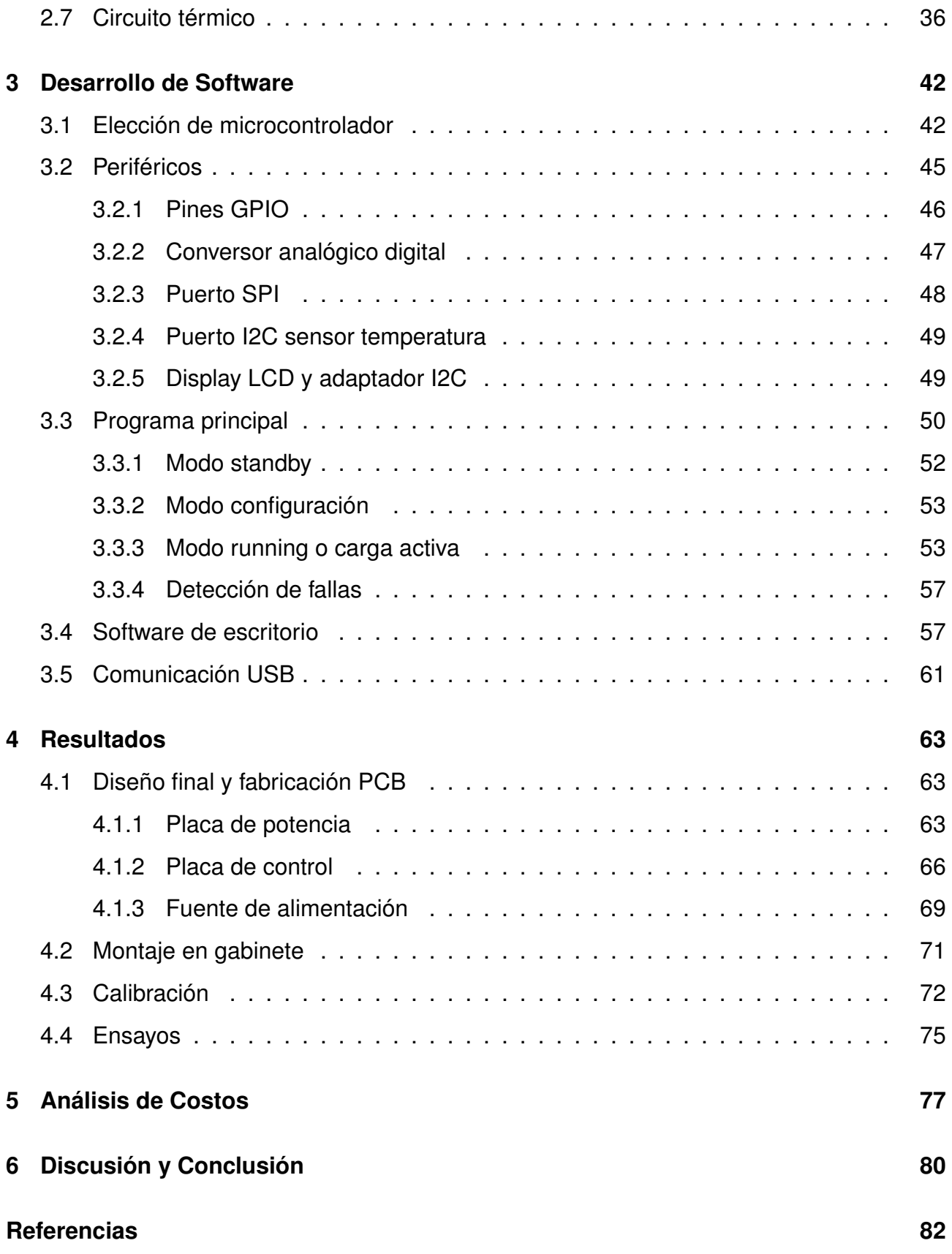

# **Índice de figuras**

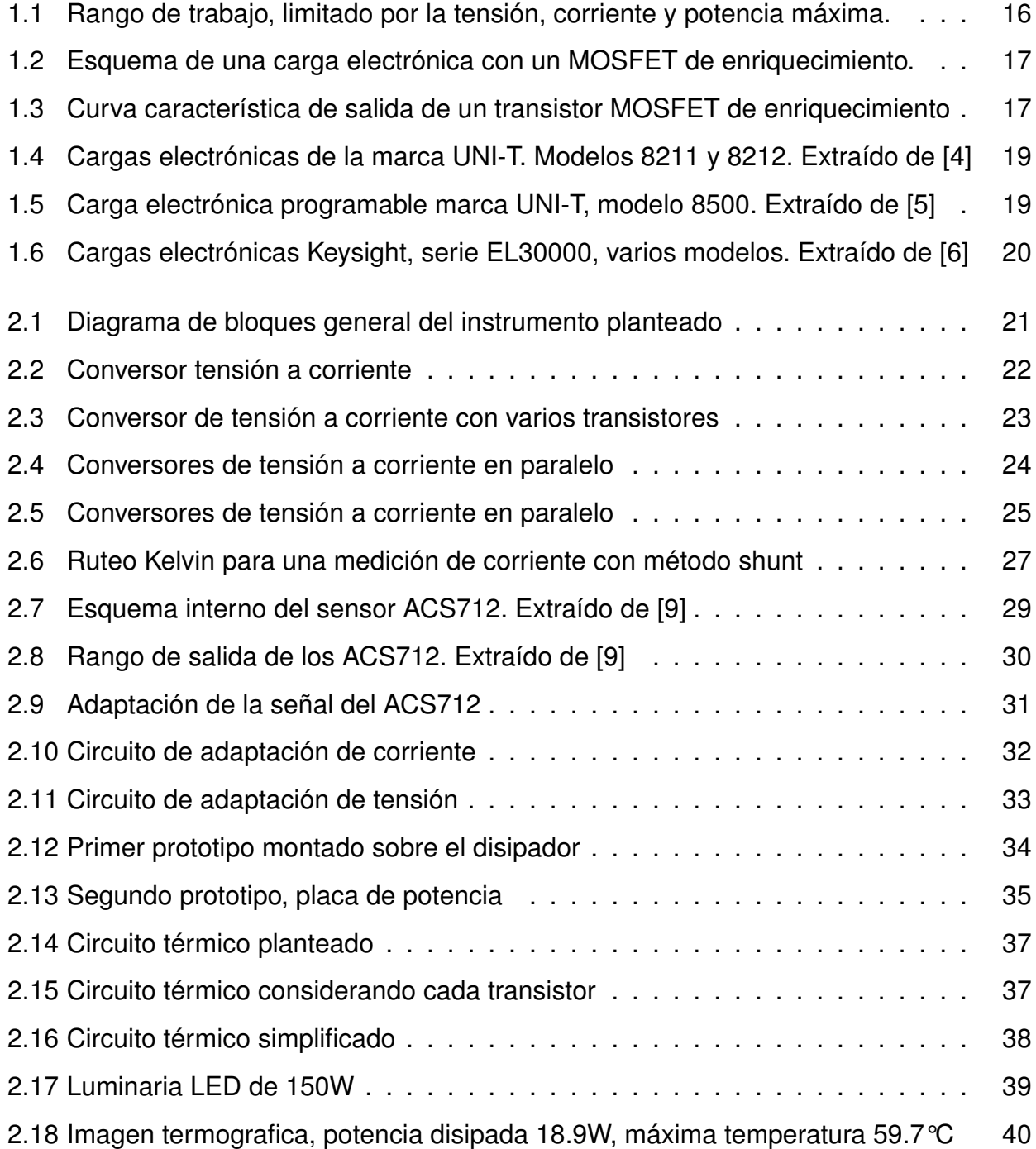

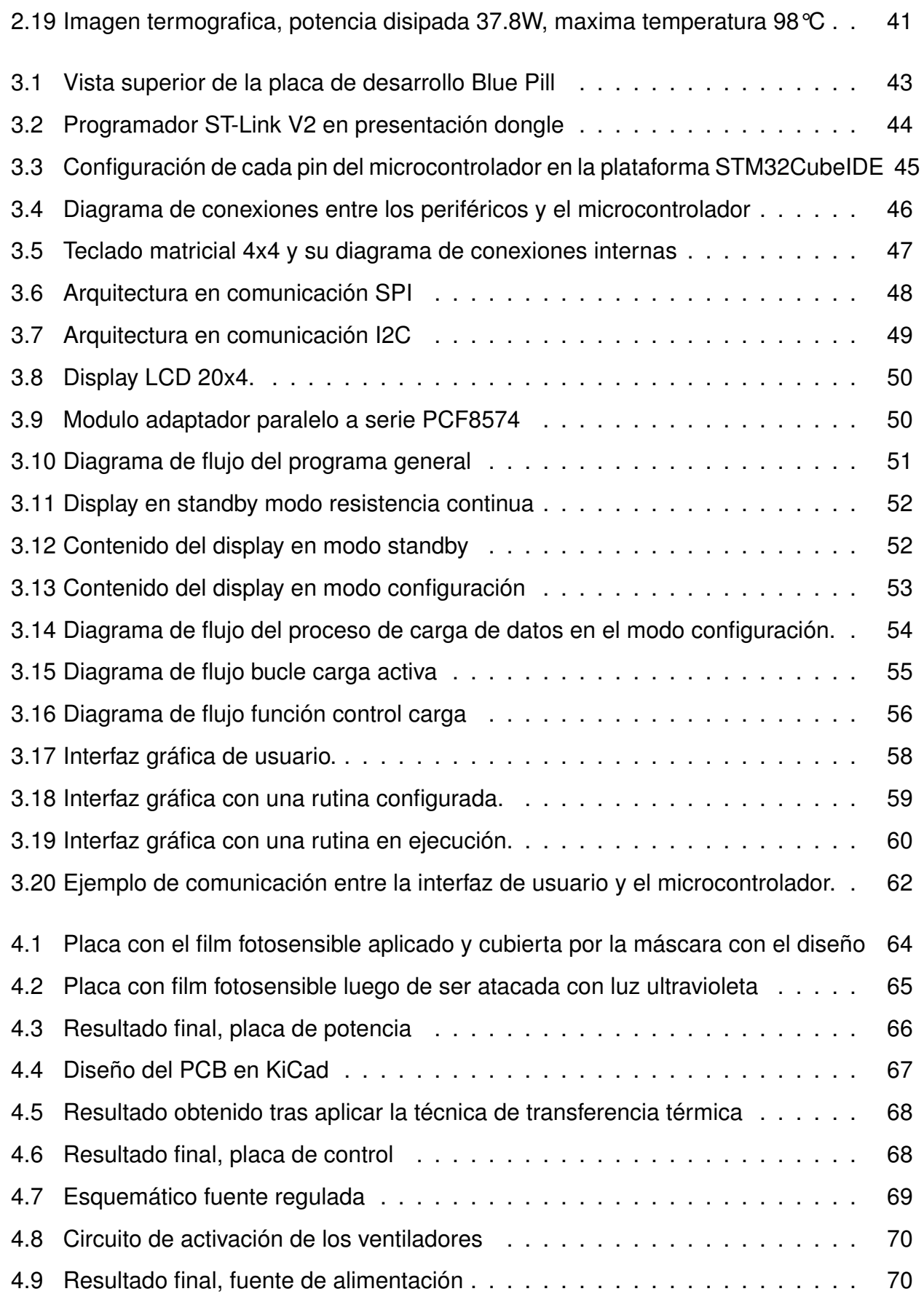

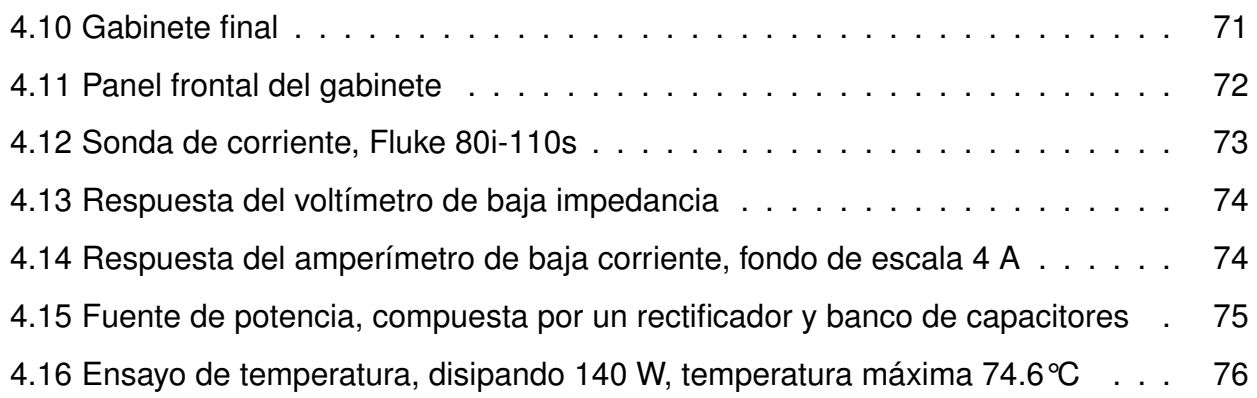

# **Índice de tablas**

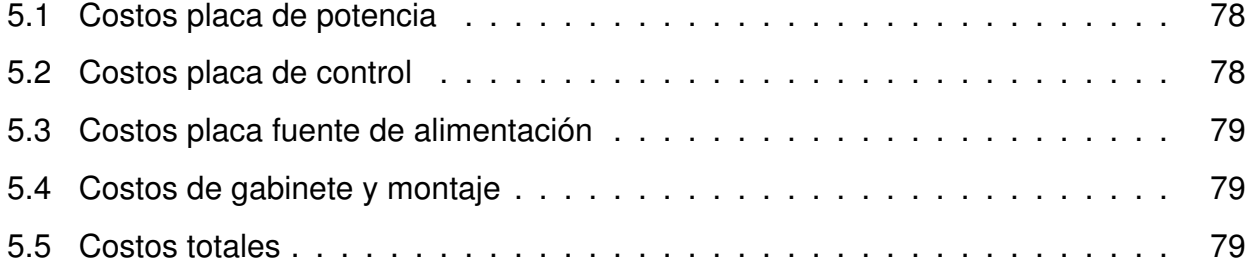

# <span id="page-12-0"></span>**Lista de Abreviaciones y Símbolos**

- <span id="page-12-1"></span>**[DC](#page-14-2)** [Corriente Continua](#page-14-2)
- <span id="page-12-2"></span>**[PCB](#page-15-1)** [Placas de Circuito Impreso](#page-15-1)
- <span id="page-12-3"></span>**[CC](#page-15-2)** [Corriente Constante](#page-15-2)
- <span id="page-12-4"></span>**[CV](#page-15-3)** [Tensión Constante](#page-15-3)
- <span id="page-12-5"></span>**[CP](#page-15-4)** [Potencia Constante](#page-15-4)
- <span id="page-12-6"></span>**[CR](#page-15-5)** [Resistencia Constante](#page-15-5)
- **[SPI](#page-48-2)** [Serial Peripheral Interface](#page-48-2)
- **[I2C](#page-49-3)** [Inter-Integrated Circuit](#page-49-3)
- **[DAC](#page-48-3)** [Conversor Digital Analogico](#page-48-3)
- **[ADC](#page-43-1)** [Conversor Analogico Digital](#page-43-1)
- **[IDE](#page-57-2)** [Entorno de Desarrollo Integrado](#page-57-2)
- <span id="page-12-7"></span>**[HMI](#page-20-2)** [Interfaz Maquina Humano](#page-20-2)
- **[GUI](#page-57-3)** [Interfaz Gráfica de Usuario](#page-57-3)
- **[GPIO](#page-43-2)** [Entrada o Salida de Propósito General](#page-43-2)
- **[DMA](#page-47-2)** [Acceso Directo a Memoria](#page-47-2)

# **Dedicado a:**

Mis padres, quienes me han brindado todo lo necesario para estar aquí el día de hoy.

#### **Agustín Götte**

Mi familia, quienes son un pilar fundamental en mi vida y me han apoyado incondicionalmente en mi carrera universitaria.

**Agustín José**

## <span id="page-14-0"></span>**Capítulo 1**

## **Introducción**

#### <span id="page-14-1"></span>**1.1. Fundamentación**

En la actualidad, la electrónica de consumo se ha vuelto una parte fundamental en la vida cotidiana, desde dispositivos móviles como celulares o relojes inteligentes, hasta computadoras o diversos electrodomésticos. Cada año, nuevos dispositivos llegan al mercado compitiendo en prestaciones, rendimiento o integración, aquí podemos apreciar que independientemente del propósito del dispositivo, estos tienen un denominador común, todos requieren de una fuente de alimentación de Corriente Continua [\(DC\)](#page-12-1) para funcionar.

<span id="page-14-2"></span>Según los requisitos para un diseño y las limitaciones del mismo, un ingeniero puede optar entre diversas opciones para energizar su desarrollo, como baterías, conversores [DC-](#page-12-1)[DC,](#page-12-1) fuentes lineales o reguladas. Una fuente de alimentación defectuosa o inadecuada para el circuito puede afectar el funcionamiento óptimo del mismo o incluso causar daños en este. Por este motivo es que surgen las cargas electrónicas programables, como un instrumento para ensayar y caracterizar una fuente de alimentación, a fin de garantizar el correcto funcionamiento de la misma[\[1\]](#page-82-0). Para esto, una carga electrónica genera mediante un circuito electrónico un determinado consumo, permitiendo simular una gran variedad de escenarios, en los cuales la fuente bajo ensayo debe responder de forma adecuada.

Como estudiantes de ingeniería electrónica, en varias ocasiones tuvimos la necesidad

<span id="page-15-1"></span>de probar las fuentes de alimentación que desarrollamos, tanto en las diversas cátedras, como así también, en proyectos personales. Luego de fabricar nuestras Placas de Circuito Impreso [\(PCB\)](#page-12-2) sigue la etapa de ensayo, en la cual muchas veces hemos debido conectar directamente el circuito de carga, a falta de un dispositivo de ensayo que consuma la potencia para la cual fue diseñada la fuente. Es por este motivo, que consideramos que una carga programable es un dispositivo de gran utilidad, tanto para los estudiantes como para cualquier diseñador o laboratorio de electrónica de potencia.

### <span id="page-15-0"></span>**1.2. ¿Qué es una carga electrónica?**

Como se comentó previamente, el ensayo de fuentes de alimentación suele representar un inconveniente al no poder conectar a la misma un elemento que consuma la potencia para la cual fue diseñada. La primera solución que se piensa es utilizar una resistencia que pueda soportar dicha potencia, pero este proceso resulta poco práctico y costoso, ya que requiere de múltiples resistencias y que al combinarlas se ajusten a los requisitos de prueba. Por estos motivos surgen las cargas electrónicas como dispositivos de ensayo, capaces de simular condiciones reales que se adaptan al funcionamiento final de la fuente bajo ensayo.

<span id="page-15-5"></span><span id="page-15-4"></span><span id="page-15-3"></span><span id="page-15-2"></span>Estos equipos no solo permiten exigir un consumo fijo, el cual configura el usuario, si no que permiten variar el mismo, a fin de estudiar el funcionamiento dinámico del dispositivo bajo estudio. Los modos de funcionamiento más comunes y que incorporan la mayoría de estos equipos son Corriente Constante [\(CC\)](#page-12-3), Tensión Constante [\(CV\)](#page-12-4), Potencia Constante [\(CP\)](#page-12-5) y Resistencia Constante [\(CR\)](#page-12-6)[\[2\]](#page-82-1). Mediante estos modos es que se puede ensayar una fuente que presenta cierto comportamiento dinámico, adaptando el consumo según se configura el equipo.

Estos instrumentos se caracterizan particularmente por tres parámetros eléctricos, la tensión y corriente nominal que pueden soportar y la máxima potencia que estos son capaces de disipar. Mientras que la tensión y corriente máxima están asociados a las limitaciones del hardware, la potencia nominal se encuentra limitada por la capacidad del equipo para evacuar el calor producto de la potencia disipada. En la figura [1.1](#page-16-1) se puede apreciar el rango

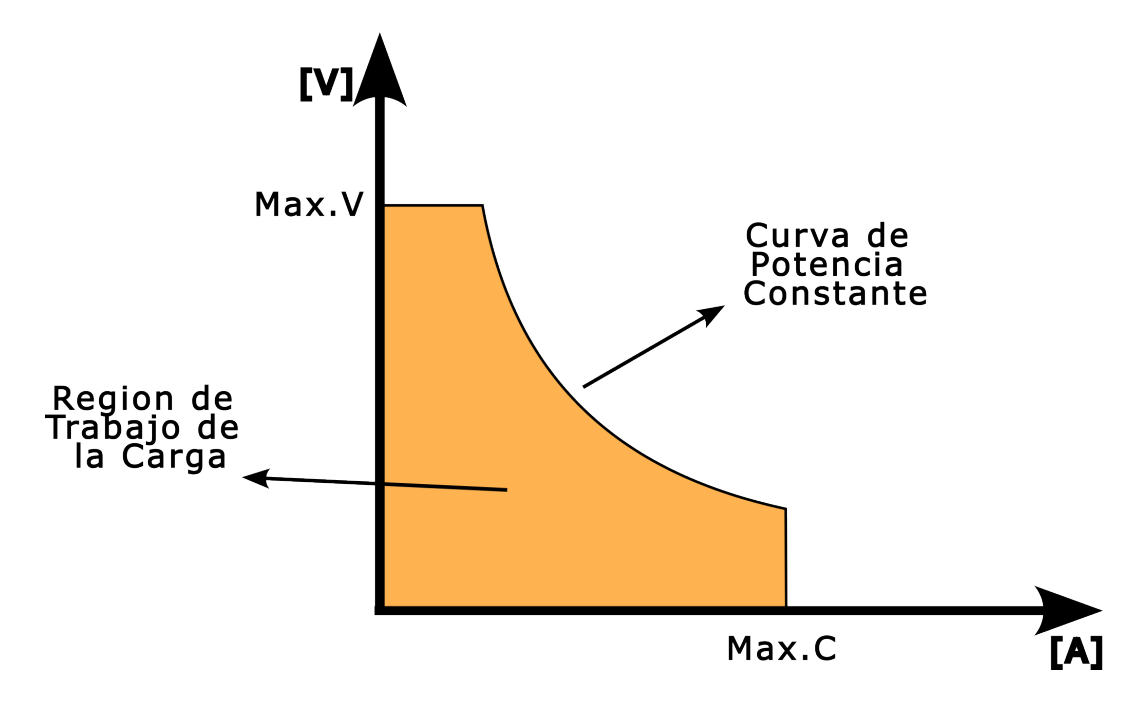

<span id="page-16-1"></span>de trabajo, el cual queda definido por los valores nominales de tensión, corriente y potencia.

Figura 1.1: Rango de trabajo, limitado por la tensión, corriente y potencia máxima.

#### <span id="page-16-0"></span>**1.3. Principio de funcionamiento**

Si una fuente de alimentación es un dispositivo que entrega energía a un circuito, una carga electrónica es un equipo complementario, el cual absorbe energía de forma controlada. Para lograr esto, las cargas suelen emplear transistores polarizados en su región activa de trabajo, variando el punto de polarización según sean los requisitos de tensión y corriente.

En la actualidad, la mayoría de estas cargas son desarrolladas basando su diseño en transistores de efecto de campo, predominando la tecnología MOSFET, en su variante de enriquecimiento. La razón detrás de esto es el sencillo control, la respuesta en frecuencia y capacidad de manejar potencia de estos transistores. En la figura [1.2](#page-17-0) se muestra el esquema básico de una carga electrónica.

Tomando como ejemplo el esquema de la figura [1.2,](#page-17-0) podemos analizar el caso donde se quiera ensayar una fuente de tensión constante. Aquí, la tensión Drenador-Surtidor se fija

<span id="page-17-0"></span>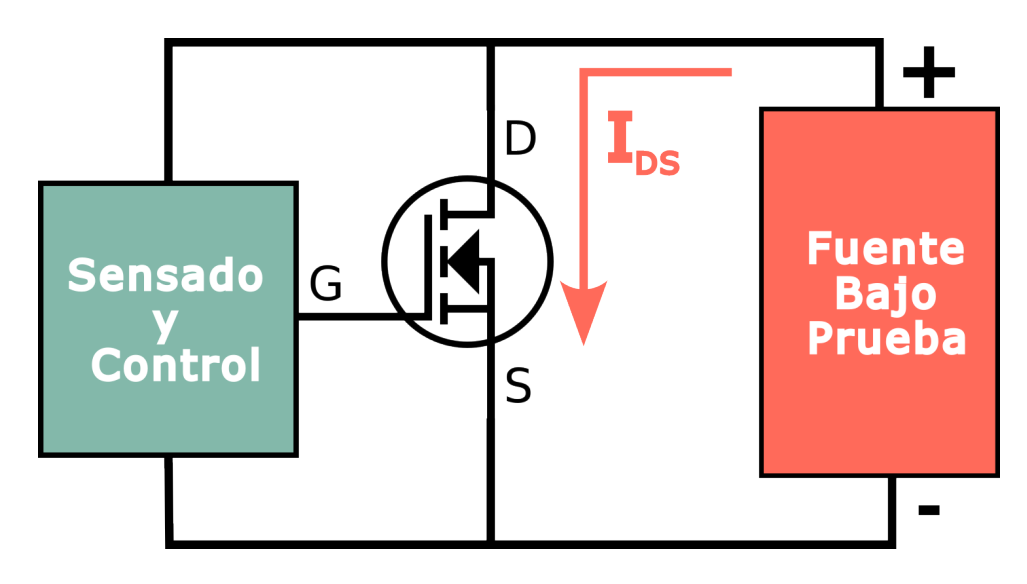

Figura 1.2: Esquema de una carga electrónica con un MOSFET de enriquecimiento.

producto de la fuente externa y el usuario configura una determinada corriente o potencia que debe consumir la carga. En la figura [1.3](#page-17-1) podemos observar la curva característica de salida de un transistor MOSFET. Si consideramos una recta vertical, producto de la fuente externa que establece la tensión Drenador-Surtidor, el sistema de control ajustara la tensión Compuerta-Surtidor, hasta que el punto de trabajo cumpla con la configuración que estableció el usuario.

<span id="page-17-1"></span>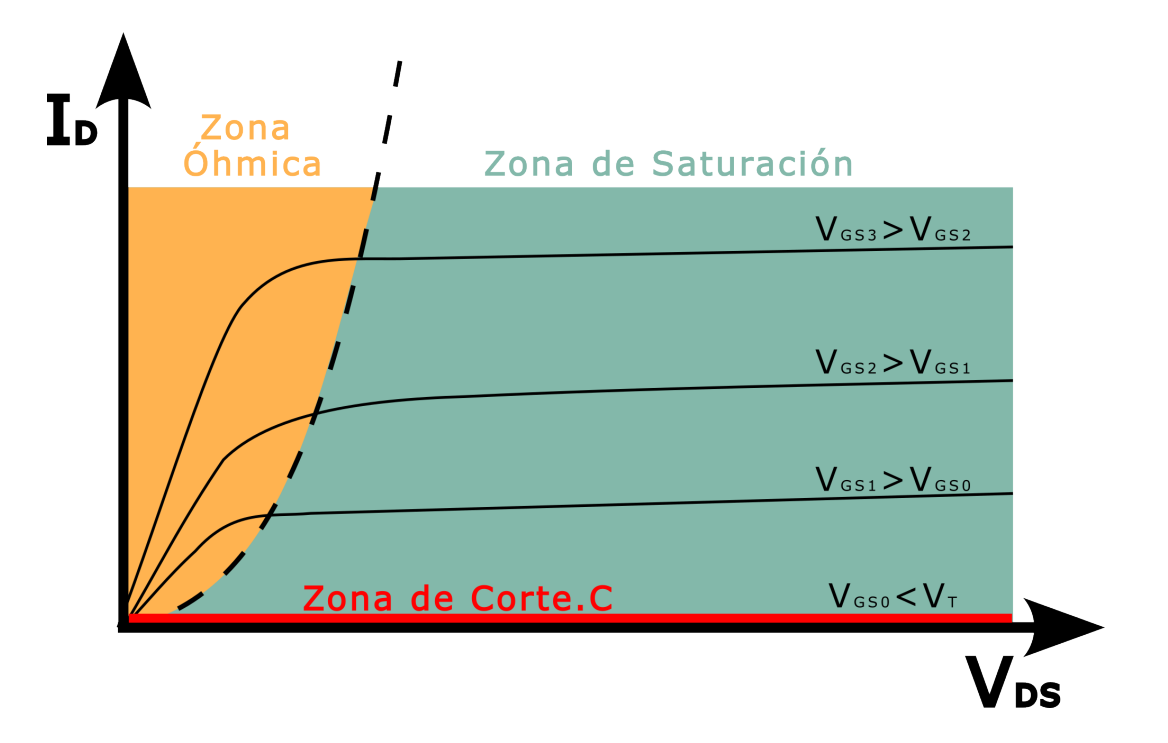

Figura 1.3: Curva característica de salida de un transistor MOSFET de enriquecimiento

De esta forma, una carga electrónica trabaja polarizando uno o más transistores, los cuales se conectan en paralelo, cumpliendo la consigna ingresada por el usuario según sean las características de la fuente que se este ensayando. Si volvemos a analizar la curva de estos transistores, se puede observar una limitante al trabajar con fuentes de baja tensión, ya que no permiten la correcta polarización en la región de saturación[\[3\]](#page-82-2).

#### <span id="page-18-0"></span>**1.4. Estado actual del mercado**

A pesar de tratarse de un instrumento con una función particular, el cual no cumple un rol fundamental en la mayoría de los laboratorios de electrónica, existen diversas alternativas, desde productos sencillos con pocas prestaciones a instrumentos sofisticados de alta precisión y que implementan funciones específicas. En el mercado argentino es posible adquirir estos instrumentos, desde placas genéricas de bajas prestaciones, la cuales cuestan en torno a los 100 USD, hasta instrumentos más sofisticados fabricados por la marca UNI-T.

Dentro de las opciones más económicas se pueden encontrar prototipos genéricos, los cuales se presentan como un [PCB](#page-12-2) en el cual, mediante un preset, se establece un consumo de corriente. En la marca UNI-T se distinguen dos líneas diferenciadas[\[4\]](#page-82-3)[\[5\]](#page-82-4), la primera ofrece productos sencillos pero robustos, los cuales permiten simplemente configurar la carga y testear una fuente, como los modelos que se observan en la figura [1.4.](#page-19-0) La línea más avanzada, como el modelo UTL8500 (figura [1.5\)](#page-19-1), cuenta con múltiples funciones de ensayo ya establecidas e incorporan la posibilidad de importar datos desde una memoria USB. Los productos fabricados por UNI-T se cotizan entre los 500 y 1000 USD, variando según el modelo y las características eléctricas del mismo.

En el mercado internacional se pueden encontrar equipos de mayores prestaciones, los cuales cotizan por encima de los 2000 USD. Aquí destacamos los productos de la empresa Keysight, que ofrecen las mayores prestaciones, junto a una alta resolución y precisión en cada uno de sus instrumentos. En la figura [1.6](#page-20-1) se muestran diversos modelos de la serie EL30000, las cuales cumplen las funciones básicas de una carga electrónica e incluyen herramientas para el análisis del comportamiento dinámico de la fuente bajo ensayo[\[6\]](#page-82-5).

<span id="page-19-0"></span>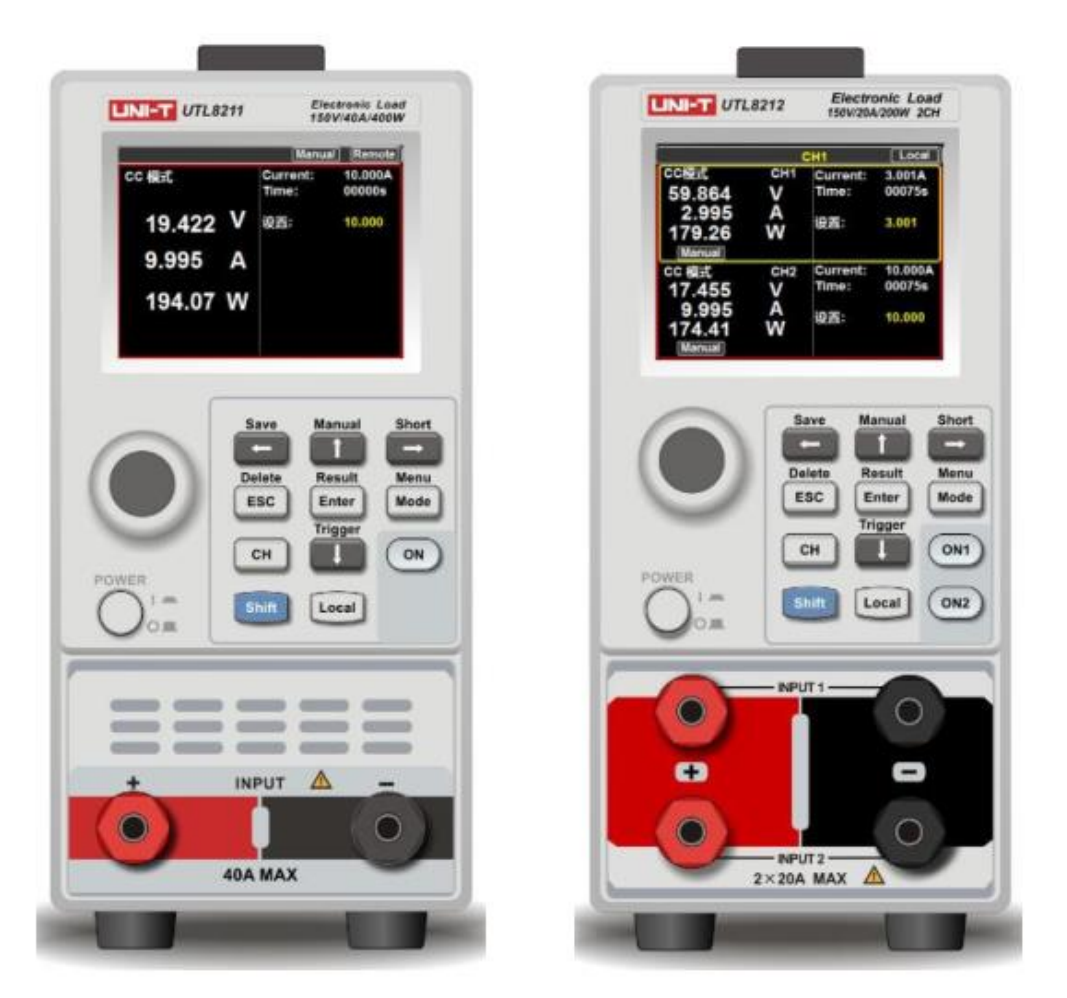

Figura 1.4: Cargas electrónicas de la marca UNI-T. Modelos 8211 y 8212. Extraído de [4]

<span id="page-19-1"></span>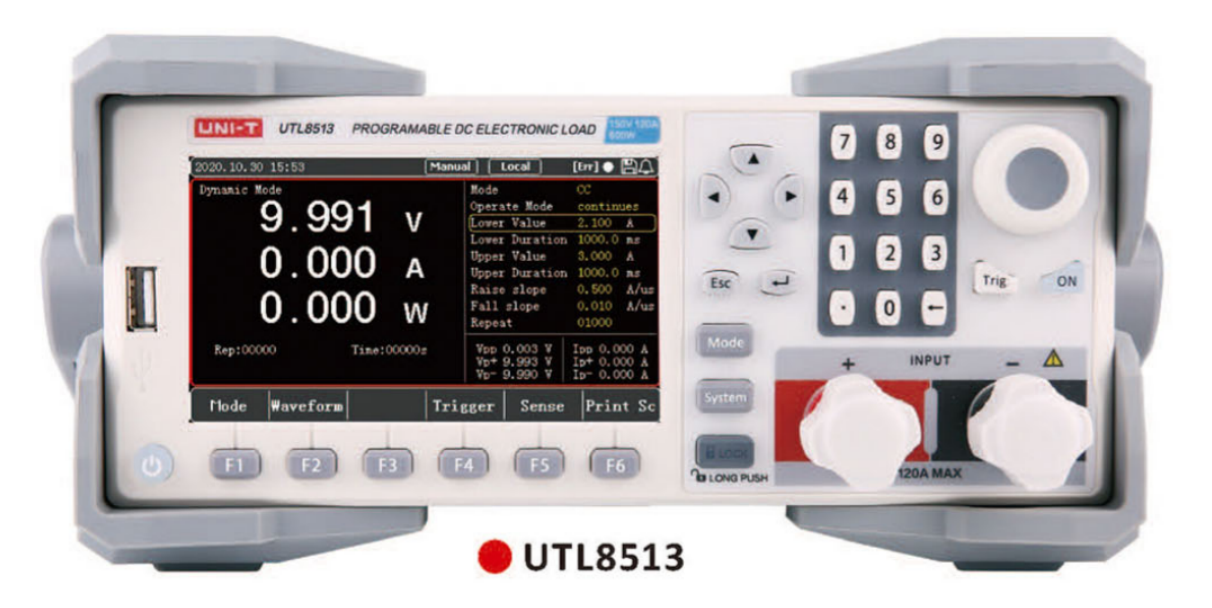

Figura 1.5: Carga electrónica programable marca UNI-T, modelo 8500. Extraído de [5]

<span id="page-20-1"></span>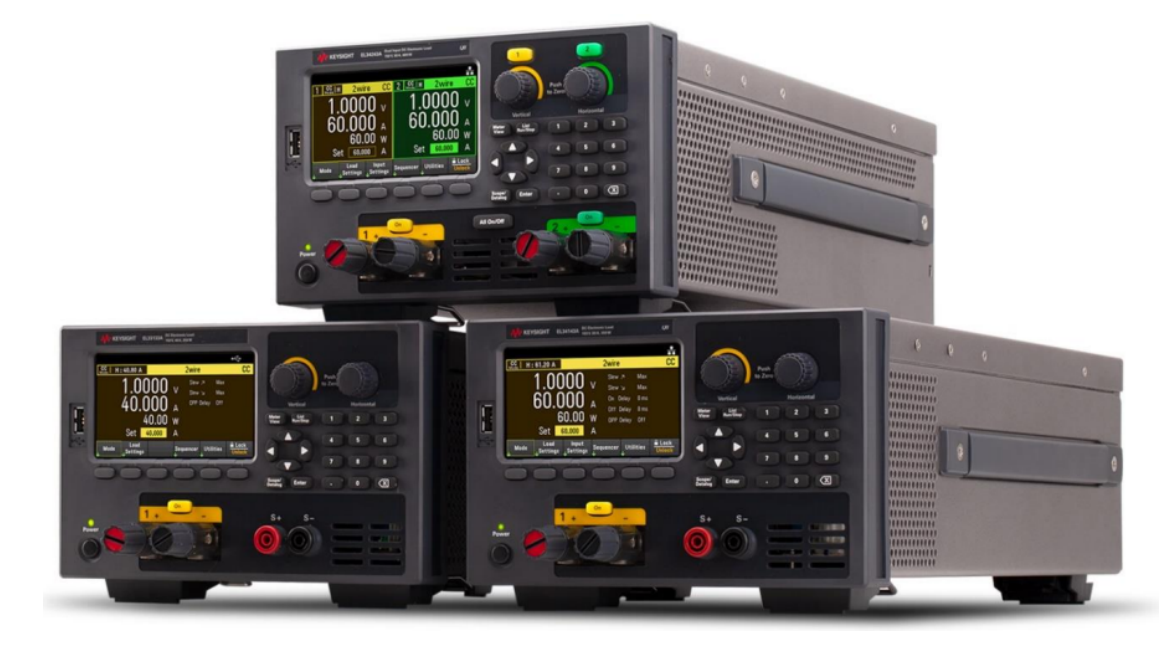

Figura 1.6: Cargas electrónicas Keysight, serie EL30000, varios modelos. Extraído de [6]

## <span id="page-20-0"></span>**1.5. Objetivos**

Luego de conocer la actualidad del mercado, respecto a estos instrumentos, se decidió desarrollar un prototipo de carga electrónica programable, que se asemeje a los productos comerciales y sea de utilidad para los estudiantes que deseen ensayar las fuentes que diseñen. Respecto al hardware, se pretende lograr una disipación de hasta 150W, una corriente máxima de entrada de 20A y una tensión nominal de entrada de 50V. En los sistemas de medición se fijó como objetivo una precisión de 10mV y 10mA, lo cual se encuentra limitado por el amplio rango de medición y la resolución de los sensores que se pueden adquirir en el mercado local.

<span id="page-20-2"></span>Respecto a las prestaciones, el equipo debe operar en los modos [CC,](#page-12-3) [CP](#page-12-5) y [CR,](#page-12-6) descartando el modo [CV.](#page-12-4) El motivo detrás de la no implementación de este modo de funcionamiento se debe a la falta de fuentes de corriente de potencia, ya que las mismas son necesarias para realizar pruebas durante el desarrollo y calibración el equipo. Se incluirá una Interfaz Maquina Humano [\(HMI\)](#page-12-7) para que el usuario pueda configurar el funcionamiento y monitorear el estado de las variables tensión, corriente y potencia. También se desarrollará una aplicación de escritorio, la cual permitirá operar el dispositivo desde una computadora, estableciendo rutinas de ensayo temporizadas.

Götte Agustín, José Agustín **Página 20** 

# <span id="page-21-0"></span>**Capítulo 2**

## **Desarrollo de Hardware**

#### <span id="page-21-1"></span>**2.1. Descripción del sistema**

Para el desarrollo de este instrumento se propuso el diagrama de bloques de la figura [2.1,](#page-21-2) como estructura base del mismo. En este capítulo se analizan los bloques relacionados al hardware del dispositivo, estudiando en detalle los circuitos de control y los mecanismos para la disipación de potencia. También se discuten las distintas alternativas para la medición de tensión y corriente, analizando las características y ventajas de los distintos sensores empleados. La descripción del microcontrolador, su programación y la interfaz con el usuario se discutirán en el capítulo 3.

<span id="page-21-2"></span>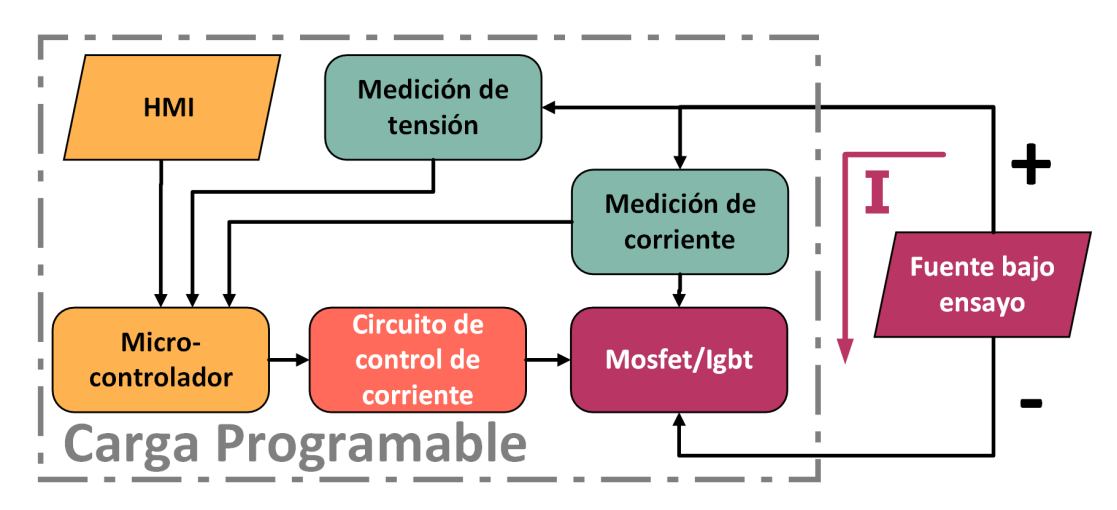

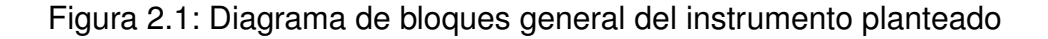

## <span id="page-22-0"></span>**2.2. Discusión de la topología del circuito de potencia**

Como fue descrito en el capítulo anterior, la carga electrónica opera utilizando transistores en su zona activa para disipar potencia. Una forma de controlar los transistores, para que circule una determinada corriente es a partir del circuito de la figura [2.2.](#page-22-1) Este circuito se puede pensar como un conversor de tensión a corriente[\[7\]](#page-82-6), ya que la corriente que circula a través del transistor y la resistencia de shunt es directamente proporcional a la tensión en la entrada no inversora del amplificador operacional. De esta manera, la ecuación que describe el comportamiento del circuito es la siguiente:

<span id="page-22-1"></span>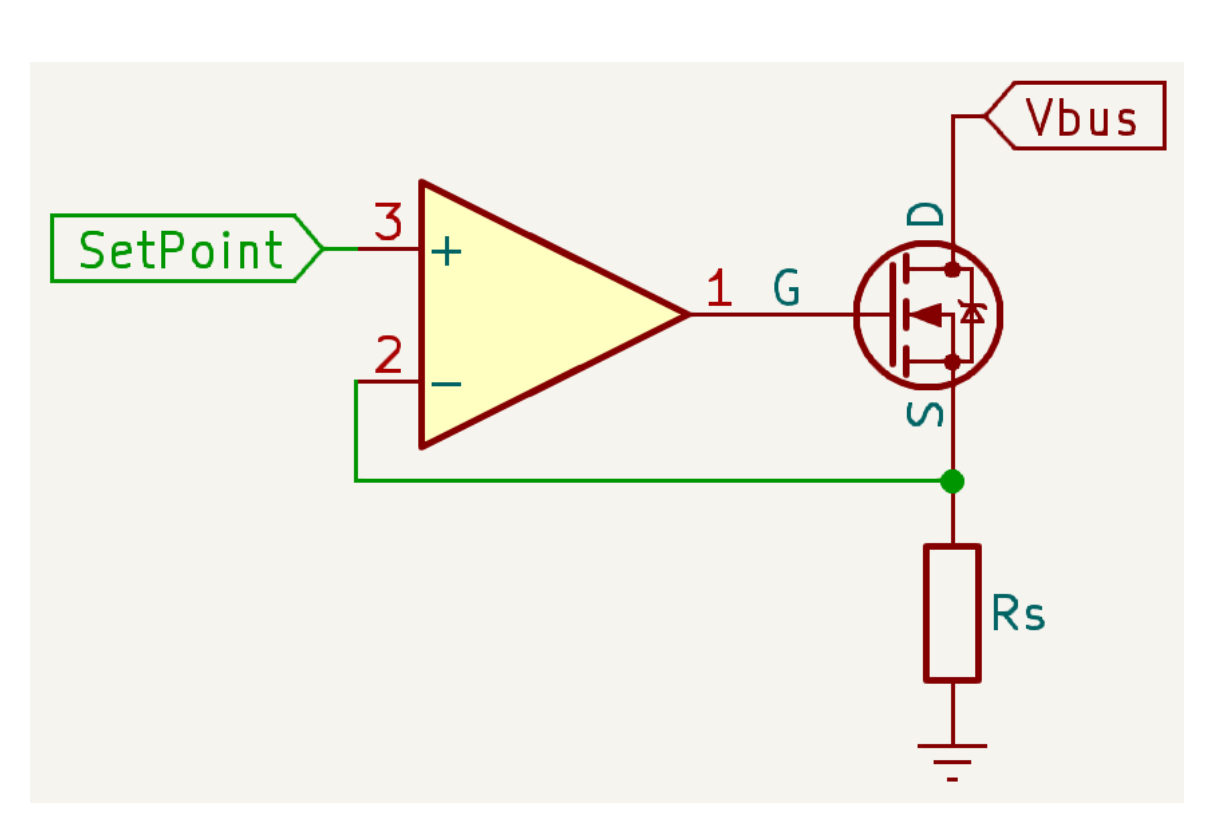

$$
I_D = \frac{V_{SetPoint}}{R_s} \tag{2.1}
$$

Figura 2.2: Conversor tensión a corriente

En este circuito, el amplificador operacional intenta mantener la misma tensión en sus dos entradas, por lo que, si la tensión en su entrada no inversora aumenta, la tensión en la salida del operacional aumenta, activando el transistor y permitiendo la circulación de corriente a través de la resistencia de shunt de modo tal que la caída de tensión en ella

Götte Agustín, José Agustín **Página 22** 

sea igual a la tensión aplicada en la entrada no inversora del operacional. De esta manera se forma un sistema de control a lazo cerrado, donde su set point se fija en la entrada no inversora del operacional, la planta es el transistor y la resistencia de shunt y la variable controlada es la corriente que circula a través de ellos. De esta manera, si queremos implementar una carga que consuma una corriente constante de la fuente, disipando potencia en el transistor, simplemente tenemos que aplicar una tensión proporcional a la magnitud de corriente deseada, en la entrada no inversora del operacional.

Este circuito presenta una limitante, que la potencia máxima de trabajo está fijada por los límites del transistor utilizado, parámetro que varía según el modelo y el encapsulado del dispositivo. Nuestro objetivo es lograr una carga que pueda disipar 150 W, siendo este un valor que excede la capacidad de disipación de un solo transistor. Esto se puede lograr utilizando varios transistores en paralelo. Para implementar esto existen dos alternativas, la primera consta en utilizar más de un transistor para un mismo amplificador operacional, como se muestra en la figura [2.3,](#page-23-0) la segunda opción consta en emplear un amplificador operacional para cada transistor, como se muestra en la figura [2.4.](#page-24-0)

<span id="page-23-0"></span>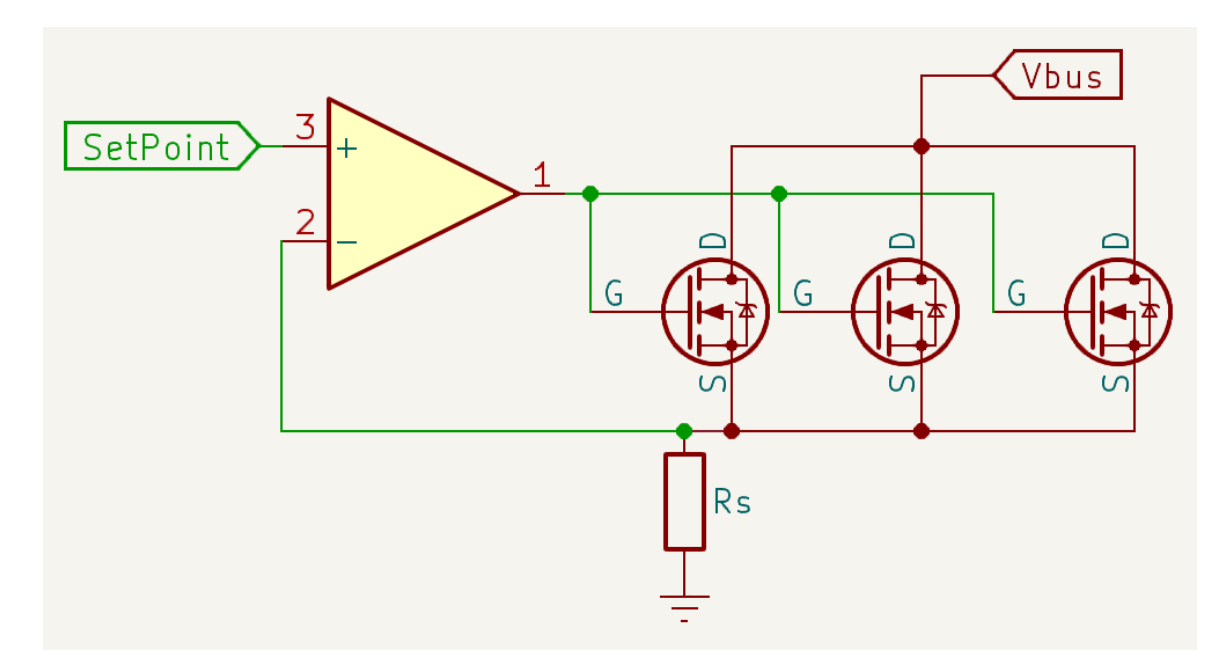

Figura 2.3: Conversor de tensión a corriente con varios transistores

<span id="page-24-0"></span>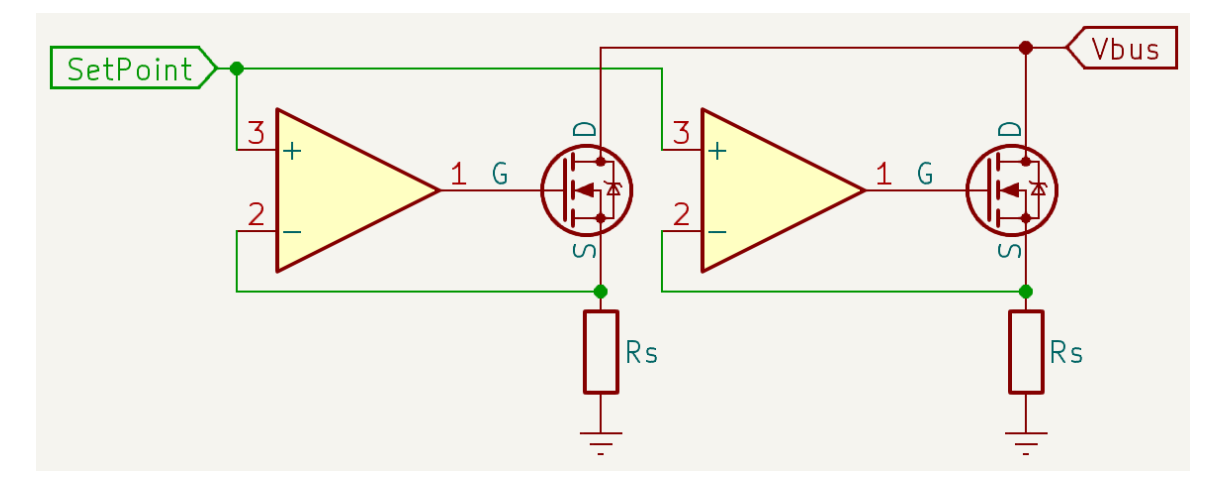

Figura 2.4: Conversores de tensión a corriente en paralelo

La ventaja del primer circuito es un conteo de componentes reducido, disminuyendo el costo total del equipo. Este circuito trae la desventaja que es más propenso al embalamiento térmico de los transistores. El segundo circuito, si bien posee mayor cantidad de componentes, implicando un costo total mayor para la misma potencia, posee inmunidad al embalamiento térmico ya que cada transistor posee un lazo de control propio.

El embalamiento térmico es un fenómeno que puede dañar permanentemente a un transistor y se puede dar tanto en dispositivos BJT, MOSFET o IGBT. Se genera a partir de un aumento de la temperatura interna del dispositivo y produce una disminución del valor umbral de tensión o corriente de excitación, lo que significa en una corriente de conducción mayor para una misma señal de entrada. Por esta razón se implementó la topología de la figura [2.4,](#page-24-0) añadiendo resistencias y capacitores, como muestra la figura [2.5.](#page-25-1)

En este esquema, la resistencia R2 se incluyó para evitar sobrecorrientes ante un cambio repentino en la tensión de salida, mientras que el capacitor C1 busca eliminar oscilaciones en la compuerta del transistor. La resistencia R1 se añadió originalmente a la compuerta no inversora, con el fin de aislar la etapa de control respecto a la potencia. Debido a que los amplificadores no son ideales y poseen una corriente de polarización, esta resistencia también se añadió a la compuerta no inversora, para evitar que se genere una diferencia de potencial indeseada. Si bien esta corriente es pequeña y genera una caída de tensión del orden de los mV, la misma es comparable a la señal de SetPoint, por lo que usar dos resistencias idénticas en las entradas permite eliminar esta diferencia de potencial.

Götte Agustín, José Agustín **Página 24** 

<span id="page-25-1"></span>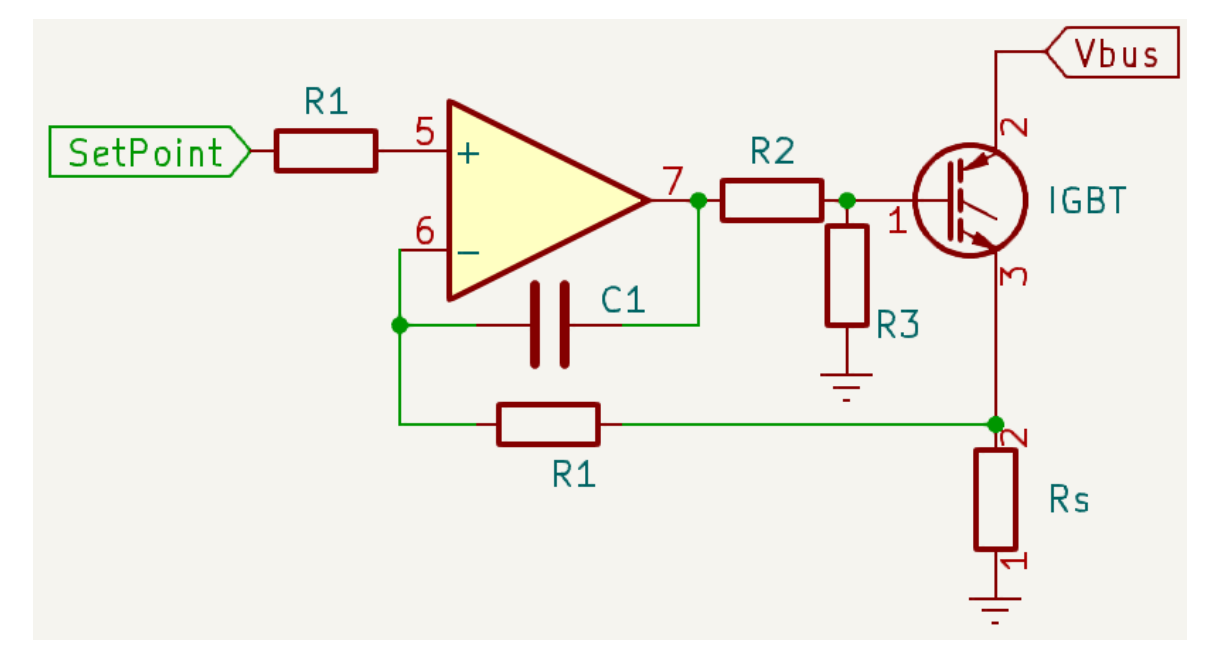

Figura 2.5: Conversores de tensión a corriente en paralelo

## <span id="page-25-0"></span>**2.3. Elección del transistor de potencia**

El mecanismo por el cual funciona una carga electrónica programable fue descrito en el capítulo 1. Allí se repasaron las características de los transistores utilizados más comúnmente para este fin, los MOSFET, que, por su capacidad de ofrecer una muy baja resistencia a través de su canal, pueden manejar valores elevados de corriente aún cuando se aplica un potencial relativamente bajo entre drenador y surtidor. En general, es posible construir una carga electrónica funcional con cualquier tipo de transistor, ya sea de la familia FET, BJT o IGBT, ya que solamente se necesita que el elemento activo sea capaz de controlar la corriente que circula a través de él. De estas alternativas, las dos que sobresalen son el MOSFET y el IGBT por su capacidad de manejar potencia.

El IGBT es un transistor muy utilizado en aplicaciones de potencia media a elevadas, que al igual que el MOSFET, tiene la ventaja de poseer una alta aislación entre su canal y la compuerta. En general, para un mismo encapsulado los IGBT son capaces de disipar una mayor potencia ya que funcionan a partir de la circulación de portadores minoritarios. Gracias a las nuevas tecnologías de fabricación, se construyen a partir de celdas más pequeñas, permitiendo una mayor densidad en un mismo encapsulado y disminuyendo las pérdidas de conducción[\[8\]](#page-82-7).

La mayor diferencia radica en la utilización de los dispositivos en la llamada región de saturación para el IGBT y región óhmica para el MOSFET. Los IGBT presentan una curva característica similar a la de los BJT, donde podemos encontrar en los valores bajos de tensión colector-emisor, la zona de saturación. Los IGBT tienen la desventaja que poseen una tensión de saturación mínima, lo que puede dificultar las aplicaciones que requieran de tensiones muy bajas y corrientes muy elevadas. Este último punto no supone un problema para nuestra aplicación ya que los valores de tensión de saturación suelen ser aproximadamente 2 V. Cualquier fuente con un potencial mayor a la tensión de saturación puede entregar corriente a través del IGBT.

Inicialmente se considero utilizar transistores MOSFET IRFP250, los cuales soportan una tensión drenador surtidor de 200 V y una corriente de 30 A. Estos MOSFET tienen una  $R_{DS(on)}$  de 0.085  $\Omega$  y la idea original consistía en emplear, como mínimo, cuatro de estos transistores en paralelo para manejar la potencia objetivo de 150W. Debido a que el precio de estos dispositivos escapaba del presupuesto inicial y que los mismos son poco accesibles en el mercado local, se decidió utilizar transistores IGBT FGH60N60SMD, los cuales soportan hasta 600 V y una corriente máxima de 60 A, con la ventaja de que los mismos fueron recuperados de un equipo fuera de servicio, resultando en menos componentes para adquirir.

#### <span id="page-26-0"></span>**2.4. Medición de corriente**

El objetivo a la hora de medir corriente se fijó en obtener una resolución de 10 mA para un rango de corriente de 0 a 20 A. Existen diversos métodos de medición de corriente continua y su elección se da en general según se necesite medición del lado alto o bajo, según los valores de corriente a medir, según el ancho de banda de la medición o según el tipo de salida necesario. A partir de una investigación de estos diversos métodos, nos encontramos con las siguientes alternativas viables.

#### <span id="page-27-0"></span>**2.4.1. Medición de corriente con resistencia de shunt**

Este método consta de utilizar una resistencia cuya magnitud óhmica sea lo suficientemente baja como para no interferir con el resto del circuito y estable frente a los cambios de temperatura. La resistencia se coloca en serie con el circuito a medir y se monitorea la caída de tensión en ella. Si se utiliza un amplificador diferencial en conjunto con unas trazas tipo Kelvin, como se muestra en la figura [2.6,](#page-27-1) se puede obtener una medición muy precisa de la corriente para el lado alto o bajo. El ancho de banda en este esquema está limitado principalmente por el amplificador diferencial y por el conversor analógico digital.

<span id="page-27-1"></span>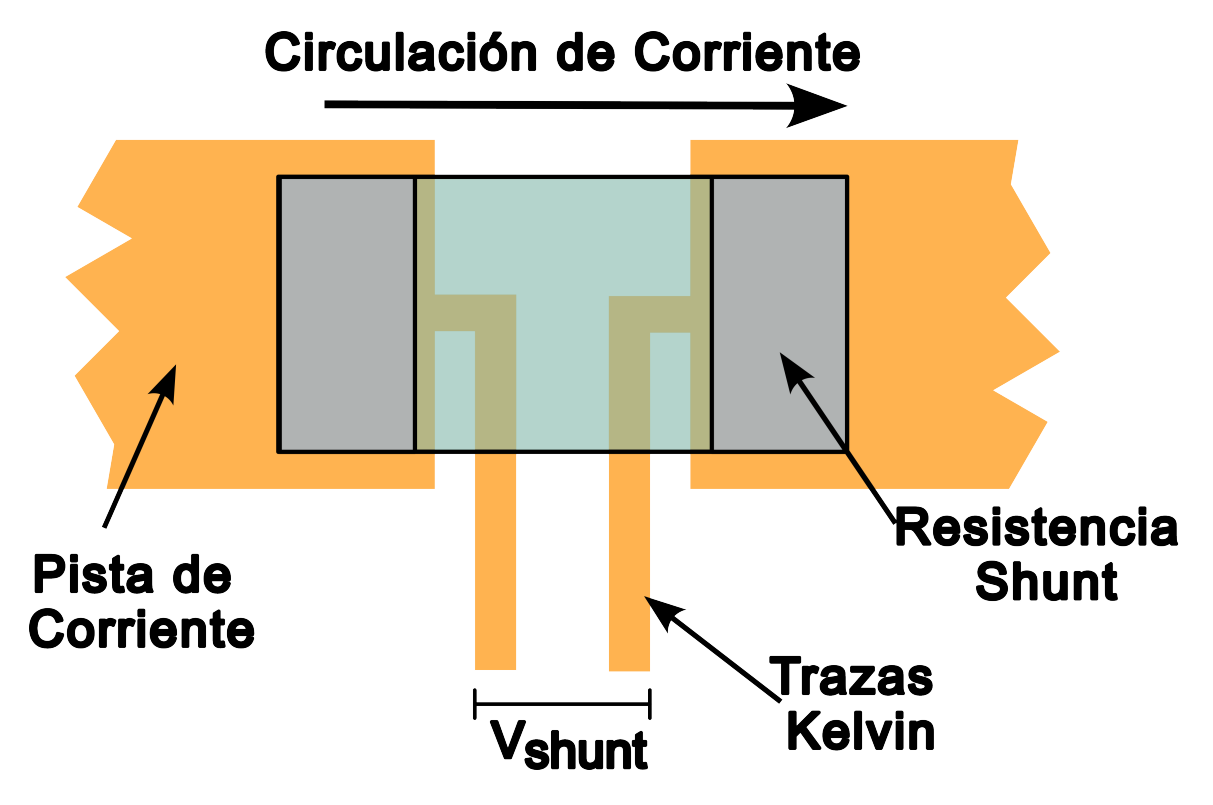

Figura 2.6: Ruteo Kelvin para una medición de corriente con método shunt

Para la medición por resistencia de Shunt se encuentra el circuito integrado INA226 de Texas Instruments, el cual permite monitorear la potencia de una aplicación, transmitiendo los datos por un bus I2C. Este dispositivo mide la tensión en un bus de alimentación, la corriente a través de una resistencia de shunt que puede estar en lado alto o bajo y calcula la potencia haciendo el producto de ambas mediciones. La medición de la diferencia de potencial en la resistencia de shunt se efectúa a través de un ADC de 16 bits, ofreciendo una alta resolución para la medición de corriente. Entre las limitaciones de este integrado,

Götte Agustín, José Agustín **Página 27** 

se desataca la máxima tensión sobre la resistencia shunt, fija en 81.92 mV, lo que dificulta la medición de corrientes elevadas. Además, posee una baja tasa de muestreo de 300 Hz y su implementación requiere de una resistencia de shunt cuyo valor sea conocido y de baja magnitud, a fin de minimizar las pérdidas.

Estas limitaciones implican ciertos problemas al momento de implementar este sensor en nuestra aplicación. Si consideramos que nuestro sensor debe trabajar en un rango de 0 a 20A, la tensión máxima sobre la shunt debe ubicarse en torno a los 80mV, lo que indica una resistencia de 0.004Ω. Si utilizamos una resistencia de shunt de ese valor, en caso de medir corrientes pequeñas, la caída de tensión es tan baja que es comparable con el piso de ruido. Por ejemplo, si queremos medir una corriente de 200 mA, la caída de tensión en una shunt de 4 mΩ sería de 800 uV, o en el caso de 10mA de unos 40 uV.

Una alternativa posible es la de utilizar otra resistencia de shunt de mayor valor óhmico en serie con la primera y conmutar los pines de medición del INA226 con un switch analógico como el CD4066 entre los bornes de ambas resistencias. De esta manera se lograría obtener dos escalas de medición, optimizando los casos en donde se requiera medir una baja intensidad de corriente. Los problemas con esta solución son su elevado costo, ya que se requiere de dos resistencias de shunt, además del error de offset y ruido que introduce un switch analógico como el CD4066.

#### <span id="page-28-0"></span>**2.4.2. Medición de corriente por efecto Hall**

Se conoce como efecto Hall a la aparición de una diferencia de potencial en un material conductor expuesto a un campo magnético. Este potencial se genera por la separación de cargas dentro del material, siendo esta directamente proporcional a la magnitud del campo magnético, el cual es producido por la corriente de interés. Este método de medición de corriente presenta una ventaja importante que es la aislación eléctrica, ya que se genera una transducción de la magnitud de corriente a partir del campo magnético producido.

Para la opción de medición de corriente por efecto Hall nos encontramos con la línea de circuitos integrados ACS712 de la firma Allegro Semiconductors[\[9\]](#page-82-8). Estos dispositivos son de muy bajo costo, de encapsulado SOIC8 y entregan en su salida una tensión que varía linealmente con la corriente que circula por un conductor interno, conectado a 4 de los pines del integrado como se muestra en la figura [2.7.](#page-29-1) Los integrados ACS712 se pueden hallar en 3 versiones, las cuales cambian el rango de corriente para el cual están diseñados, pudiendo encontrar los mismos en variantes de 5, 20 y 30A.

<span id="page-29-1"></span>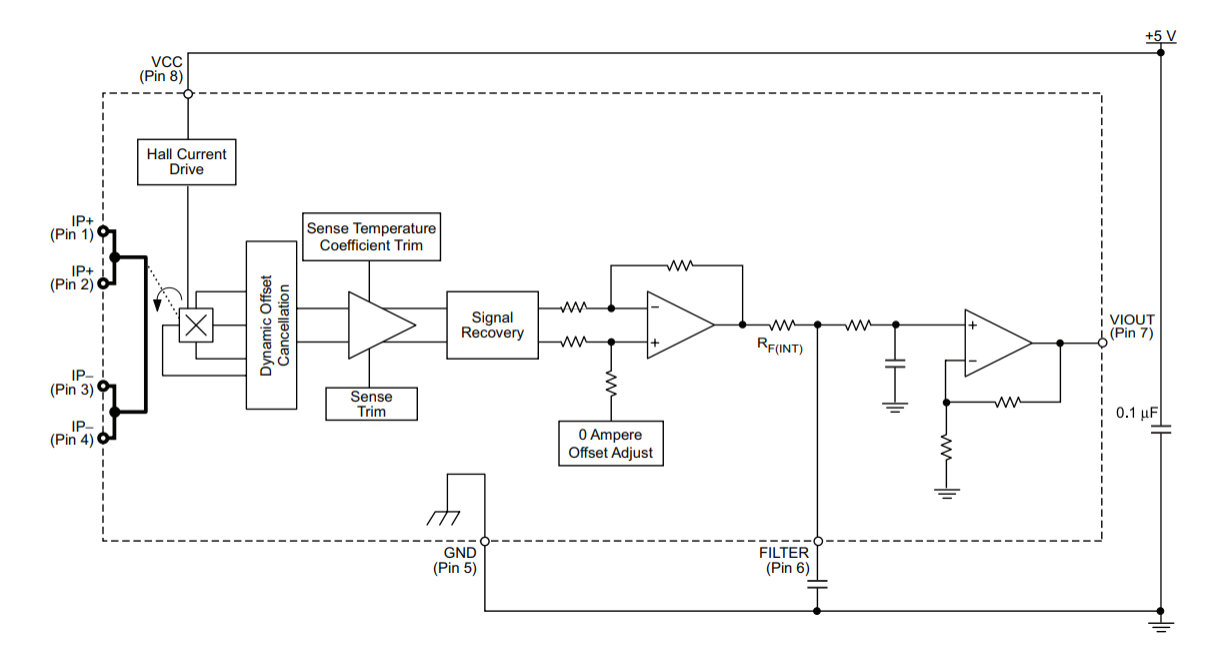

Figura 2.7: Esquema interno del sensor ACS712. Extraído de [9]

La ventaja de estos integrados es que permiten medir fácilmente y con buena precisión, una corriente continua o alterna de hasta 30 A, con un ancho de banda de 80 kHz. Poseen un conductor interno al encapsulado, por el cual circula la corriente a medir, con una resistencia típica de 1.2 mΩ. Este conductor está eléctricamente aislado del resto del integrado, resistiendo una diferencia de potencial de hasta 2.1 kVRMS. Resulta sencillo utilizarlos para obtener más de una escala de medición, ya que simplemente se deben conectar sus conductores internos en serie y medir la tensión de ambas señales de salida con un ADC.

#### <span id="page-29-0"></span>**2.4.3. Elección del sensor**

Para nuestra aplicación decidimos implementar la medición de corriente con los sensores Hall ACS712 debido a su bajo costo, tamaño reducido y facilidad para implementar dos rangos de medición. Elegimos las versiones de 5 y 30 A que ofrecen una sensibilidad de 185 mV/A y 66 mV/A respectivamente y utilizamos los ADC integrados del microcontrolador ST32F103C8T6. Los ACS712 son sensores bidireccionales, lo que significa que pueden medir la circulación de corriente en ambos sentidos y para lograr esta diferenciación la salida para cero amperes está centrada en el punto medio de la tensión de alimentación como muestra la figura [2.8.](#page-30-0)

<span id="page-30-0"></span>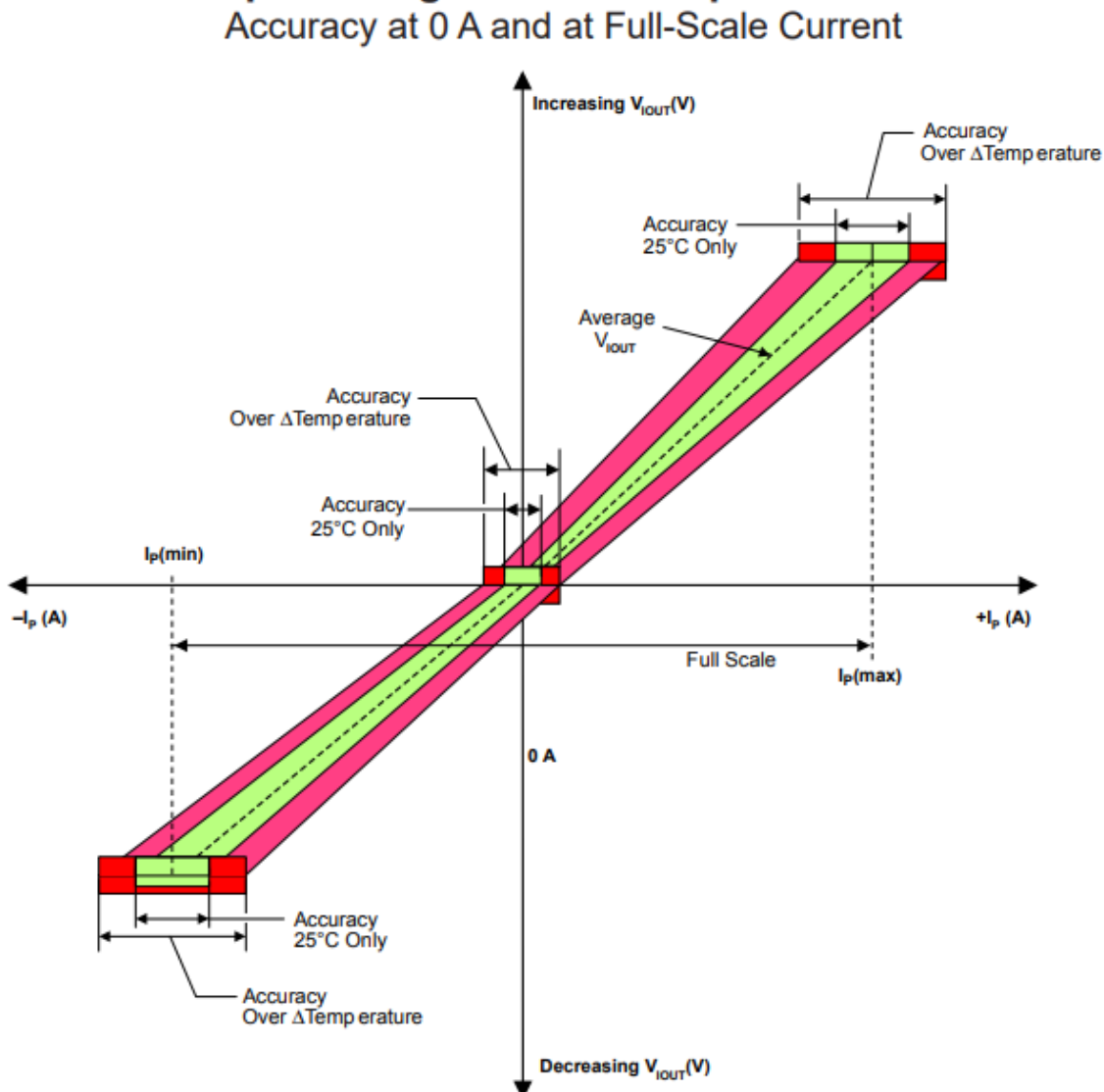

**Output Voltage versus Sampled Current** 

Figura 2.8: Rango de salida de los ACS712. Extraído de [9]

Para adecuar la señal al rango de tensión que maneja el ADC integrado del microcontrolador de 0 a 3.3 V, debemos restarle la componente de offset de la señal y amplificarla para

Götte Agustín, José Agustín **Página 30** 

obtener la mayor resolución posible. En el caso del ACS712 de 5 A, su tensión de salida máxima se obtiene con el siguiente cálculo:

$$
V_5(max) = Sensibilidad \times 5A = 0.185V/A \times 5A = 0.925V \tag{2.2}
$$

Entonces para llegar a la tensión máxima de referencia del ADC de 3.3 V debemos amplificar la señal por un factor K5=3.567 veces. En el caso del sensor ACS712 de 30 A, la tensión máxima que entrega a la salida a fondo de escala y sin offset es de 1.98 V, entonces su factor de amplificación es K30=1.667 veces.

Para el diseño de las etapas de adecuación de la señal de los sensores Hall nos basamos en el esquema de la figura [2.9](#page-31-0) extraído de la nota de aplicación AN31 de Texas Instruments[\[10\]](#page-82-9). El circuito muestra un amplificador operacional configurado como amplificadorrestador. Si se eligen las resistencias de modo tal que R1=R3 y R2=R4 se obtiene la siguiente ecuación para la tensión de salida:

<span id="page-31-0"></span>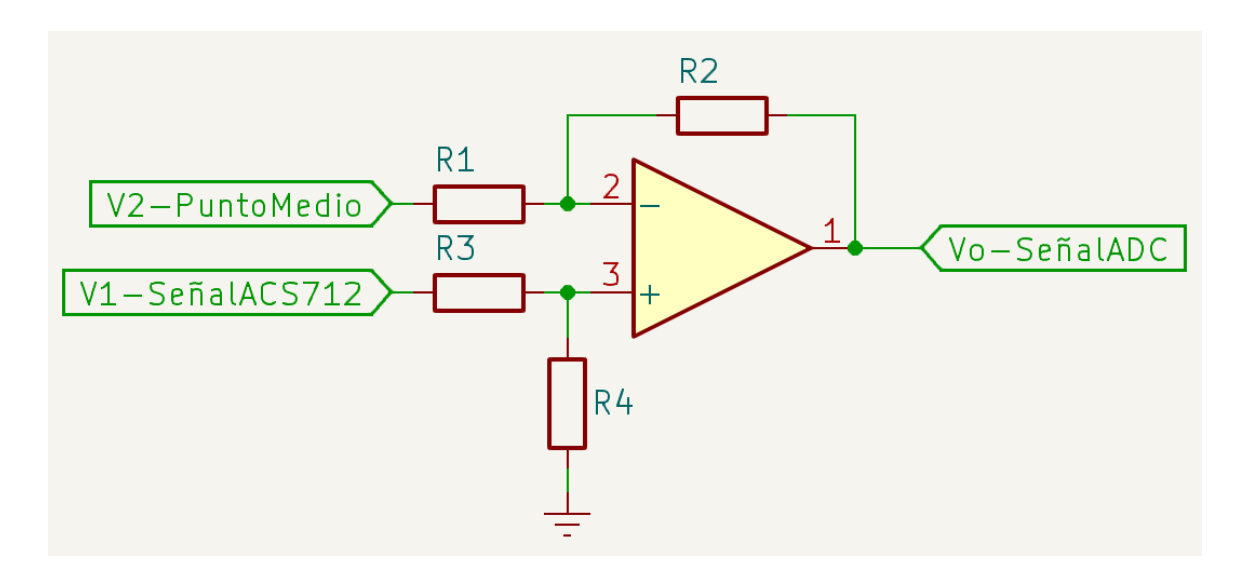

$$
V_{out} = \frac{R_2}{R_1} (V_2 - V_1)
$$
\n(2.3)

Figura 2.9: Adaptación de la señal del ACS712

Para adaptar esta señal se debe eliminar el offset de 2.5 V que tiene la salida de los sensores Hall, para lo cual elegimos V1 como la salida de una referencia de tensión TL431

en su versión de 2.5 V conectada al riel de 5 V a través de una resistencia de 750 Ω para limitar la corriente. Para construir el circuito elegimos valores comerciales de R1 y R2 que nos den una relación de amplificación aproximada a la calculada para cada caso, pero siempre menor para evitar dañar el microcontrolador. En el caso del sensor de 30 A se eligió R1=47 kΩ y R2=68 kΩ y para el sensor de 5 A, R1=68 kΩ y R2=220 kΩ, obteniendo una relación de amplificación real de k30=1.446 veces y k5=3.23 veces. De esta manera el circuito de adaptación de la señal de cada sensor Hall queda como en la figura [2.10](#page-32-1)

<span id="page-32-1"></span>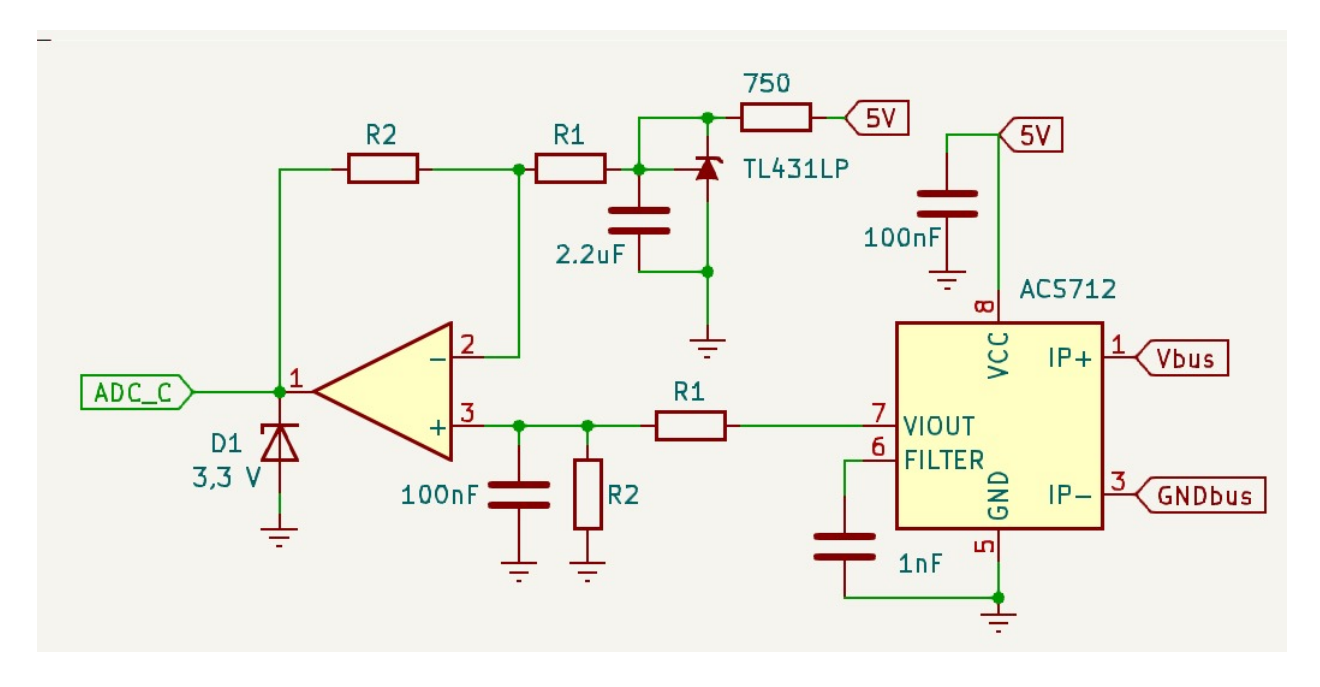

Figura 2.10: Circuito de adaptación de corriente

### <span id="page-32-0"></span>**2.5. Medición de tensión**

En principio, realizar una medición de tensión continua resulta más sencillo que en el caso de la corriente. De forma práctica, basta con tomar el potencial aplicado a la carga, atenuarlo con un divisor resistivo y conectarlo a un seguidor de tensión para aislar las impedancias, para finalmente introducir esta señal a un ADC y obtener una conversión fiel de la tensión en la fuente bajo ensayo. Esta solución es práctica y útil, pero al trabajar con corrientes elevadas la resistencia de los cables, conexiones y contactos que van desde la fuente a ensayar hasta la carga, producen una caída de potencial que ya no es desprecia-

ble. Por ejemplo, una corriente de 10 A circulando por un contacto que tenga una resistencia de 0,1  $\Omega$  genera una caída de tensión de 1 V, valor que se traduce de forma directa como un error en nuestra medición. Para solucionar este problema, muchos instrumentos comerciales ofrecen una conexión de alta impedancia para medir la tensión directamente sobre la fuente, evitando el error mencionado.

En nuestro diseño utilizamos dos esquemas de medición de tensión similares, uno conectado a los bornes de la carga, presentando el error mencionado en el párrafo anterior, mientras que el otro está conectado a una entrada secundaria de tensión, para obtener una medición fiel del potencial de la fuente. El circuito de adecuación de señal consta de un atenuador o divisor resistivo, un seguidor de tensión con amplificador operacional y un diodo Zener de 3.3 V para proteger al microcontrolador en caso de un exceso de tensión en la entrada. La relación de atenuación se calculó teniendo en cuenta que el valor máximo de tensión en la carga fijado en los objetivos del proyecto es de 50 V y que la tensión de referencia del ADC del microcontrolador es de 3.3 V, entonces kv=3.3V/50V=0.066. Con este factor de atenuación, calculamos el divisor resistivo:

$$
V_{ADC} = V_{in} \left(\frac{R2}{R1 + R2}\right) \rightarrow \frac{V_{ADC}}{V_{in}} = \left(\frac{R2}{R1 + R2}\right) \rightarrow k_v = \left(\frac{R2}{R1 + R2}\right)
$$
 (2.4)

$$
0.066 = \left(\frac{R2}{R1 + R2}\right) \tag{2.5}
$$

Para tener una posibilidad de ajuste del factor de atenuación elegimos R1=220 kΩ y R2=22 kΩ y empleamos un potenciómetro multivueltas como muestra en la figura [2.11.](#page-33-0)

<span id="page-33-0"></span>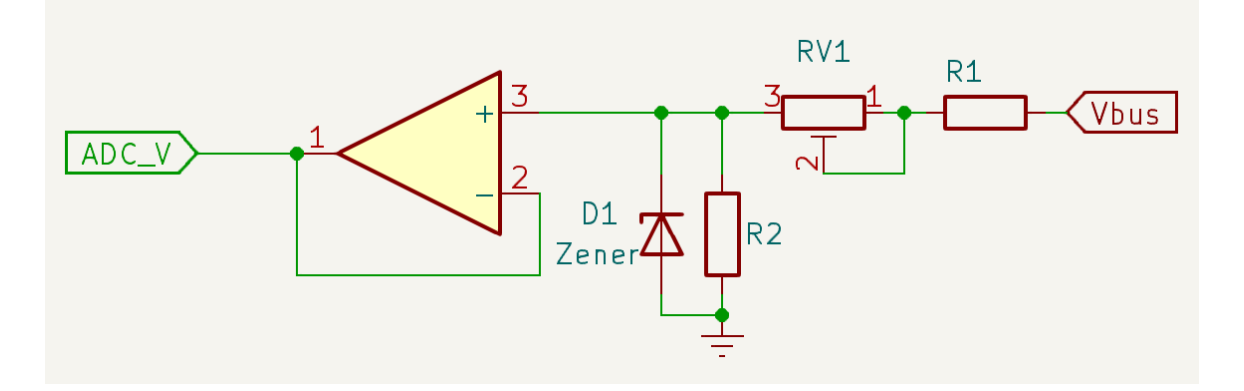

Figura 2.11: Circuito de adaptación de tensión

## <span id="page-34-0"></span>**2.6. Prototipos**

Se desarrollaron dos prototipos para la placa de potencia de nuestro proyecto, ambos nos permitieron depurar el diseño del hardware, trabajando en una fracción de la potencia objetivo del dispositivo final. En este circuito se incluye la medición de corriente, tensión y los lazos de control de la carga electrónica con sus transistores correspondientes.

#### <span id="page-34-1"></span>**2.6.1. Primer prototipo**

El primer prototipo se construyo a partir de 2 transistores MOSFET IRF640 de encapsulado TO220, con la idea de que el dispositivo final cuente con 8 de estos transistores y circule como máximo 2.5 A por cada uno. Para la medición de corriente se utilizó un módulo basado en el integrado ACS712 de Allegro en su versión de 30 A. Para las resistencias de shunt o comparación se eligieron unas de 0.22  $\Omega$  y 3 W, con tolerancia del 1 %. Para estas pruebas el microcontrolador se montó en una protoboard junto al DAC, al cual se agrego un divisor resistivo para que la máxima tensión sea 550 mV, valor que se corresponde a la tensión en la resistencia de shunt cuando circula la corriente máxima de 2.5 A. Este prototipo se puede observar en la figura [2.12.](#page-34-2)

<span id="page-34-2"></span>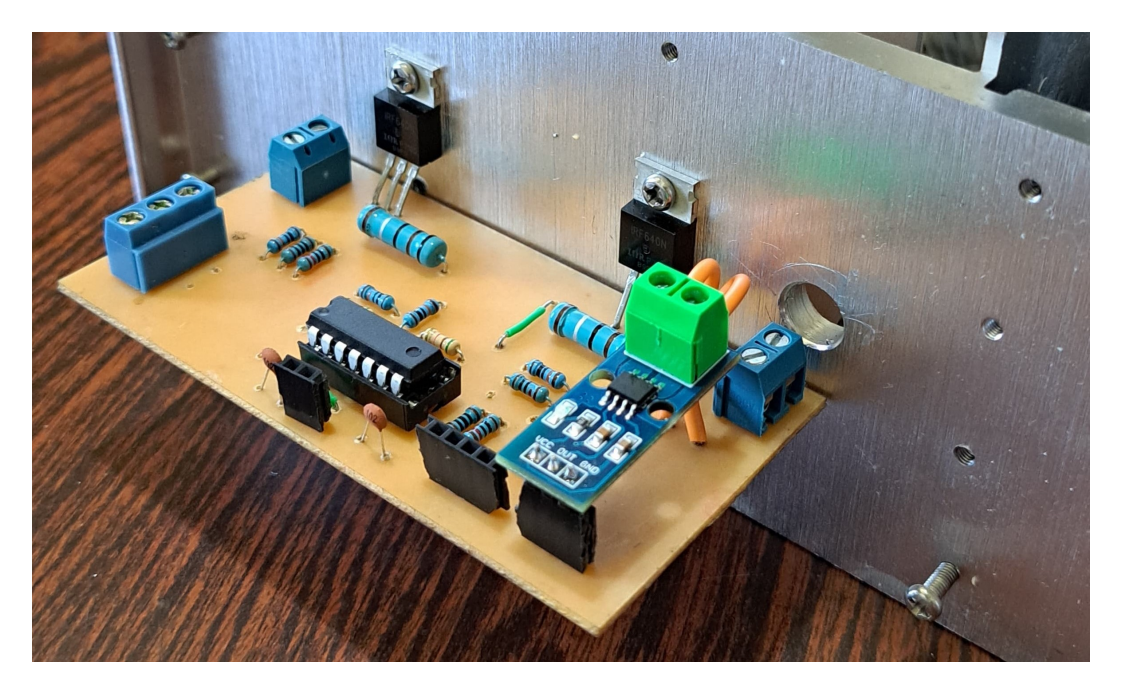

Figura 2.12: Primer prototipo montado sobre el disipador

Este prototipo funcionó correctamente en los márgenes de potencia requeridos, pero la escalabilidad de su esquema acarrea algunas complicaciones en el hardware. La principal de ellas es la gran cantidad de componentes que necesita, ya que cada transistor requiere una resistencia de shunt, un amplificador operacional, junto a resistencias y capacitores. Además, el montaje de tantos transistores y componentes sobre una misma placa, la cual debe adaptarse a un disipador resulta engorroso y complejo de realizar.

#### <span id="page-35-0"></span>**2.6.2. Segundo prototipo**

En el segundo prototipo fue diseñado a partir transistores IGBT FGH60N60SMD. Estos dispositivos, a comparación de los MOSFET utilizados en el prototipo anterior, pueden disipar una mayor cantidad de potencia gracias a su tecnología y a su formato en encapsulado TO247. A diferencia del primer prototipo, se utilizó un solo transistor, pero por el mismo circula como máximo una corriente de 5 A. En este modelo se utilizaron dos resistencias de shunt de 0.22 $\Omega$  en paralelo, dando como resultado 0.11  $\Omega$ , se tomó esta decisión ya que la corriente que circula por un mismo transistor se duplicó, implicando una mayor disipación de potencia, la cual supera los 3 W que toleran estos componentes. En la figura [2.13](#page-35-1) se puede observar este prototipo.

<span id="page-35-1"></span>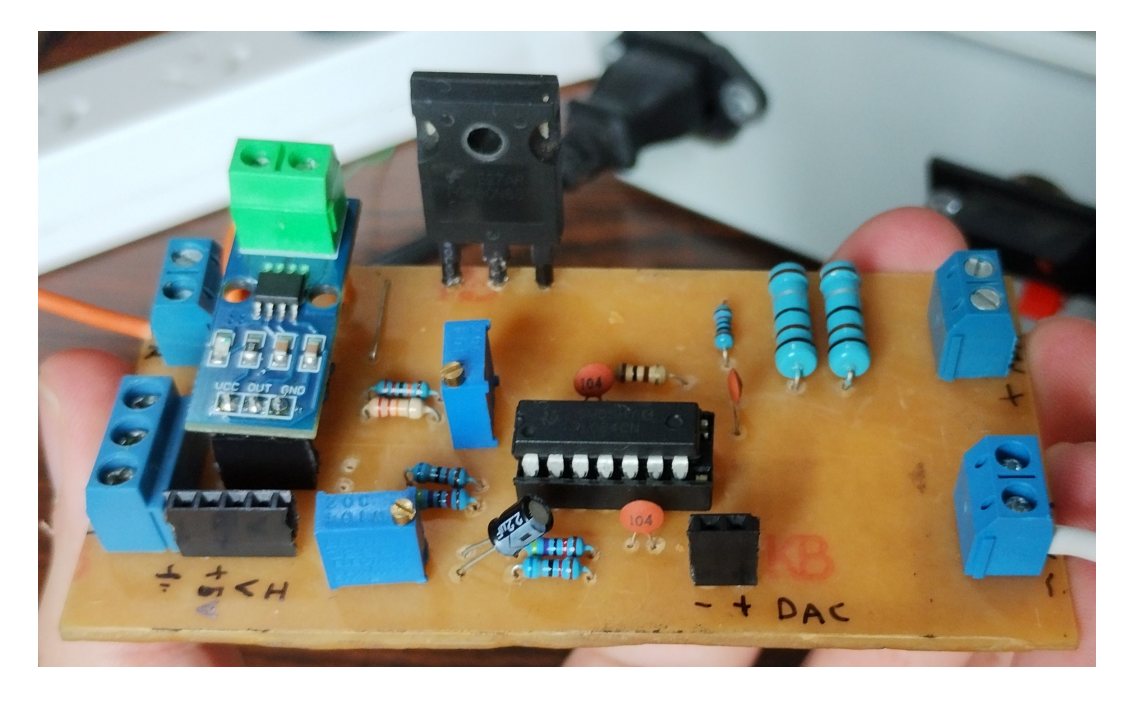

Figura 2.13: Segundo prototipo, placa de potencia
Los resultados obtenidos con este prototipo fueron satisfactorios, llegando a ensayar el mismo con una potencia de 37.8 W. Luego de realizar varias pruebas, se concluyo en utilizar estos transistores en el diseño final de la placa de potencia de nuestro dispositivo.

## **2.7. Circuito térmico**

Una parte fundamental en una carga electrónica es el diseño del sistema de manejo del calor disipado por los transistores, dado que estos solo pueden evacuar una cantidad de calor limitada si se los utiliza sin un disipador. En un proceso de conducción térmica, el mecanismo por el cual se genera la transferencia de energía en forma de calor está gobernado por la ley de Fourier[\[11\]](#page-82-0), que fija cuantitativamente la relación entre el flujo, las variaciones espaciales y temporales de la temperatura. Esta ley define el calor transmitido por unidad de tiempo según los siguientes parámetros;  $k$  es la conductividad térmica del material, A es el área de la superficie de contacto,  $x$  es el espesor del material y  $(T_1 - T_2)$ es la diferencia de temperaturas entre el foco caliente y frío.

$$
\frac{Q}{\Delta t} = \frac{kA}{x}(T_1 - T_2)
$$
\n(2.6)

En la práctica, para diseñar circuitos térmicos y disipadores se suele utilizar una analogía eléctrica[\[12\]](#page-82-1) de la circulación del calor tomando a la fuente de calor como una fuente de corriente y a cada fase del circuito térmico se le asigna una resistencia dada en  $\mathcal{C}/W$  que indica la velocidad de transferencia de calor en ese medio. El circuito se cierra generalmente sobre una resistencia entre la última fase de disipación y el ambiente. La potencia disipada es la "corriente" y la diferencia de temperaturas  $T_J - T_A$  es la "tensión" de la fuente, por lo que entre cada resistencia aparece la temperatura en esa parte del esquema. Un ejemplo de esta analogía se muestra en la figura [2.14.](#page-37-0)

Como fue mencionado en anteriormente, para nuestro proyecto utilizamos cuatro transistores para llegar al objetivo de potencia a disipar. Si utilizamos la analogía eléctrica para este circuito térmico el resultado es el ilustrado en la figura [2.15](#page-37-1)

<span id="page-37-0"></span>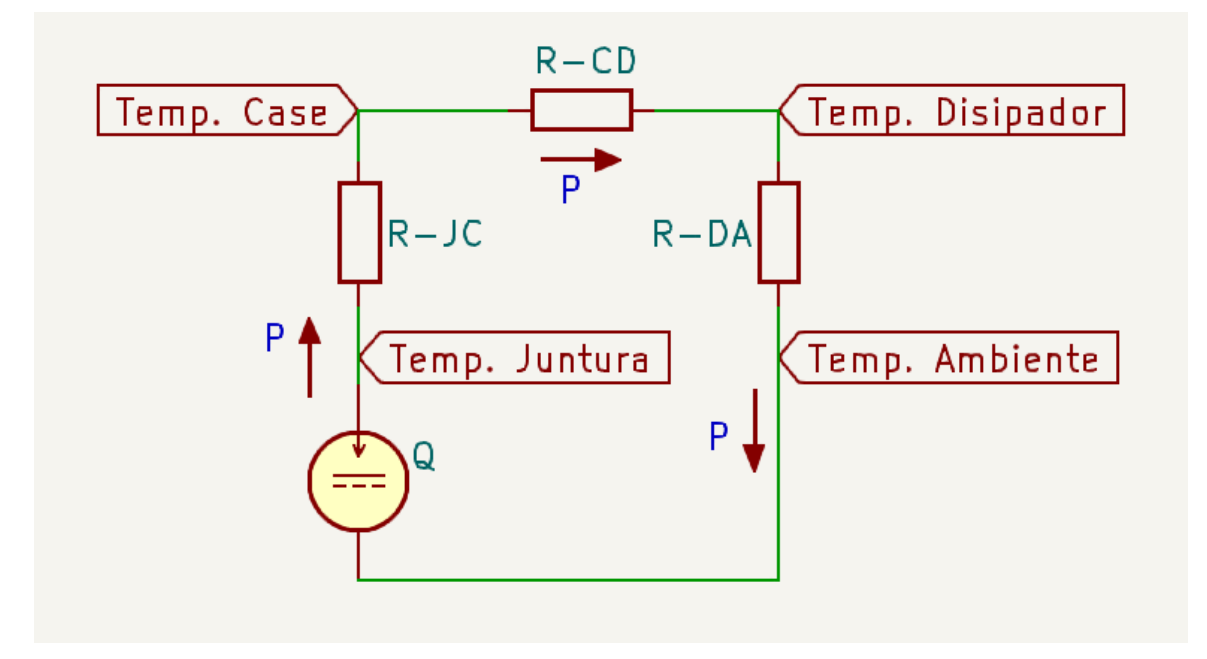

Figura 2.14: Circuito térmico planteado

<span id="page-37-1"></span>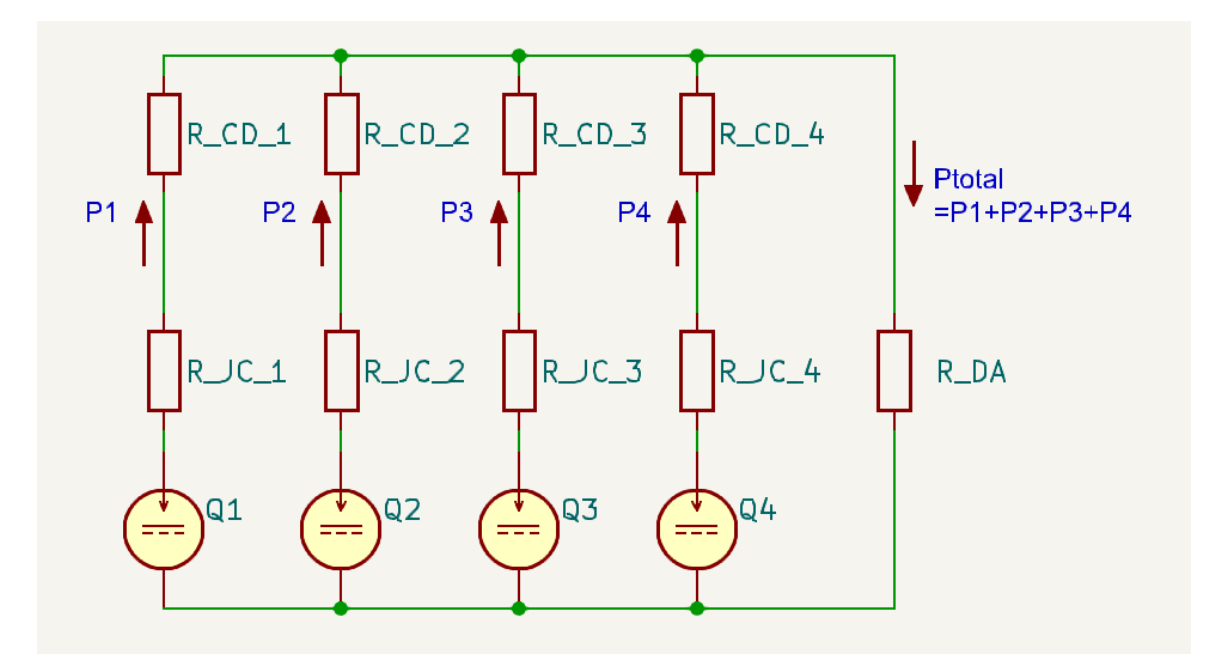

Figura 2.15: Circuito térmico considerando cada transistor

En la figura [2.15](#page-37-1) se puede observar que cada transistor se modela como una fuente de corriente con sus resistencias térmicas de juntura a encapsulado y encapsulado a disipador. En este punto se conectan todos al disipador, el cual se modela como una resistencia térmica disipador-ambiente.

Götte Agustín, José Agustín **Página 37** 

Simplificando el circuito utilizando el teorema de Norton, con la condición de que la potencia disipada y las resistencias térmicas desde la juntura hasta el disipador son iguales para los cuatro transistores, llegamos al circuito térmico de la figura [2.16.](#page-38-0) En esta iteración del circuito se ve que la resistencia entre la juntura y el disipador se dividió por la cantidad de transistores, quedando demostrado que la utilización de más de un dispositivo activo en paralelo aumenta la capacidad de disipación de potencia. A partir de este circuito se pueden obtener los datos necesarios para calcular el disipador necesario.

<span id="page-38-0"></span>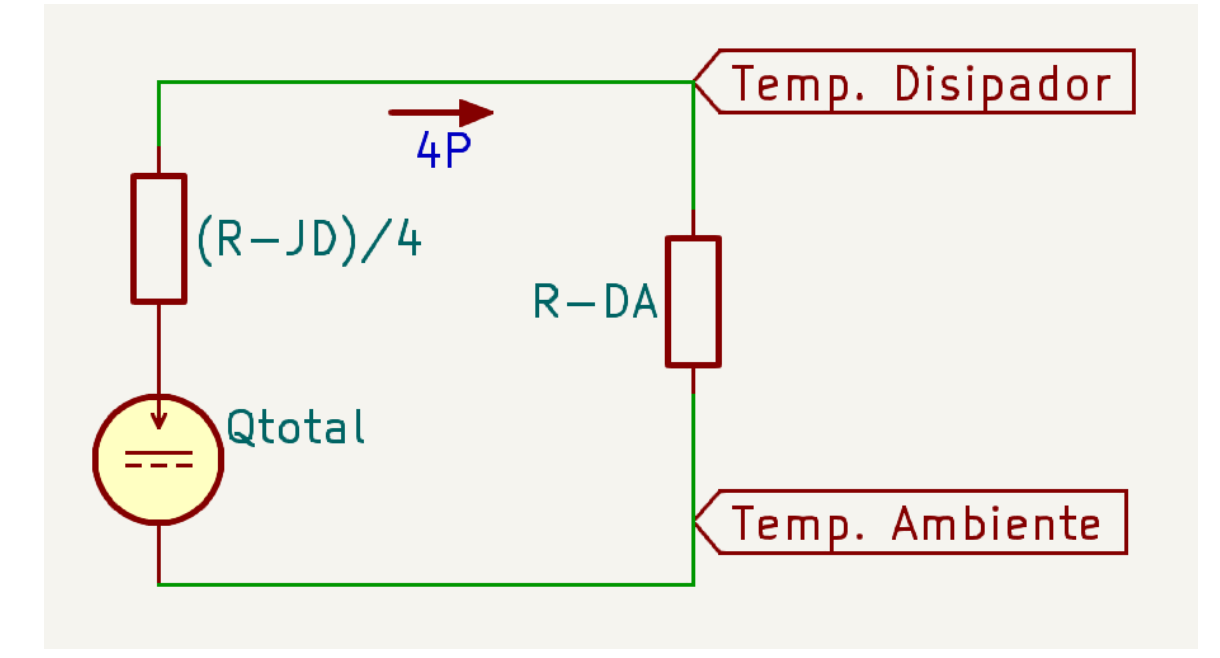

Figura 2.16: Circuito térmico simplificado

La potencia máxima por disipar es de 150W y la temperatura ambiente elegida de 30 $°C$ . Según el datasheet del IGBT seleccionado la resistencia entre la juntura y el encapsulado es de 0.25◦C/W y la temperatura máxima de juntura es de 175◦C, pero decidimos tomar un valor de  $150°C$  para dar un margen de seguridad. Para la resistencia térmica entre el encapsulado y el disipador, nos basamos en la figura 7.g de la nota de aplicación AND9859 de OnSemi[\[13\]](#page-82-2), que arroja un valor de  $0.4^{\circ}C/W$  para el encapsulado TO247 montado con grasa siliconada. Con estos datos calculamos el valor de resistencia térmica máxima del disipador a utilizar:

$$
\frac{T_J - T_A}{P} = \frac{R_{JC} + R_{CD}}{4} + R_{DA}
$$
\n(2.7)

$$
R_{DA} = \frac{T_J - T_A}{P} - \frac{R_{JC} + R_{CD}}{4}
$$
 (2.8)

Götte Agustín, José Agustín **Página 38** 

$$
R_{DA} = \frac{150\text{°C} - 30\text{°C}}{150\text{W}} - \frac{0.25\frac{\text{°C}}{\text{W}} + 0.4\frac{\text{°C}}{\text{W}}}{4} = 0.64\frac{\text{°C}}{\text{W}}
$$
 (2.9)

Encontrar un disipador con un valor de resistencia térmica menor o igual al mencionado, cuya geometría permita colocar los 4 transistores en una sola PCB es una tarea difícil en el mercado local. A pesar de esto, el fabricante International ALU-EL SRL ofrece un amplio catalogo en disipadores, entre los que se encuentra el modelo ZD-84, el cual posee una resistencia térmica de 0.82°C/W para 75 mm de alto. Podemos calcular la altura necesaria del perfil:

$$
h_{disipador} = \frac{0.82 \frac{^{\circ}C}{W}}{0.64 \frac{^{\circ}C}{W}} \times 75 \text{ mm} = 96.09 \text{ mm}
$$
 (2.10)

Usando un disipador modelo ZD-84, con una altura de mínima de 96.09 mm, los IGBT podrían funcionar a máxima potencia a una temperatura de juntura igual o inferior a 150°C. Dado que el presupuesto para realizar este proyecto es limitado, se optó por usar el disipador de un equipo en desuso. De esta forma, se utilizó el disipador de una luminaria LED de alumbrado público de 150 W, la cual se encontraba fuera de servicio. En la figura [2.17](#page-39-0) se puede observar la luminaria de la cual se extrajo el disipador.

<span id="page-39-0"></span>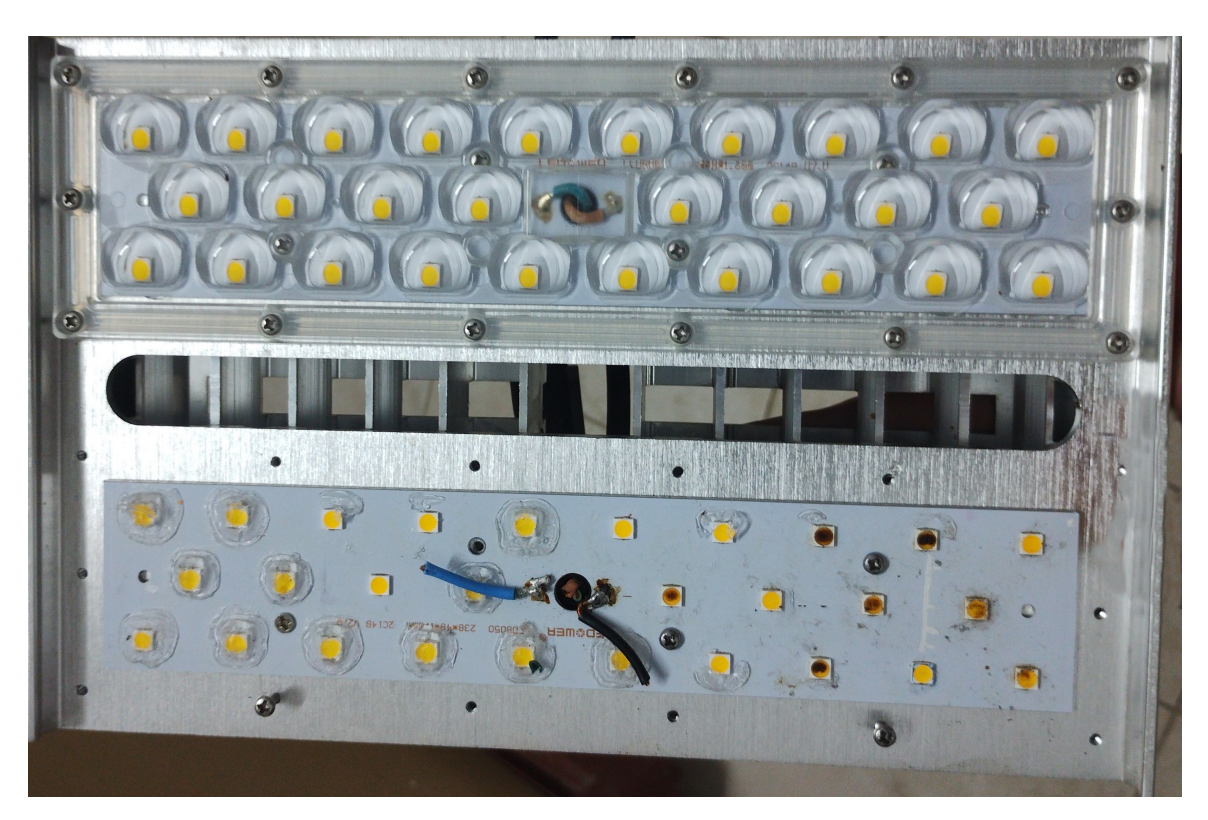

Figura 2.17: Luminaria LED de 150W

#### CAPÍTULO 2. DESARROLLO DE HARDWARE CAPÍTULO 2. DESARROLLO DE HARDWARE

Si bien las dimensiones del disipador son similares al calculado, las diferencias en la forma y espesores de las paredes cambia la resistencia térmica del mismo. Por este motivo se ensayó el disipador junto al segundo prototipo, a fin de verificar el correcto funcionamiento del conjunto. Para monitorear la temperatura se utilizó la cámara termográfica Testo 875-1, haciendo variar la potencia disipada dentro del rango de trabajo de un solo transistor. En la figura [2.18](#page-40-0) se muestra la imagen termográfica del prototipo disipando 18.9 W, mientras que en la figura [2.19](#page-41-0) disipa 37.8 W.

<span id="page-40-0"></span>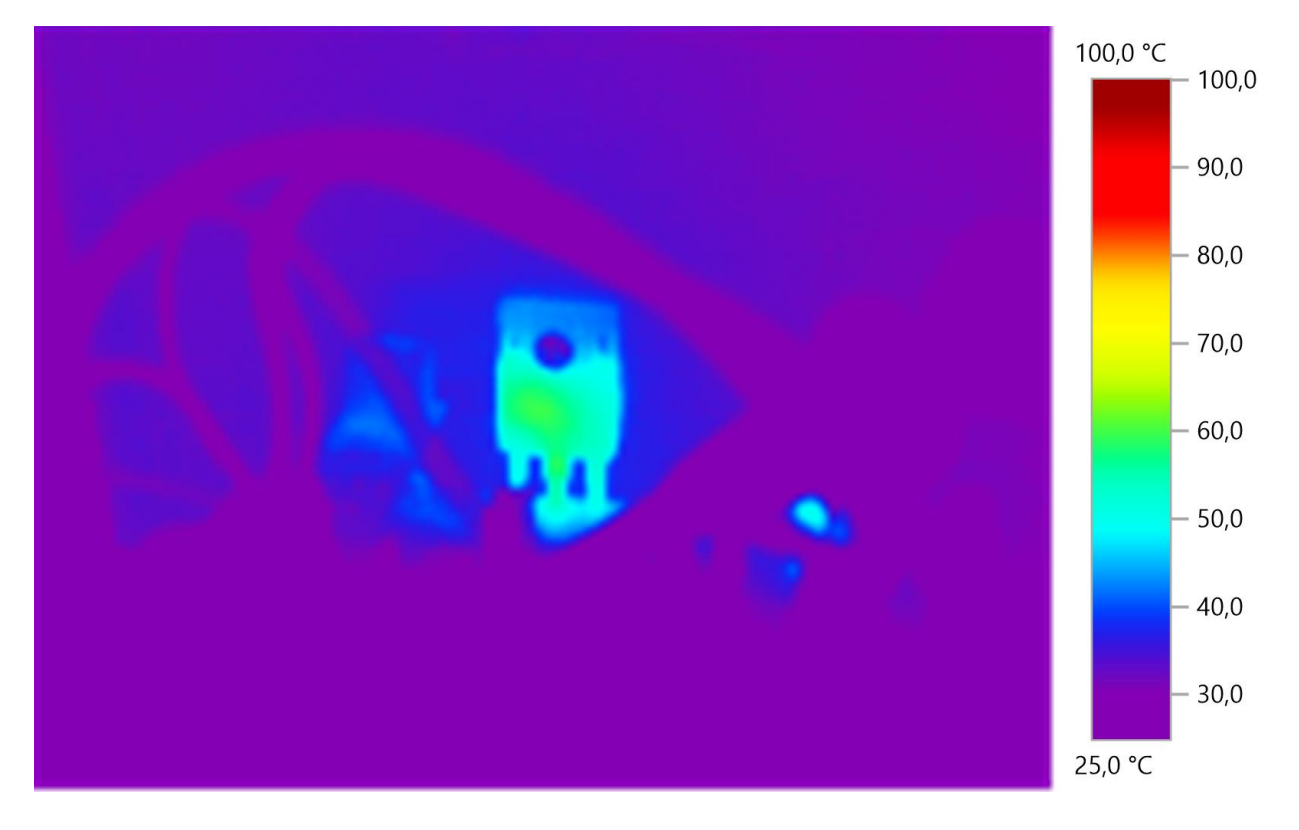

Figura 2.18: Imagen termografica, potencia disipada 18.9W, máxima temperatura 59.7°C

Estas pruebas demostraron que el disipador es apto para disipar el objetivo de 150W. Para incrementar el rendimiento del equipo, se agregó en etapas posteriores del desarrollo un sistema de ventilación forzada, a fin de evacuar el aire caliente del disipador.

<span id="page-41-0"></span>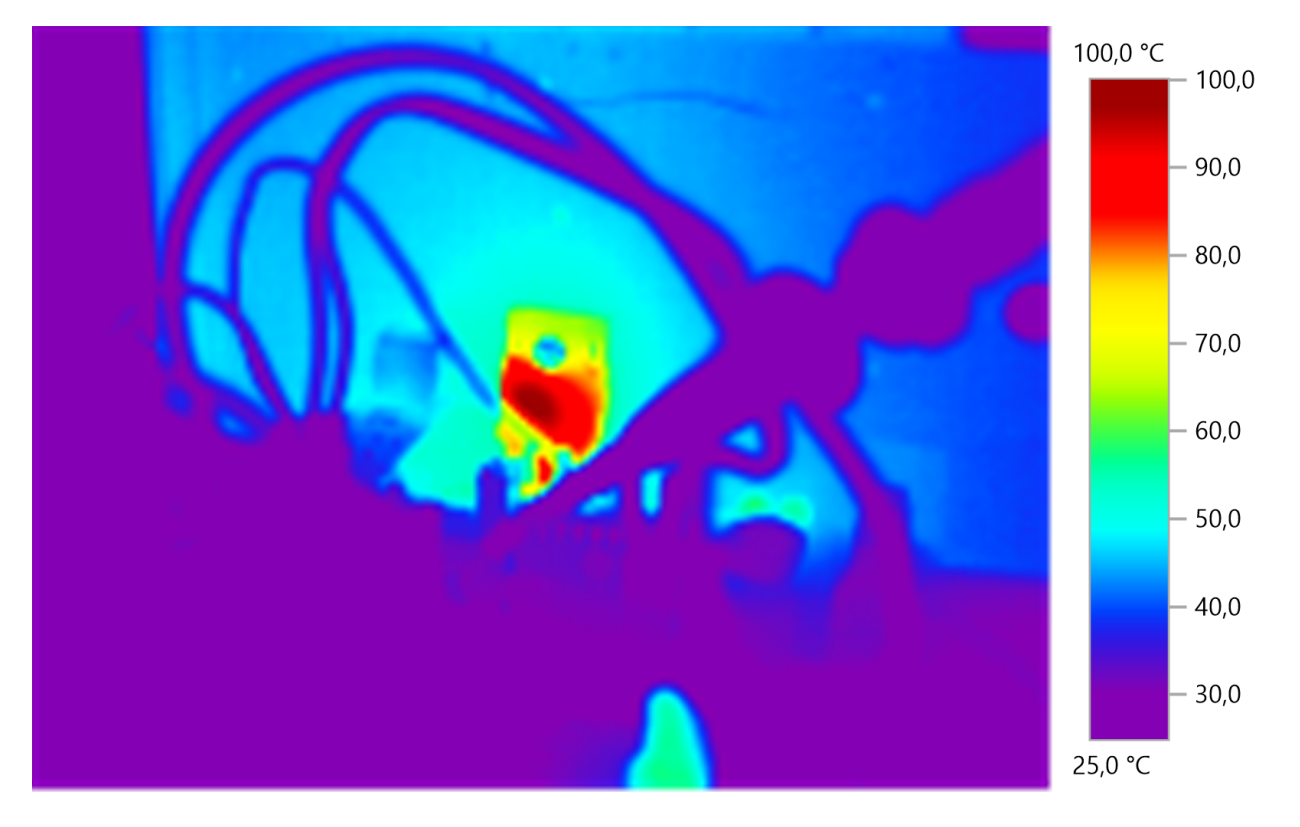

Figura 2.19: Imagen termografica, potencia disipada 37.8W, maxima temperatura 98°C

# **Capítulo 3**

# **Desarrollo de Software**

### **3.1. Elección de microcontrolador**

Una vez definido aspectos generales del hardware, como los sistemas de medición y control, se procedió a la elección de un microcontrolador capaz de gestionar los distintos recursos del instrumento. En primera instancia se consideró utilizar la placa de desarrollo Raspberry Pi Pico, la cual cuenta con un microcontrolador RP2040. Esta elección se baso en la disponibilidad de la placa, las prestaciones, el bajo costo del microcontrolador para un producto final. Al comenzar a desarrollar el software notamos rápidamente las limitaciones y complejidad para programar el mismo a bajo nivel en lenguaje C, ya que es un producto diseñado en mayor medida para ser programado en alto nivel mediante MicroPython.

Por este motivo se opto por cambiar el microcontrolador en este desarrollo, optando finalmente por uno de la familia STM32, los cuales ofrecen herramientas para el desarrollo de firmware y son ampliamente aceptados por la industria. Aquí elegimos la placa de desarrollo Blue Pill, la cual cuenta con un microcontrolador STM32F103C8[\[14\]](#page-82-3). Algunas características destacables de esta placa de desarrollo son:

- Arquitectura ARM Cortex-M3.
- Frecuencia de CPU de hasta 72 MHz.
- Memoria Flash de 64 KB.
- Memoria RAM de 20 KB.
- Múltiples interfaces de comunicación como lo son UART, SPI, I2C y USB.
- 4 temporizadores de 16 Bits.
- 2 módulos Conversor Analogico Digital [\(ADC\)](#page-12-0) capaces de leer hasta 10 entradas.
- 32 pines Entrada o Salida de Propósito General [\(GPIO\)](#page-12-1), los cuales pueden ser configurados tanto como entradas o salidas como también disparar interrupciones.
- Modo debug, para depurar el firmware en tiempo real.

La elección de este microcontrolador facilitó el desarrollo del proyecto, ya que el fabricante ST provee todas las herramientas de software necesarias para el desarrollo de firmware. En la figura [3.1](#page-43-0) se puede apreciar la Blue Pill, mientras que en la figura [3.2](#page-44-0) se muestra el programador ST-Link V2. Si bien es posible cargar el firmware a la placa mediante una conexión USB y un bootloader, el uso del programador dedicado permite realizar depuración en tiempo real, lo cual fue de gran ayuda para encontrar errores en el código o mejorar el funcionamiento de este.

<span id="page-43-0"></span>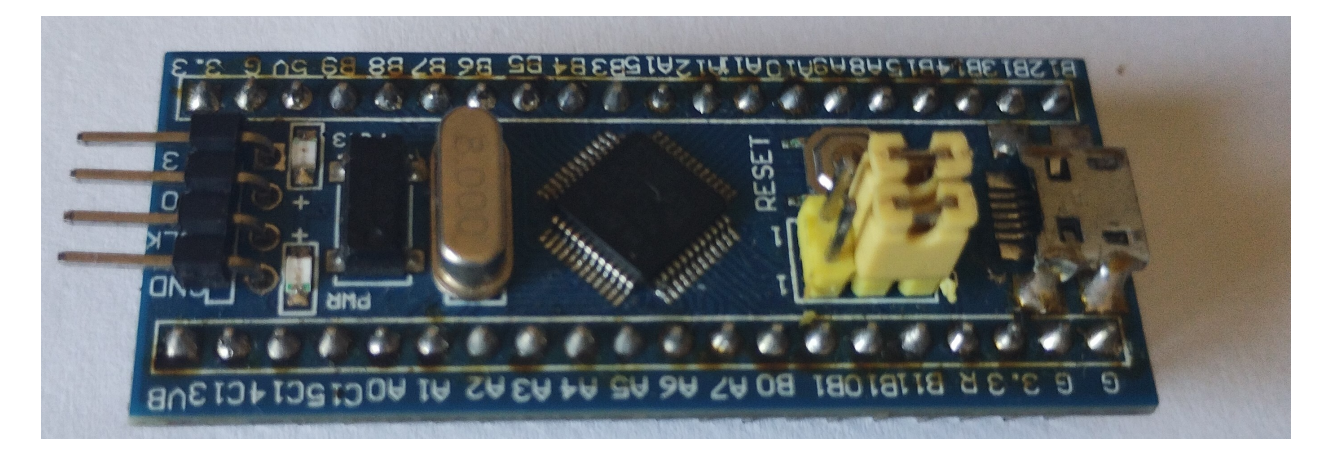

Figura 3.1: Vista superior de la placa de desarrollo Blue Pill

<span id="page-44-0"></span>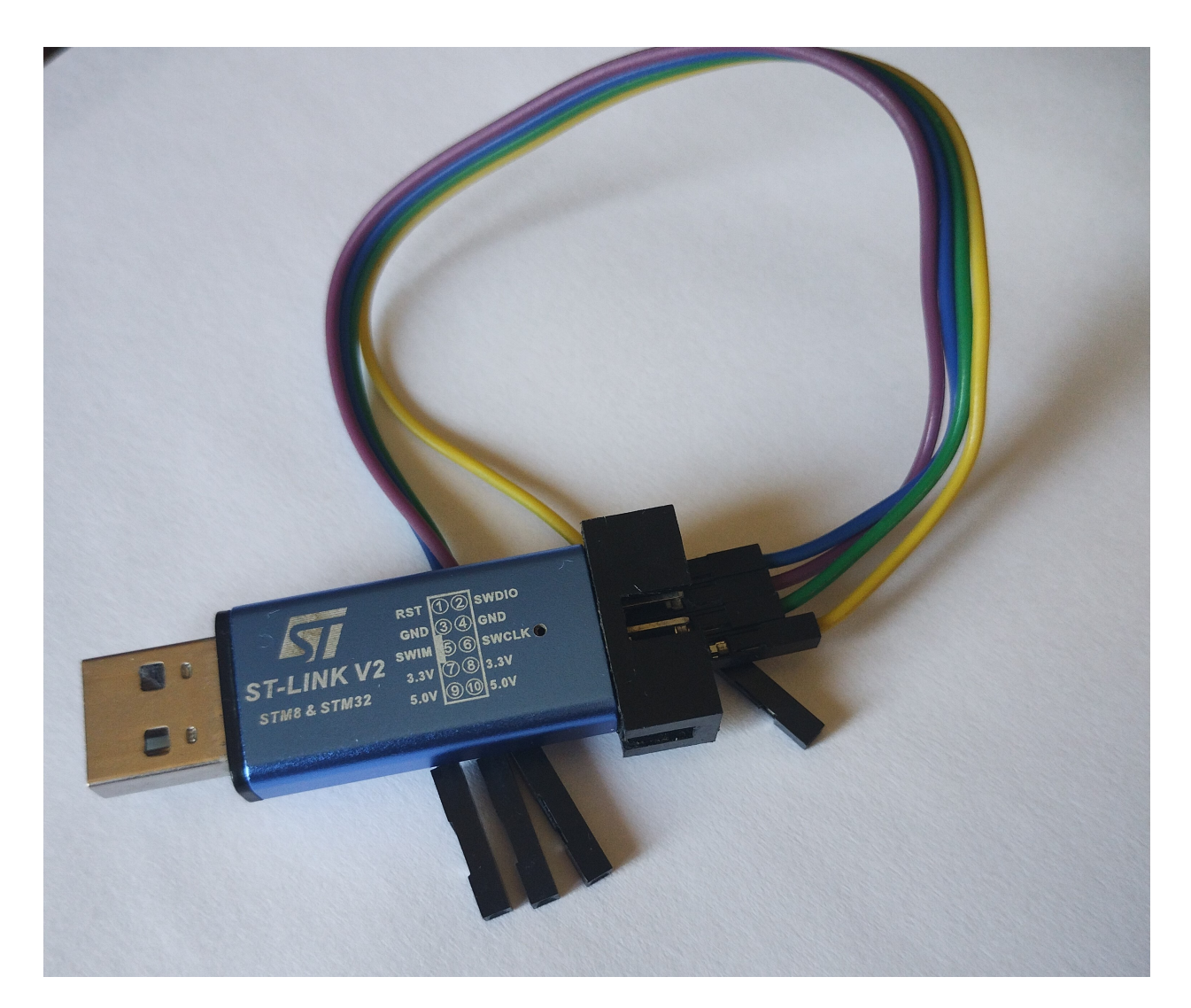

Figura 3.2: Programador ST-Link V2 en presentación dongle

El entorno de programación utilizado para el desarrollo del código fue STM32CubeIDE, provisto por el fabricante del microcontrolador. El mismo incorpora diversas herramientas para una rápida configuración e inicialización de los periféricos del dispositivo. En la figura [3.3](#page-45-0) se muestra una de estas funciones, la cual permite, seleccionando cada pin del integrado, configurarlo como entrada o salida, o bien asignarle la función de algún periférico en particular, como lo son PWM, [ADC](#page-12-0) o interrupciones. Al utilizar estas herramientas se agiliza el desarrollo al añadirse de forma automática las instrucciones correspondientes a la configuración de cada pin o de un periférico.

<span id="page-45-0"></span>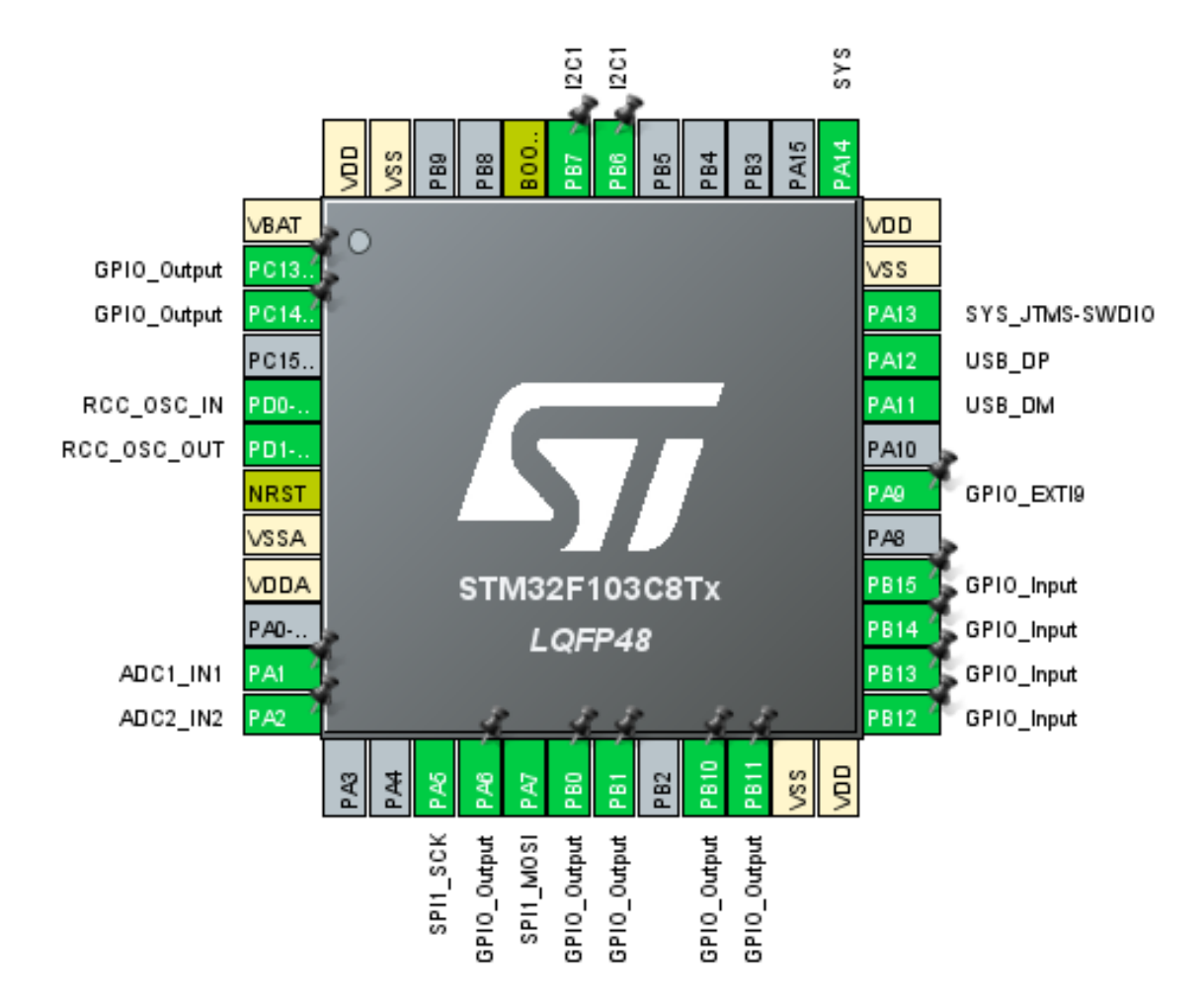

Figura 3.3: Configuración de cada pin del microcontrolador en la plataforma STM32CubeIDE

## **3.2. Periféricos**

En el instrumento desarrollado el microcontrolador juega un rol central al gestionar el funcionamiento del hardware según las mediciones que se realizan. Para poder lograr esto se emplearon tanto los periféricos internos que acompañan a la Blue Pill, como otros dispositivos externos a los cuales se acceden mediante distintos puertos de comunicación. En la figura [3.4](#page-46-0) se observa un diagrama de conexiones en el cual se indican los distintos periféricos y dispositivos conectados al STM32F103C8. A continuación, haremos una síntesis sobre los periféricos utilizados y sus características generales, obviando la interfaz USB la cual se desarrollara oportunamente en la sección 3.5.

<span id="page-46-0"></span>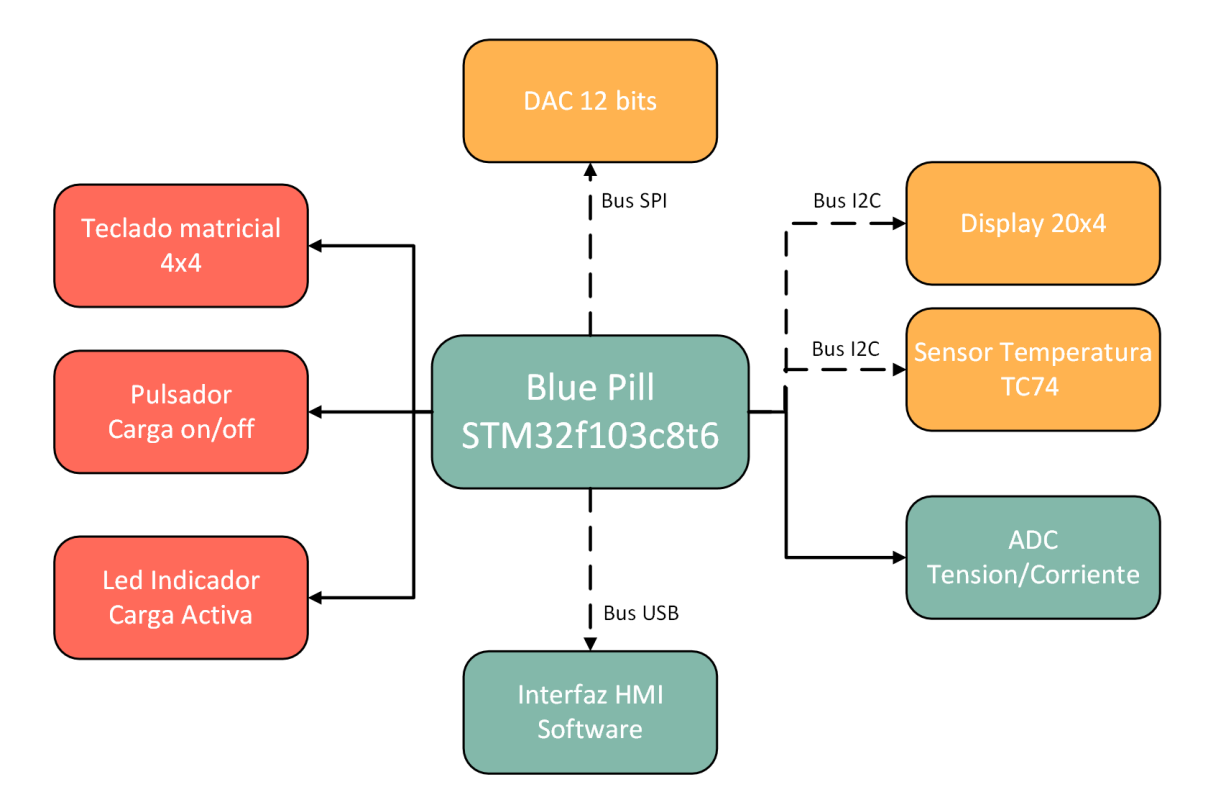

Figura 3.4: Diagrama de conexiones entre los periféricos y el microcontrolador

#### **3.2.1. Pines GPIO**

Entre las configuraciones de los pines, la más básica es establecer estos como entradas o salidas digitales, tomando valores binarios de ground o la tensión de alimentación, en este caso, 3,3 Volt. Estableciendo los [GPIO](#page-12-1) como salidas, estos nos permiten activar o desactivar otros circuitos, como lo son el led indicador de que la carga esta activa o el sistema de refrigeración forzada. Por el contrario, si estos pines se configuran como entradas, como sucede con el pulsador que activa el circuito de carga, se convierten en fuentes de información. En estos casos, el microcontrolador debe responder de manera apropiada según las señales recibidas.

Un caso particular, en el cual se combinan entradas y salidas es el caso del teclado matricial, el cual permite configurar el modo de funcionamiento y setear los parámetros necesarios. Para este dispositivo se utilizan cuatro entradas digitales en conjunto con cuatro salidas, ya que se trata de un teclado con dieciséis teclas o pulsadores. En la figura [3.5](#page-47-0) se

muestra el teclado empleado junto al esquema circuital que representa como está conformado el mismo de forma interna.

<span id="page-47-0"></span>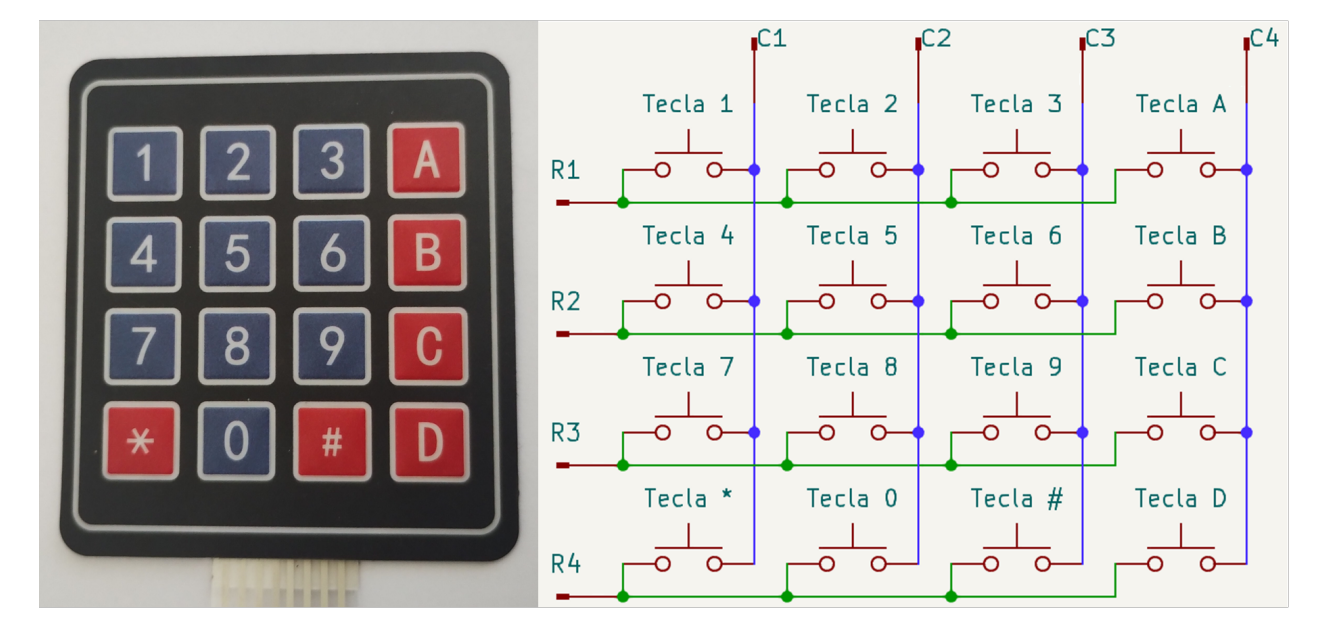

Figura 3.5: Teclado matricial 4x4 y su diagrama de conexiones internas

Para poder leer la tecla presionada se ejecuta una rutina donde los pines de salida, los cuales representan las columnas del teclado, se van poniendo uno a uno en alto y se lee si alguno de los pines de entrada, asociados a los renglones, se encuentra en alto. En caso de que un pin de entrada se encuentre en alto, el mismo se corresponde a un valor de renglón y columna en particular, detectando así que tecla se ha presionado.

#### **3.2.2. Conversor analógico digital**

Para poder tomar las distintas señales de tensión y corriente se hizo uso del [ADC](#page-12-0) que incorpora el microcontrolador. La Blue Pill cuenta con ocho entradas analógicas y dos módulos [ADC](#page-12-0) de 12 bits, de forma tal que las entradas se encuentran multiplexadas a ambos conversores. Para esta aplicación se configuro uno solo de los [ADC](#page-12-0) para leer cuatro canales, de los cuales dos se corresponden a mediciones de tensión y dos de corriente.

Para optimizar el funcionamiento del programa se optó por utilizar el modo de conversión continua, el cual se emplea en conjunto a un módulo de Acceso Directo a Memoria [\(DMA\)](#page-12-2).

El [DMA](#page-12-2) actúa como un periférico que se encarga de gestionar un bus de datos dedicado, permitiendo la conexión entre periféricos o que estos accedan a memoria, sin recurrir al CPU del microcontrolador. De esta forma, al momento de completarse una conversión, los datos obtenidos por el [ADC](#page-12-0) se alojan directamente en una dirección de memoria fija, sin consumir tiempo de procesamiento en el microcontrolador.

#### **3.2.3. Puerto SPI**

Como se ha explicado anteriormente, para controlar la carga electrónica es necesario algún medio para enviar una señal analógica para polarizar los transistores en un determinado punto de la zona de trabajo. Para esto se usó el integrado MCP4921, el cual es un Conversor Digital Analogico [\(DAC\)](#page-12-3) con 12 bits de resolución al que se accede mediante Serial Peripheral Interface [\(SPI\)](#page-12-4). En el protocolo [SPI](#page-12-4) se utiliza un bus de tres señales la cuales son MISO, MOSI y CLK, en conjunto con una señal de chip select para cada esclavo. Esta arquitectura se puede apreciar en la figura [3.6,](#page-48-0) donde la línea MOSI representan la salida del maestro y la entrada del esclavo, mientras que la línea MISO es la salida de los esclavos y la entrada del maestro. Para el caso de [DAC](#page-12-3) empleado, el mismo soporta operaciones solo de escritura, por lo que no se emplea señal MISO.

<span id="page-48-0"></span>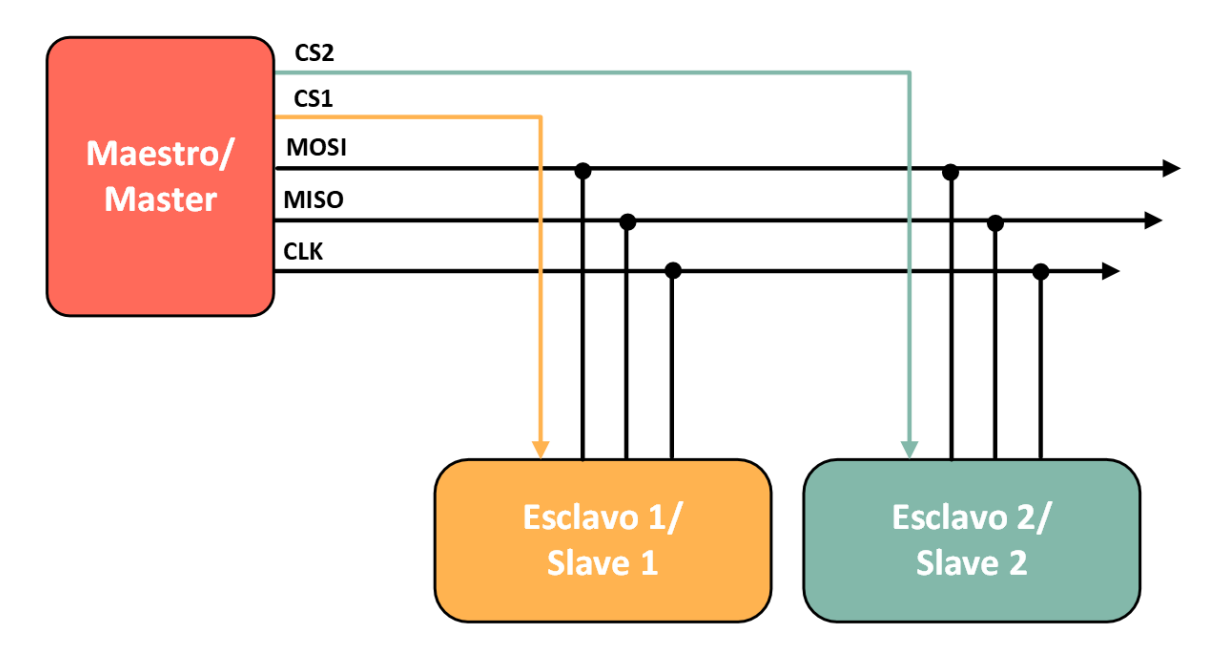

Figura 3.6: Arquitectura en comunicación SPI

#### **3.2.4. Puerto I2C sensor temperatura**

Como la carga electrónica es un dispositivo que en esencia se centra en disipar potencia, uno de los aspectos claves que se debe mantener bajo control es la temperatura de los transistores. Para poder establecer un monitoreo de la temperatura se monto sobre el disipador una sonda con el integrado TC74, el cual es un sensor de temperatura con comunicación Inter-Integrated Circuit [\(I2C\)](#page-12-5). En este tipo de comunicaciones se utiliza un bus con dos conectores, uno de datos denominado SDA y otro de clock identificado como SCL. Este protocolo de comunicación nos brinda la ventaja de poder conectar fácilmente múltiples dispositivos por la simplicidad de su arquitectura, lo cual se puede observar en la figura [3.7.](#page-49-0) En contraparte a la simple implementación, este protocolo tiene una tasa de transferencia de datos menor que el [SPI.](#page-12-4) Si bien este aspecto es importante, en nuestro desarrollo los periféricos [I2C](#page-12-5) no son puntos críticos del dispositivo, por lo que una lenta transferencia de datos a estos, si lo comparamos con el [DAC,](#page-12-3) es completamente aceptable.

<span id="page-49-0"></span>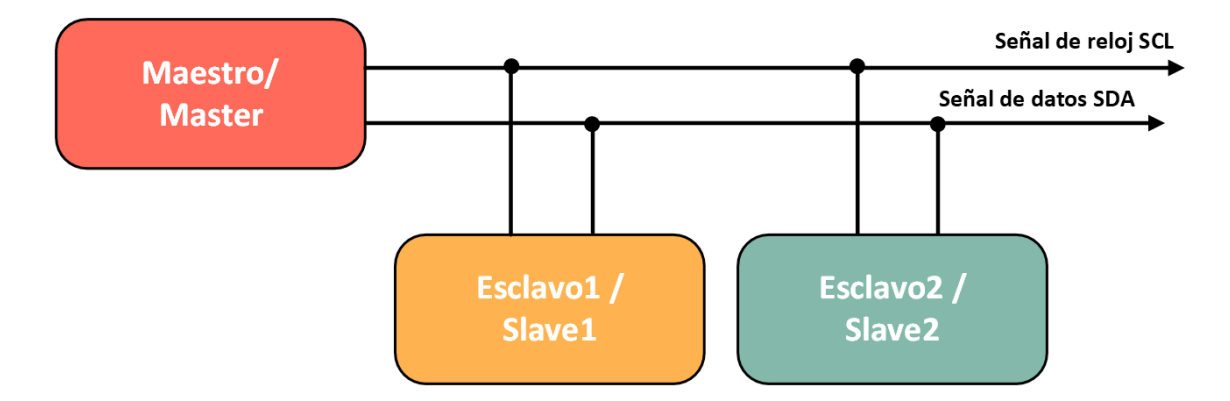

Figura 3.7: Arquitectura en comunicación I2C

## **3.2.5. Display LCD y adaptador I2C**

Para establecer una comunicación con el usuario, tanto para observar la configuración ingresada, como así también apreciar el funcionamiento de la carga, se agregó un display LCD tamaño 20 por 4 a la [HMI.](#page-12-6) En la figura [3.8](#page-50-0) se puede apreciar una imagen del display empleado, mientras que en la figura [3.9](#page-50-1) se observa el módulo de expansión PCF8574. Este último es un expansor de salidas para microcontroladores, el cual permite adaptar la <span id="page-50-0"></span>pantalla de una conexión paralelo a una serie, la cual se controla mediante el protocolo [I2C.](#page-12-5)

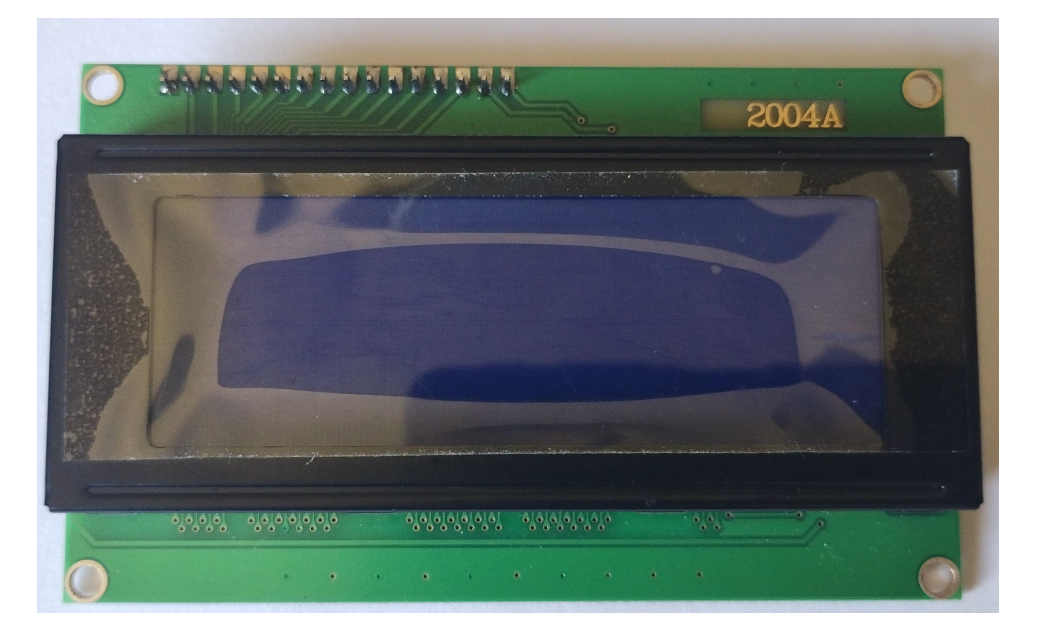

Figura 3.8: Display LCD 20x4.

<span id="page-50-1"></span>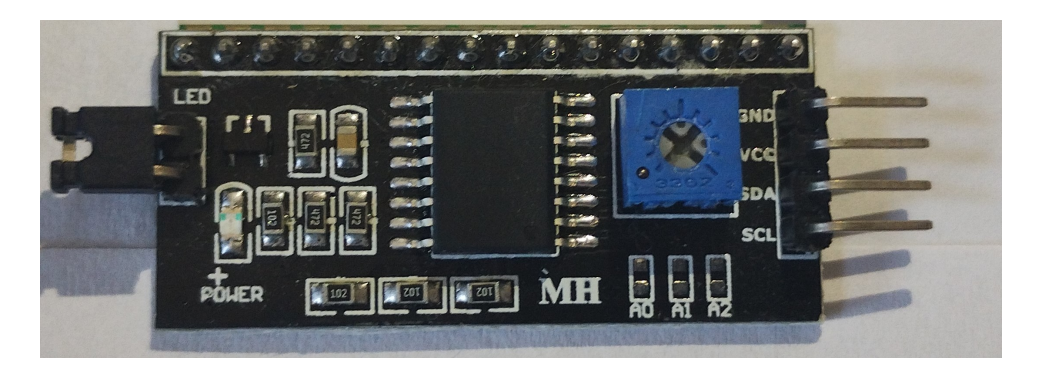

Figura 3.9: Modulo adaptador paralelo a serie PCF8574

# **3.3. Programa principal**

Conocidos todos los periféricos que rodean al microcontrolador, procederemos a explicar a grandes rasgos el funcionamiento del firmware, el cual luego se desglosará en las distintas etapas o estados en el cual se puede encontrar el dispositivo. En la figura [3.10](#page-51-0) se puede observar el diagrama de flujo general para el programa que corre en la Blue Pill. Cuando se energiza el microcontrolador se inicializan las variables y se establece una configuración por defecto, la cual se corresponde a un modo [CC](#page-12-7) de cero amperes, simulando un circuito abierto, aunque la carga este activada.

<span id="page-51-0"></span>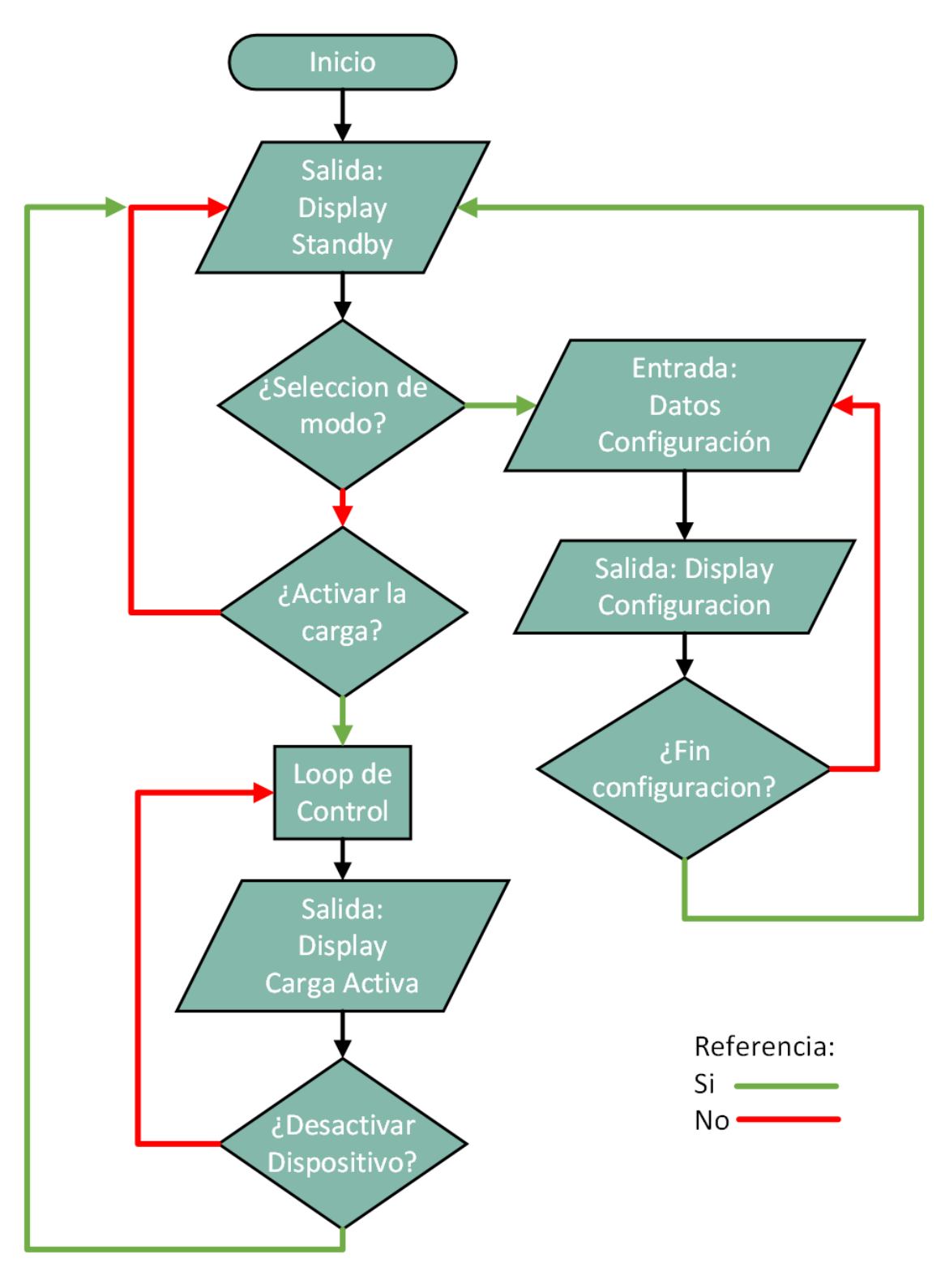

Figura 3.10: Diagrama de flujo del programa general

Luego de inicializar las variables el dispositivo entra en un modo de standby, donde se espera la configuración del dispositivo o la activación de la carga. Si se selecciona ingresar una nueva configuración se cambia la imagen del display hasta que se ingresa un valor aceptado, volviendo al menú principal. En cambio, si se encuentra en modo standby y se pulsa la opción de activar la carga, se ingresa en el modo de carga activa, en el cual se mide la tensión y corriente para ajustar la carga según sea necesario.

#### **3.3.1. Modo standby**

Este es el modo por defecto en el cual se visualiza la configuración actual del equipo junto a la tensión de la fuente bajo ensayo. En la figuras [3.11](#page-52-0) y [3.12](#page-52-1) se puede apreciar la información que se muestra en el display. El contenido que se muestra en la pantalla se actualiza cada un segundo, tiempo definido por un timer el cual establece en alto la bandera para actualizar la pantalla.

<span id="page-52-0"></span>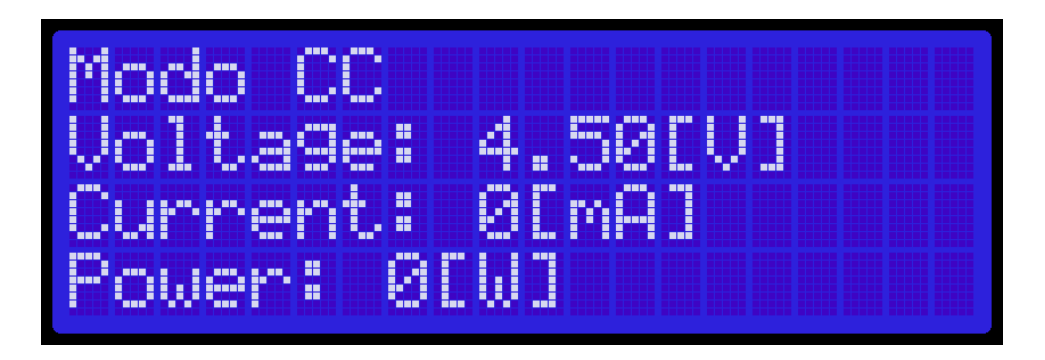

Figura 3.11: Display en standby modo resistencia continua

<span id="page-52-1"></span>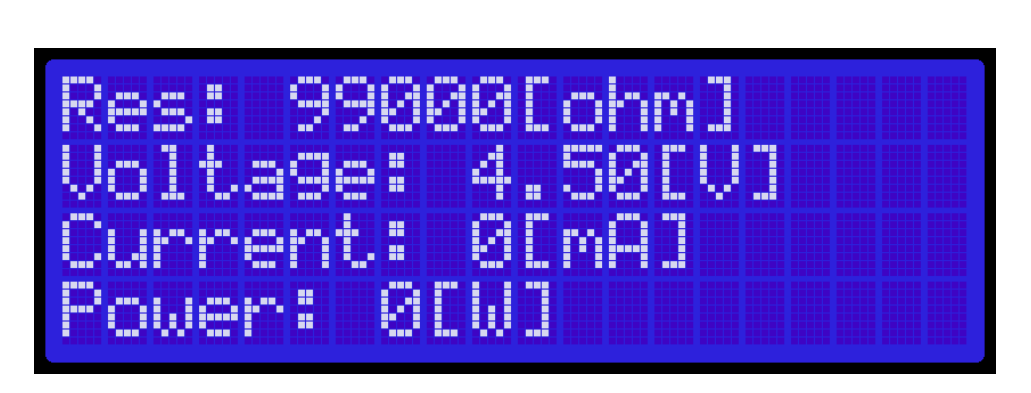

Figura 3.12: Contenido del display en modo standby

#### **3.3.2. Modo configuración**

Al estar en standby y presionar alguna de las teclas de corriente, resistencia o potencia constante, se ingresa al modo o pantalla de configuración. En la figura [3.13](#page-53-0) se observan ejemplos de lo que se muestra en el display durante la configuración del equipo.

<span id="page-53-0"></span>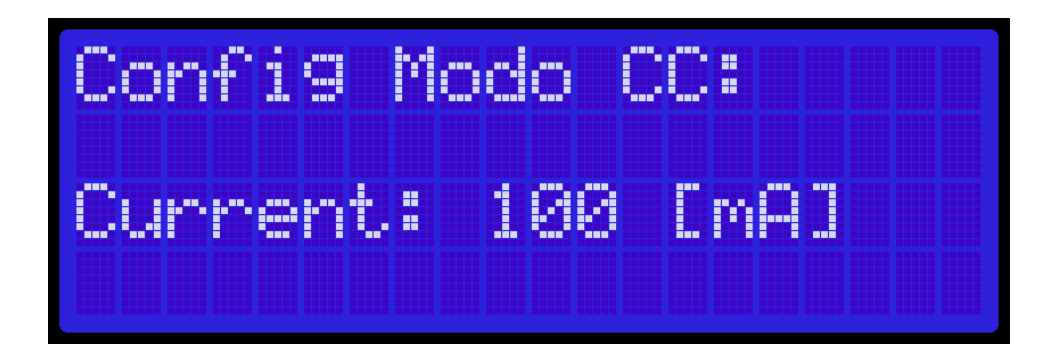

Figura 3.13: Contenido del display en modo configuración

En este modo se implementaron funciones para cargar un dígito, para borrar el ultimo y para identificar qué tipo de tecla se ingresa. Estas funciones gestionan una pila, agregando o quitando caracteres según la tecla que se presiona. En la figura [3.14](#page-54-0) se puede observar un diagrama de flujo que muestra como estas funciones logran gestionar la carga de datos por parte del usuario.

#### **3.3.3. Modo running o carga activa**

Al presionarse el pulsador de inicio se dispara una interrupción que pone en alto la bandera de carga activa, abandonando el modo standby y poniendo en funcionamiento el dispositivo según sea la configuración del mismo. En la figura [3.15](#page-55-0) se presenta un diagrama de flujo que muestra el proceso iterativo que se realiza mientras la carga esta activa. En este bucle, se toman los datos del [ADC,](#page-12-0) se llama a la función "Control-Carga", se actualiza la salida del [DAC](#page-12-3) y se refrescan los datos mostrados en pantalla. En caso de que algún parámetro salga del rango de trabajo o se presione nuevamente el pulsador de inicio, este bucle se detiene, volviendo al modo standby o indicando que hubo un error.

<span id="page-54-0"></span>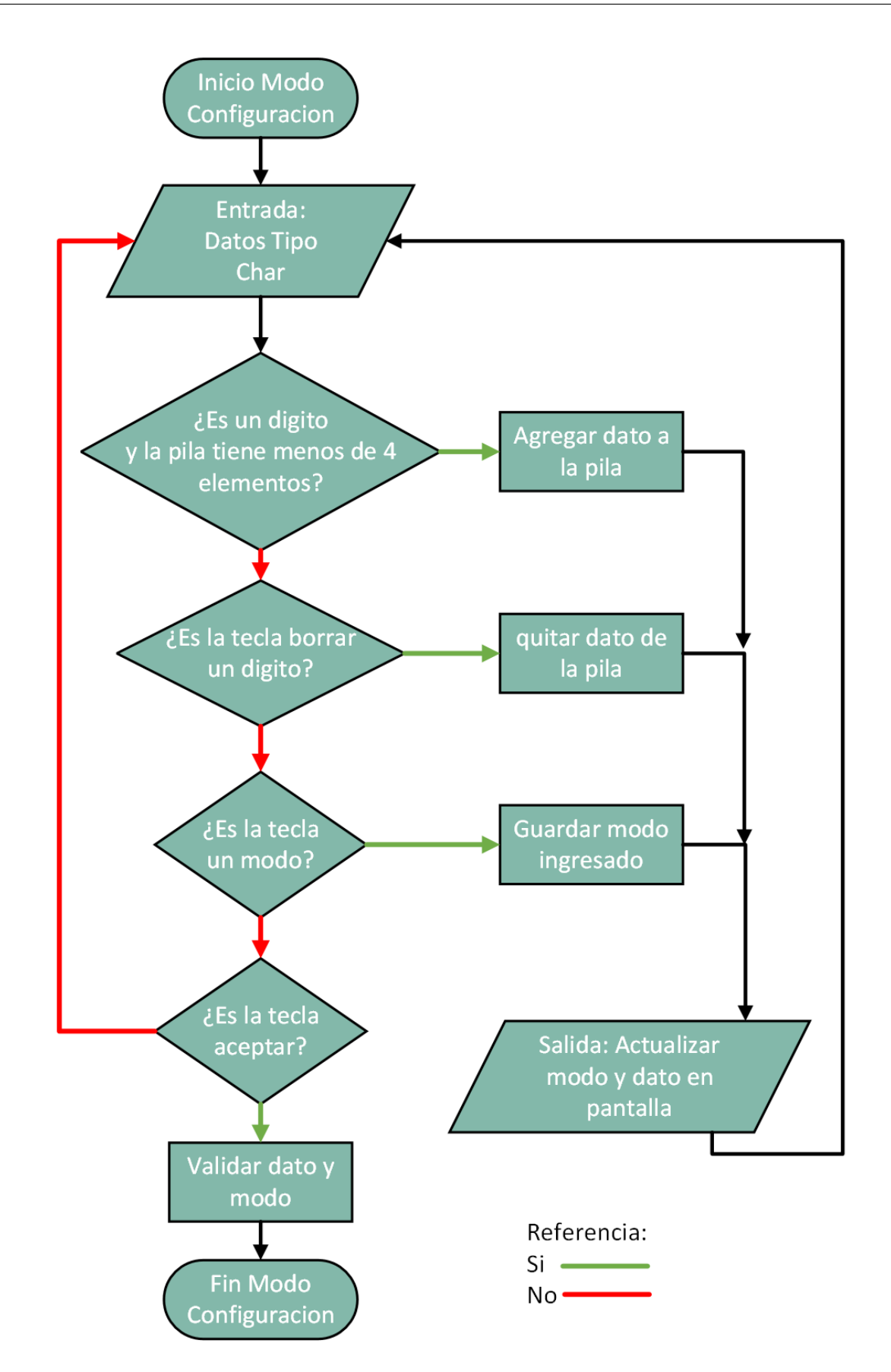

Figura 3.14: Diagrama de flujo del proceso de carga de datos en el modo configuración.

<span id="page-55-0"></span>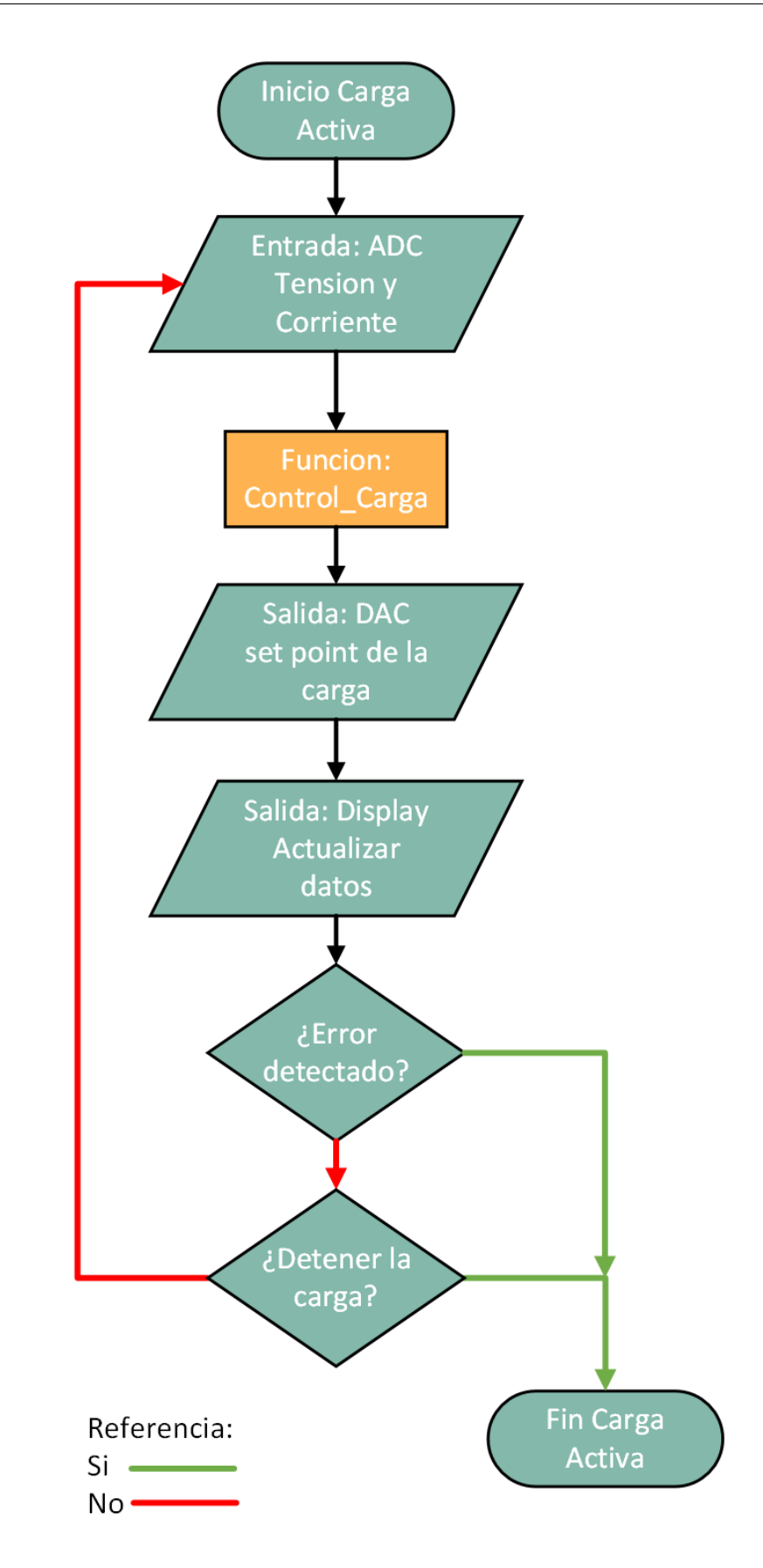

Figura 3.15: Diagrama de flujo bucle carga activa

La función "Control-Carga" es la que permite ajustar la salida del [DAC](#page-12-3) según el modo de funcionamiento y estado de la fuente bajo prueba. En la figura [3.16](#page-56-0) se puede observar un diagrama de flujo que muestra como esta función, según sea el modo de trabajo, calcula mediante ley de Ohm o ley de Watt la corriente que debe circular para cumplir la consigna.

<span id="page-56-0"></span>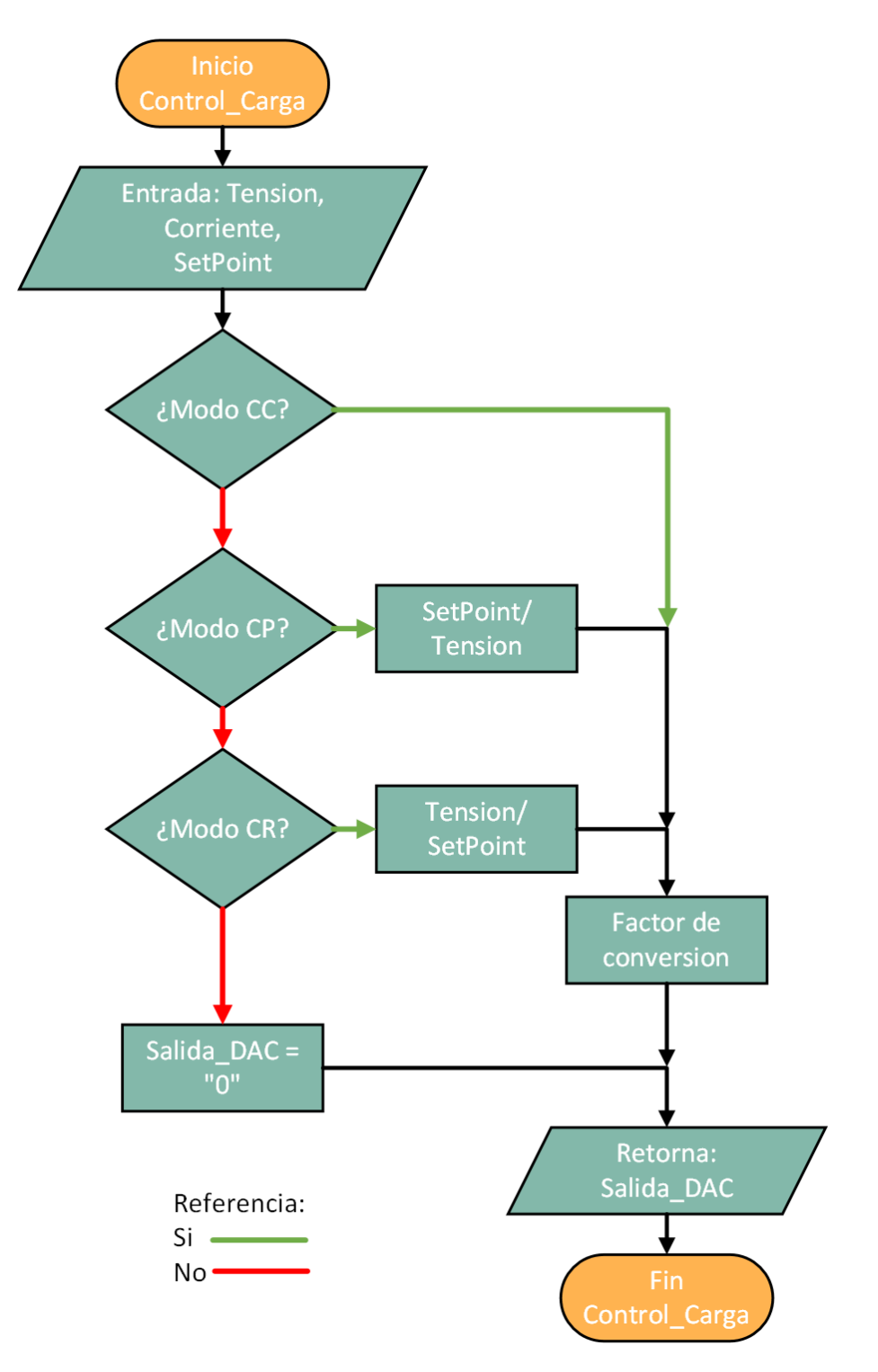

Figura 3.16: Diagrama de flujo función control carga

#### **3.3.4. Detección de fallas**

Si bien la función "Control-Carga" permite controlar la carga en los distintos modos de funcionamiento, esta misma no contempla los limites eléctricos del dispositivo o los problemas que pueden ocurrir. Por esta razón, se desarrolló la función "detectar-error" que es invocada cada vez que se procesan los datos del ADC y la carga se encuentra activa. Esta función compara la tensión y corriente con los márgenes máximos y mínimos del dispositivo, al mismo tiempo que verifica que la potencia disipada y la temperatura del disipador, no sobrepasen el máximo establecido. En caso de que algún parámetro salga de los márgenes indicados, la función asigna un valor predeterminado a una bandera, la cual permite ingresar en un loop donde se detiene la carga y se espera a que el usuario responda a un mensaje de error.

## **3.4. Software de escritorio**

Para poder explotar las diversas prestaciones de una carga electrónica programable suele ser necesario un software adicional. Por este motivo, se desarrolló una Interfaz Gráfica de Usuario [\(GUI\)](#page-12-8) mediante la cual es posible manejar el hardware implementado desde una computadora. La principal ventaja que brinda el uso del dispositivo por este medio es establecer una rutina de ensayo, en la cual se establecen distintas configuraciones por determinado tiempo. Otra de las funciones que permite el uso de un software de escritorio es almacenar datos relativos a cada ensayo, a fin de analizarlos en detalle o generar un reporte de la fuente o dispositivo bajo estudio.

Este software fue desarrollado en Qt Creator en lenguaje C++. La elección de este entorno se debe a la flexibilidad de las librerías que incorpora junto a una gran comunidad de usuarios, lo que permite encontrar ejemplos de aplicación para los diversos objetos y métodos que ya se encuentran implementados. En este entorno se trabaja con programación orientada a objeto, cada elemento de la interfaz es un objeto con sus atributos y métodos predefinidos. Al programar en este Entorno de Desarrollo Integrado [\(IDE\)](#page-12-9) se trabaja gestionando señales y slots, señales que envían los objetos al ocurrir determinado evento y slots que son funciones que se ejecutan al recibir determinada señal. Por esto mismo es complicado establecer un flujo en la ejecución del programa, ya que los eventos se desencadenan dependiendo de las acciones que realice el usuario.

En la figura [3.17](#page-58-0) se puede ver la interfaz de usuario una vez que se abre el software. En la esquina superior derecha se indica el estado de conexión entre la computadora y el instrumento, pasando por las etapas de "No Detectado", "Conectado" y "Ready", para los casos en los cuales, el dispositivo no se encuentra, se establece comunicación y cuando el dispositivo le cede el control a la GUI respectivamente.

<span id="page-58-0"></span>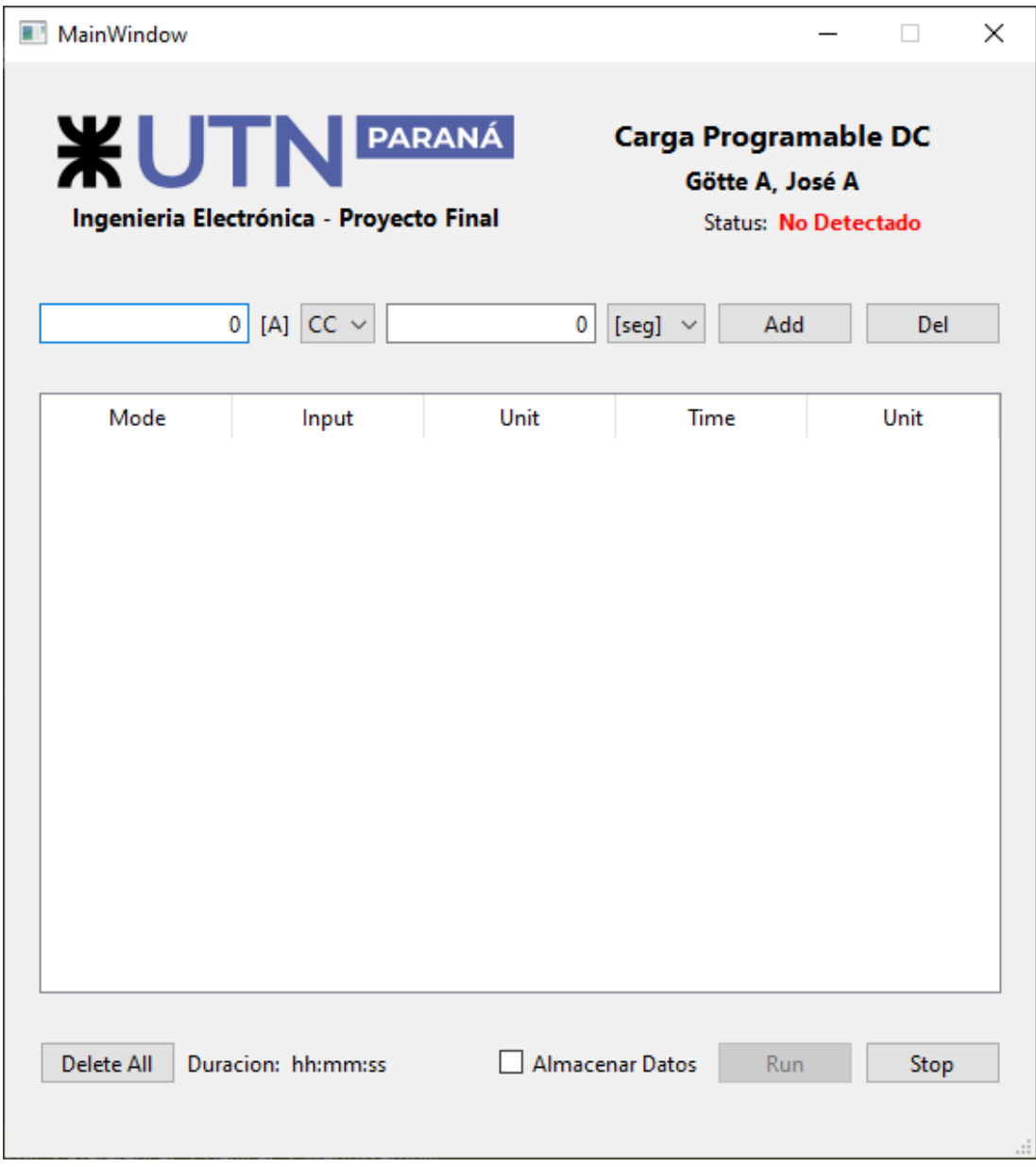

Figura 3.17: Interfaz gráfica de usuario.

Para poder hacer esta detección automática del instrumento se hace uso de la librería "QSerialPortInfo" para acceder al listado de periféricos conectados. Dentro de esta lista se busca aquel que coincide en número de fabricante y numero de producto con el configurado al microcontrolador. Una vez que se halla el dispositivo cuyos identificadores coinciden con el instrumento se inicia la comunicación serie en el puerto correspondiente.

<span id="page-59-0"></span>

|   | 5 [W] $CP \sim$<br>$\overline{2}$ |       |      | [min] $\sim$ | Add | Del   |  |
|---|-----------------------------------|-------|------|--------------|-----|-------|--|
|   |                                   |       |      |              |     |       |  |
|   | Mode                              | Input | Unit | Time         |     | Unit  |  |
| 1 | <b>C.Current</b>                  | 10    | [A]  | 60           |     | [seg] |  |
| 2 | <b>C.Current</b>                  | 15    | [A]  | 10           |     | [seg] |  |
| 3 | <b>C.Current</b>                  | 18    | [A]  | 5            |     | [seg] |  |
| 4 | <b>C.Current</b>                  | 5     | [A]  | 60           |     | [seg] |  |
| 5 | <b>C.Current</b>                  | 0.5   | [A]  | 60           |     | [seg] |  |
| 6 | C.Power                           | 5     | [W]  | 2            |     | [min] |  |
|   |                                   |       |      |              |     |       |  |

Figura 3.18: Interfaz gráfica con una rutina configurada.

En la interfaz el primer elemento que destaca es una tabla donde se van mostrando las distintas tareas que se ingresan en la rutina. Para ingresar una tarea el usuario utiliza las

entradas de texto los menús desplegables que se encuentran arriba de la tabla. En estos se selecciona el modo de operación, se ingresa la magnitud requerida y se ajusta el tiempo, al ingresar cualquier parámetro este se valida, solo aceptando valores en el rango de trabajo. Una vez que se añade la tarea esta se muestra en la tabla y el usuario puede ingresar la siguiente configuración si así lo requiere. En caso de querer eliminar una tarea de la rutina el usuario la puede seleccionar y oprimir el botón "Del", o simplemente oprimir este botón para eliminar la ultima tarea de la tabla. En la figura [3.18](#page-59-0) se puede observa la GUI con una rutina ya configurada.

<span id="page-60-0"></span>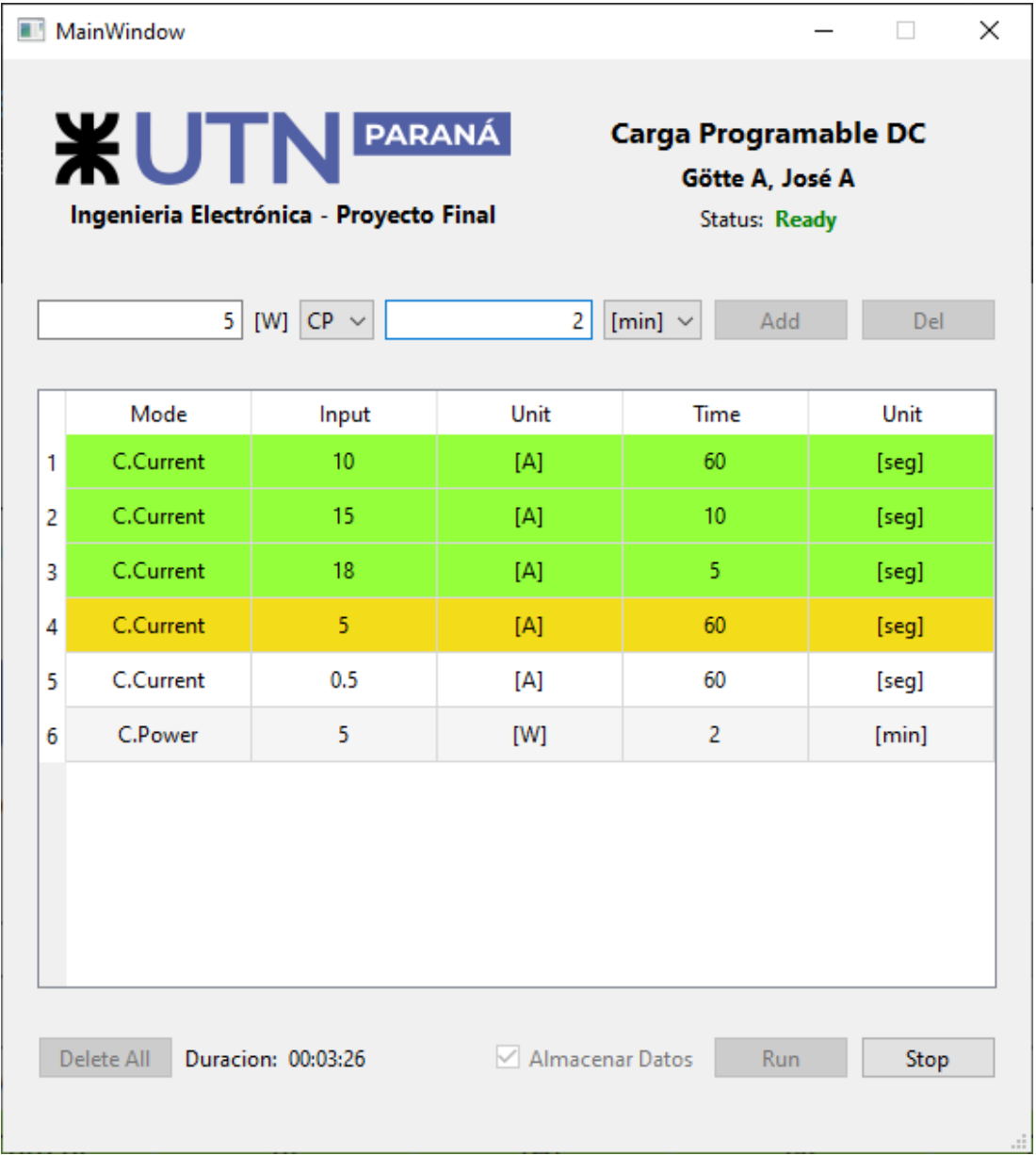

Figura 3.19: Interfaz gráfica con una rutina en ejecución.

Una vez que se han ingresado las distintas tareas y que el instrumento ha cedido el control al software es posible ejecutar la rutina. Cuando una tarea se encuentra en ejecución la misma se muestra en color amarillo, mientras que al finalizar se indica esto en color verde. Esto se puede apreciar en la figura [3.19.](#page-60-0) En la esquina inferior izquierda se puede observar un contador que indica el tiempo restante para la finalización de la rutina. En caso de que se ejecuten todas las instrucciones, la interfaz vuelve a su estado inicial y se indica en el reloj el fin del proceso. Si se oprime el botón de "Stop" u ocurre algún error con la comunicación USB la rutina se detiene, mostrando en que etapa del proceso se encontraba.

## **3.5. Comunicación USB**

En esta aplicación se hizo uso de la interfaz USB que posee el microcontrolador STM32F103C8 para establecer la comunicación entre el instrumento y la interfaz gráfica. Entre los distintos modos de funcionamiento que posee esta interfaz USB, optamos por la configuración "Communication Device Class (CDC)", la cual permite la comunicación bidireccional y acceder al dispositivo mediante un puerto serie virtual o "Virtual COM". Respecto a la programación de la interfaz, se hizo uso de las librerías proporcionadas por ST, que permiten el uso de una función exclusiva para transmitir datos y la configuración de un buffer para la recepción de datos. Para obtener una comunicación eficiente se implementaron los siguientes paquetes:

Paquetes con origen en la GUI:

- Conexión exitosa: \$OK#
- Configuración: \$C,c,vvvv#
- Solicitud de datos: \$REQ#
- Desconectar equipo: \$DIS#

Paquetes con origen en el microcontrolador:

• Conectar: \$USB#

Götte Agustín, José Agustín **Página 61** beste a 1999 e 1999 e 1999 e 1999 e 1999 e 1999 e 1999 e 1999 e 1999 e 1

- Datos: \$D,c,vvvv,adcV,adcC#
- Desconectar: \$END

En los distintos paquetes que se envían se pueden apreciar que todos inician con el símbolo \$ y en los casos que se deben mandar varios datos en un mismo paquete los mismo se separan por coma. Todos los datos numéricos que se comunican son de 4 dígitos independientemente del valor, lo que permite trabajar con mensajes de tamaño fijo agilizando la comunicación. En la figura [3.20](#page-62-0) se muestra un ejemplo de comunicación entre la GUI y el microcontrolador.

<span id="page-62-0"></span>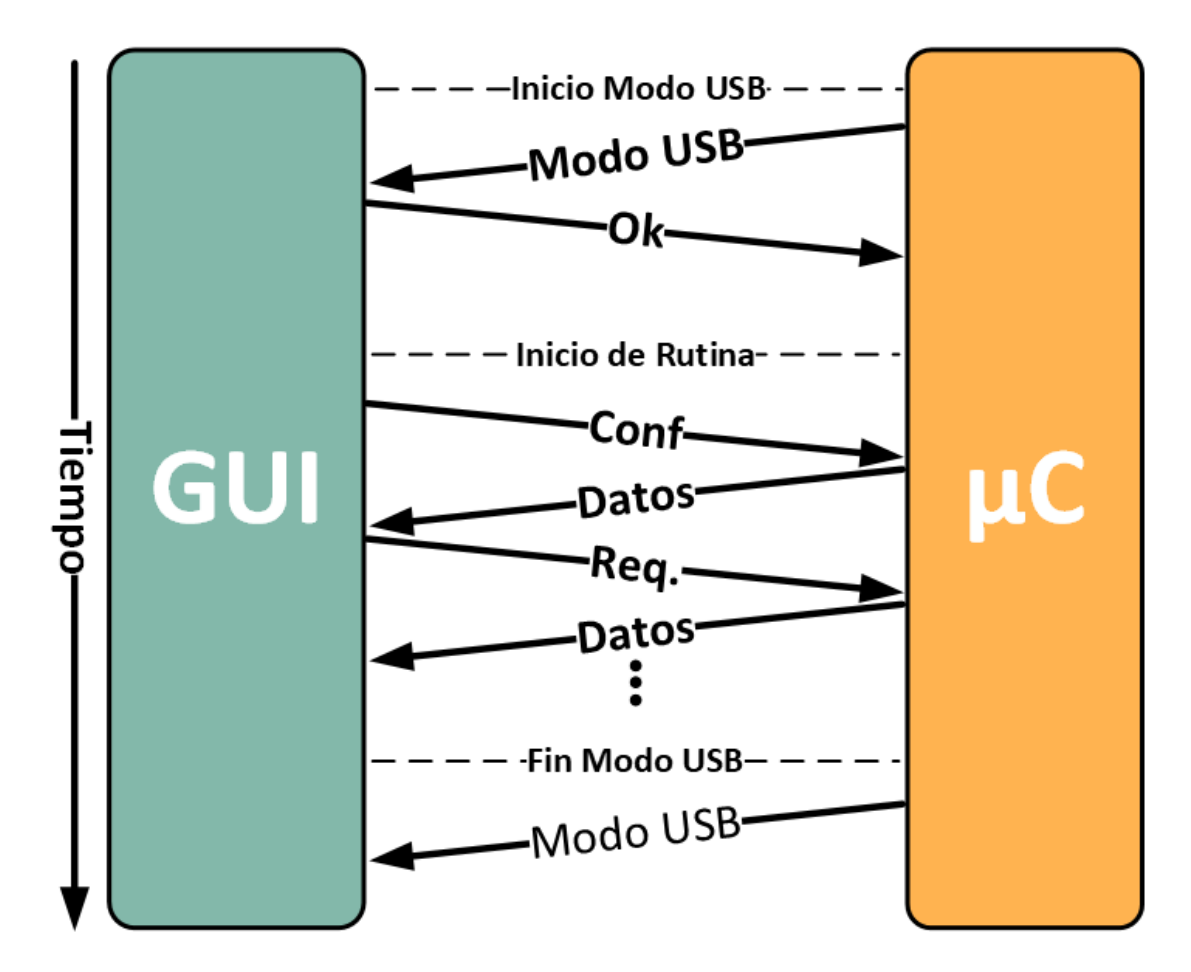

Figura 3.20: Ejemplo de comunicación entre la interfaz de usuario y el microcontrolador.

# **Capítulo 4**

# **Resultados**

## **4.1. Diseño final y fabricación PCB**

Luego de realizar varias pruebas con los prototipos de potencia y de control, se procedió a realizar los PCB finales del instrumento. Para la fabricación de los mismos, se utilizaron diversas técnicas dependiendo de la complejidad de cada diseño. En cuanto al diseño, todos fueron realizados en KiCad, software de licencia libre y competitivo a nivel profesional. A continuación, se presentan tanto los resultados obtenidos como los métodos empleados para la fabricación y diseño de estos.

#### **4.1.1. Placa de potencia**

La placa de potencia es la que se encarga polarizar los transistores IGBT y de acondicionar las señales para los ADC del microcontrolador. La misma tiene unas dimensiones de 10x20 cm y fue diseñada para fabricarse en una placa doble faz. Para obtener un resultado satisfactorio en la fabricación de este PCB, se utilizó un método de film fotosensible, el cual consta en aplicar dicho film a ambas caras de la placa virgen y mediante mascaras opacas, exponer las pistas a luz ultravioleta. En la figura [4.1](#page-64-0) se observa la placa virgen con el film aplicado y la máscara con el diseño de una faz del circuito. En la figura [4.2](#page-65-0) se observa el resultado de exponer el film a la luz ultravioleta, las regiones en un azul oscuro son aquellas en las que se preserva el cobre.

<span id="page-64-0"></span>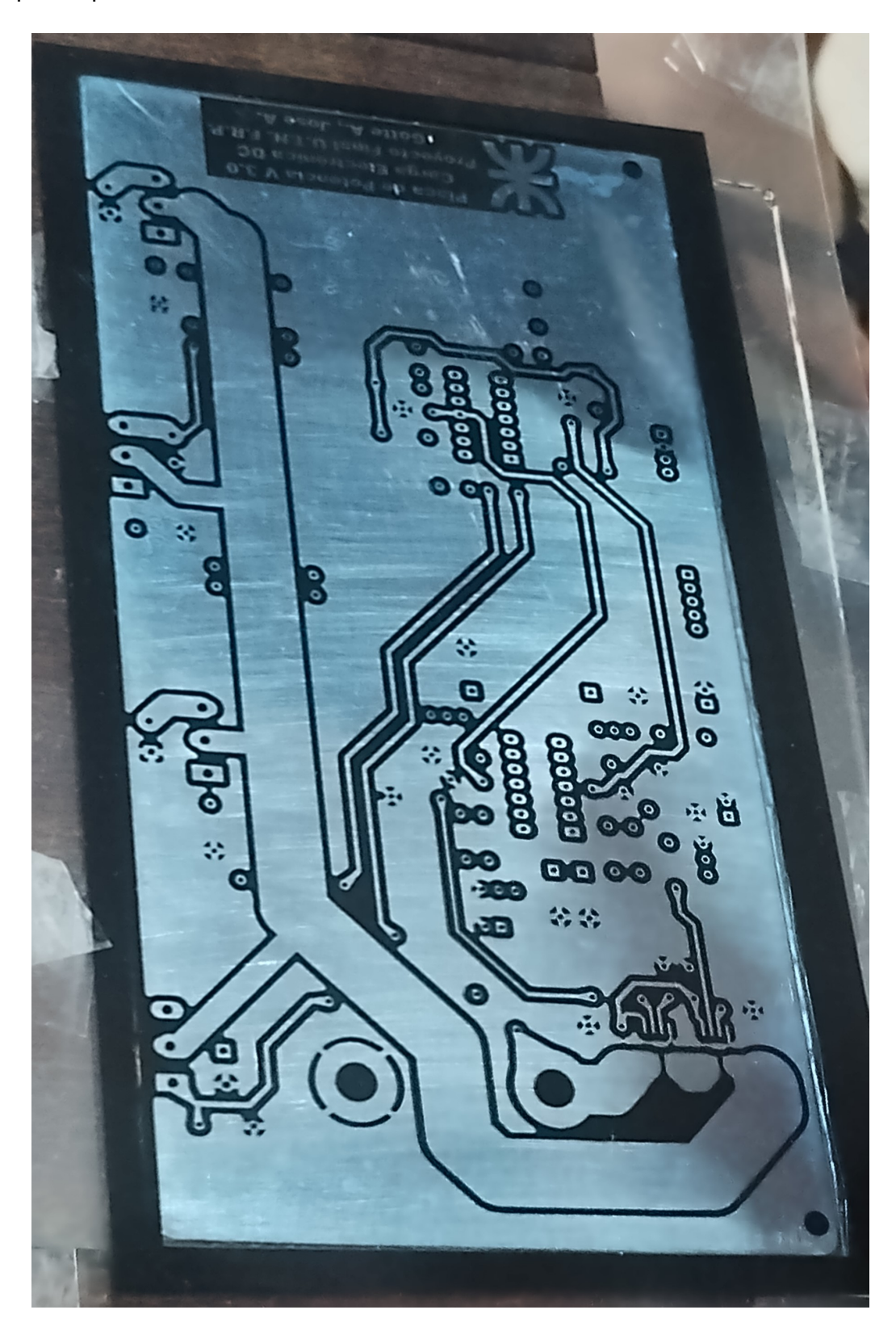

Figura 4.1: Placa con el film fotosensible aplicado y cubierta por la máscara con el diseño

<span id="page-65-0"></span>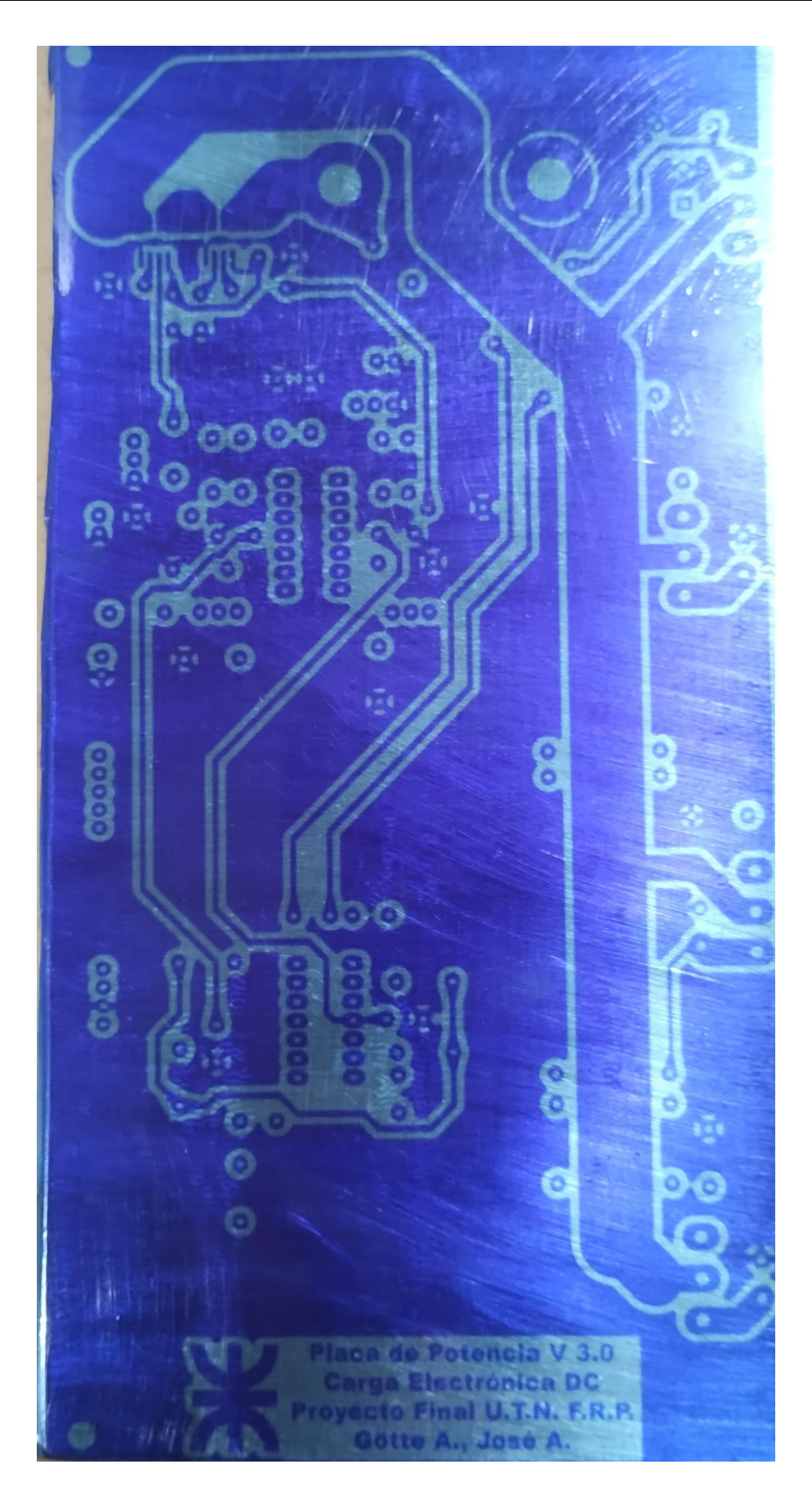

Figura 4.2: Placa con film fotosensible luego de ser atacada con luz ultravioleta

Luego remover el cobre de las regiones no atacadas por la luz ultravioleta, se removió el resto de film de las pistas y se procedió a ensamblar la placa en su totalidad. En la figura [4.3](#page-66-0) se muestra el resultado final, con los transistores IGBT y resistencias de shunt amurados al disipador.

<span id="page-66-0"></span>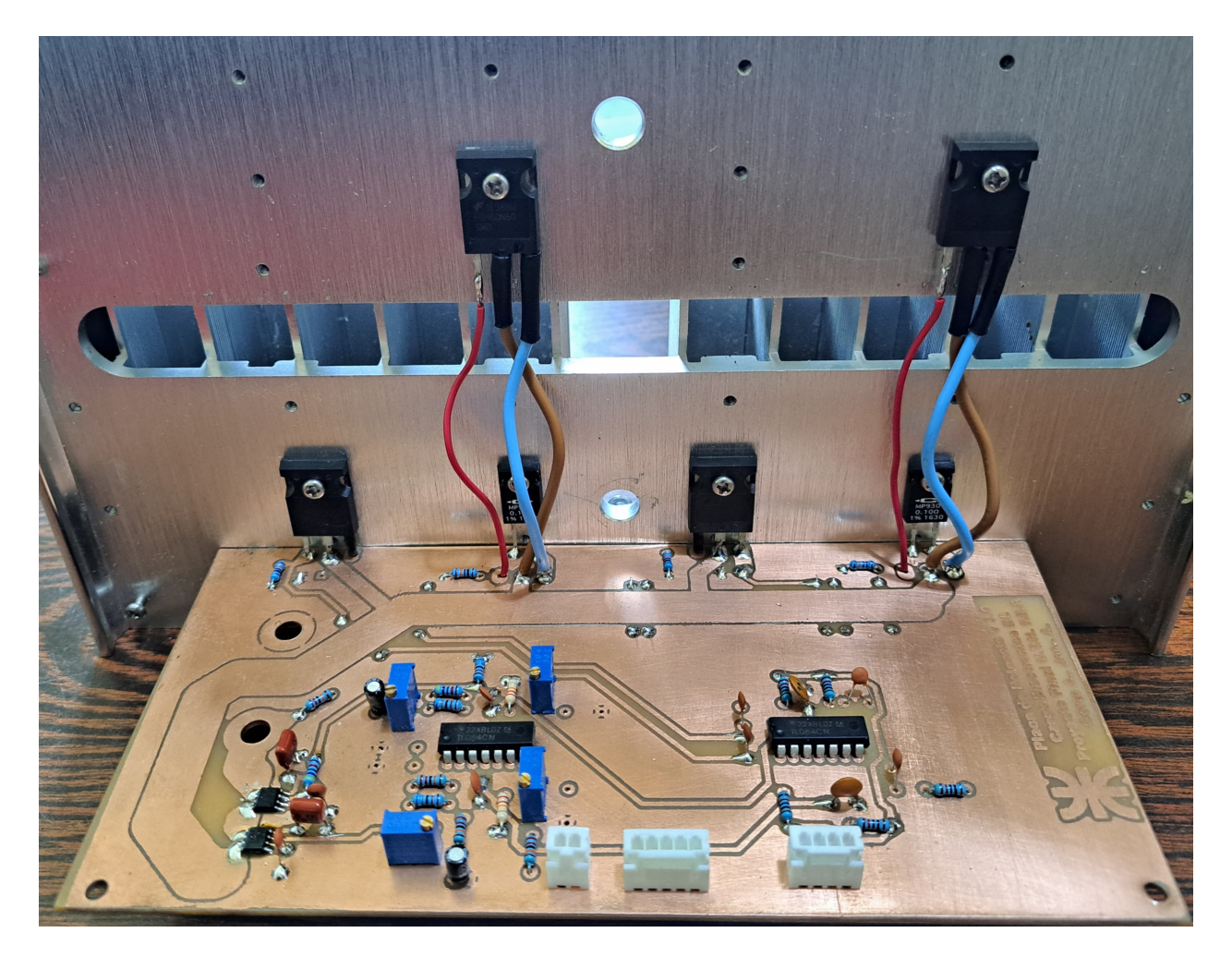

Figura 4.3: Resultado final, placa de potencia

### **4.1.2. Placa de control**

En la placa de control se encuentra el microcontrolador, los periféricos que se conectan a el y diversos conectores, tanto para el ingreso o salida de señales, como para la conexión de elementos que van montados en el frente del instrumento. Las dimensiones del PCB diseñado son de 10x10 cm. Al tratarse de una placa simple faz, optamos por el método de transferencia térmica para la fabricación del mismo. En la figura [4.4](#page-67-0) se muestra el layout realizado en KiCad, mientras que en la figura [4.5](#page-68-0) el resultado obtenido luego de aplicar este método y remover el excedente de cobre.

<span id="page-67-0"></span>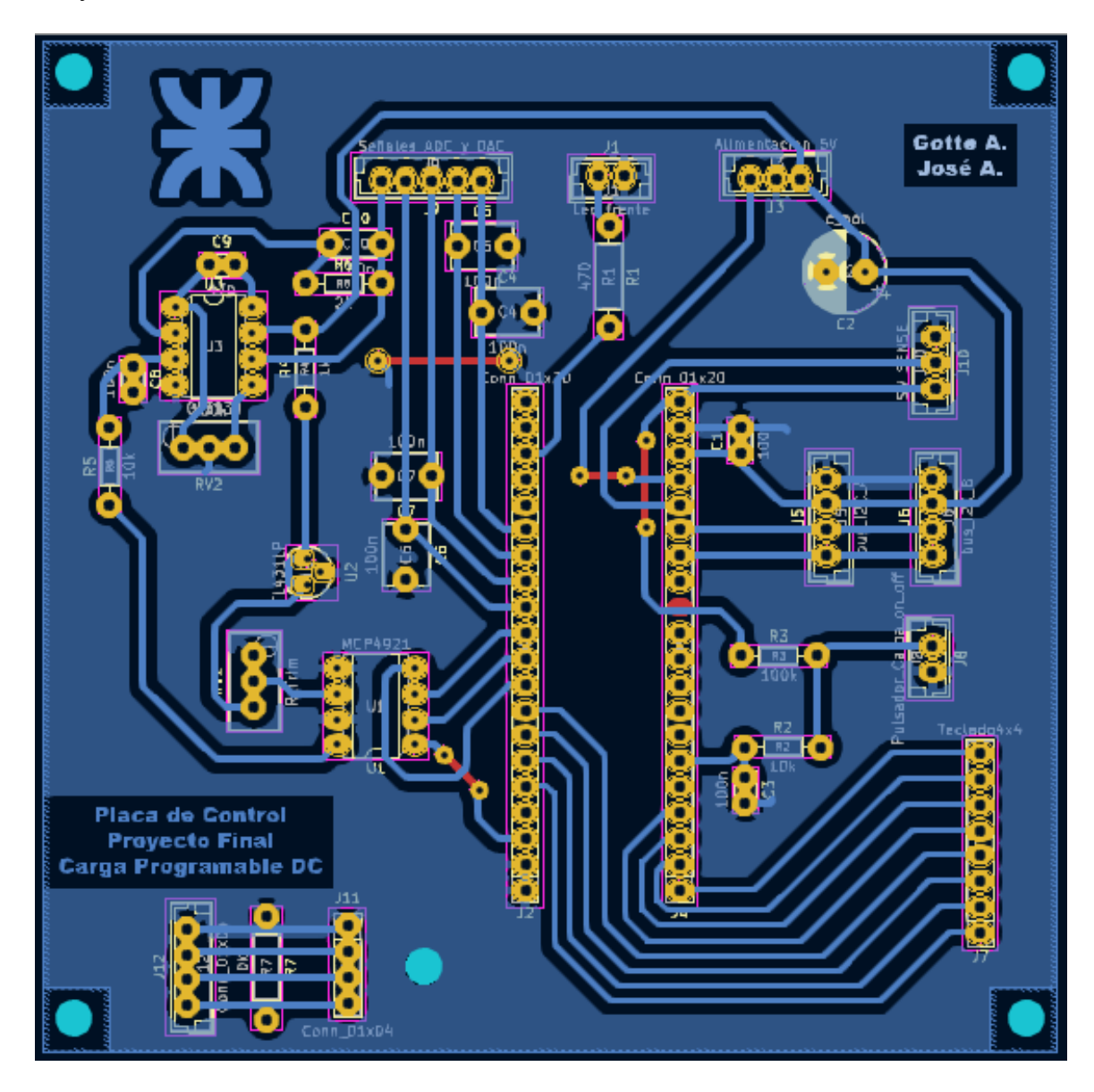

Figura 4.4: Diseño del PCB en KiCad

Luego de añadir los diversos componentes a la placa, el resultado final se puede observar en la figura [4.6.](#page-68-1) En la misma se destaca la conexión USB, la cual pasa por el PCB antes de ir al frente del equipo. El motivo por el cual se tomó esa decisión es que la Blue Pill no posee una protección, entre la entrada de 5V del USB y la alimentación externa. Para evitar cualquier daño que se pueda generar, se optó por retirar la alimentación proveniente del USB.

<span id="page-68-0"></span>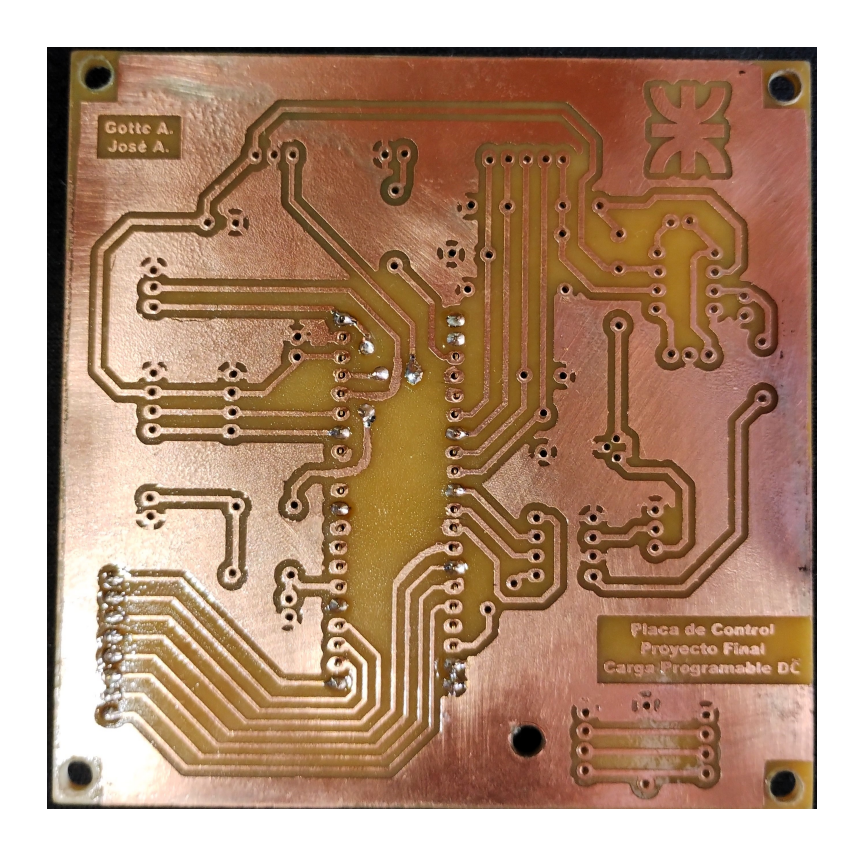

Figura 4.5: Resultado obtenido tras aplicar la técnica de transferencia térmica

<span id="page-68-1"></span>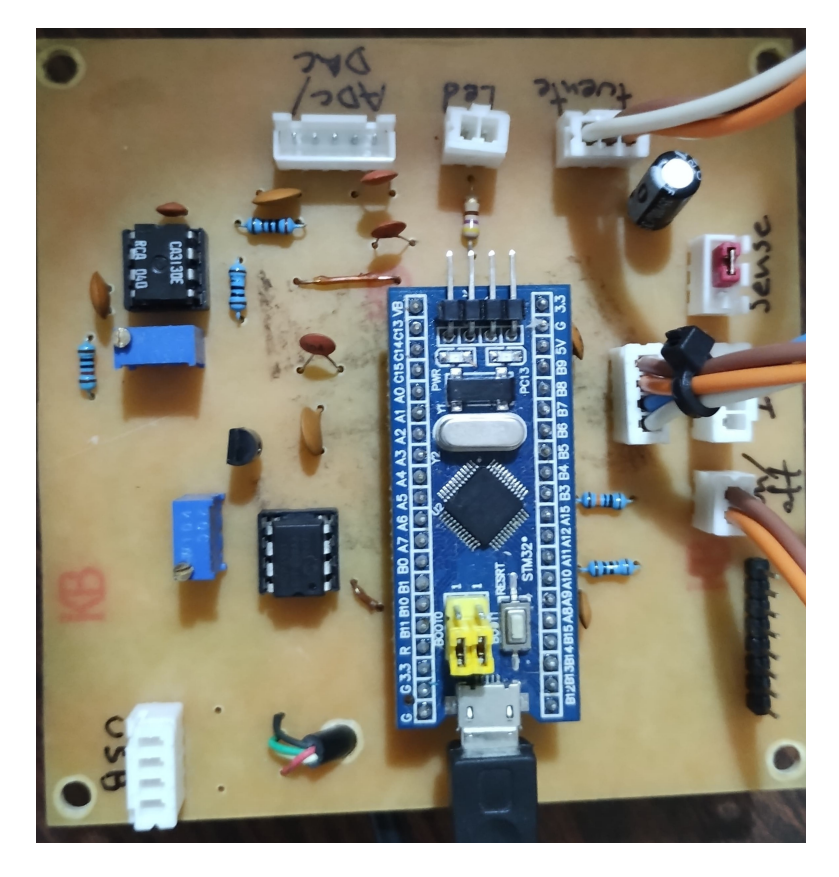

Figura 4.6: Resultado final, placa de control

#### **4.1.3. Fuente de alimentación**

Para energizar todo el sistema se optó por una fuente partida de 12 V, el diseño de esta se basó en una fuente realizada para la cátedra Electrónica Aplicada II. Al esquemático original se le agregó un regulador de 5 V para alimentar los sensores de corriente y la placa de control. En la figura [4.7](#page-69-0) se aprecia el esquema con los reguladores. También se añadió un circuito de encendido para los ventiladores del gabinete, los mismo se encienden por una señal de alto que envía la placa de control al activar la carga. La figura [4.8](#page-70-0) muestra el circuito empleado para activar los ventiladores.

<span id="page-69-0"></span>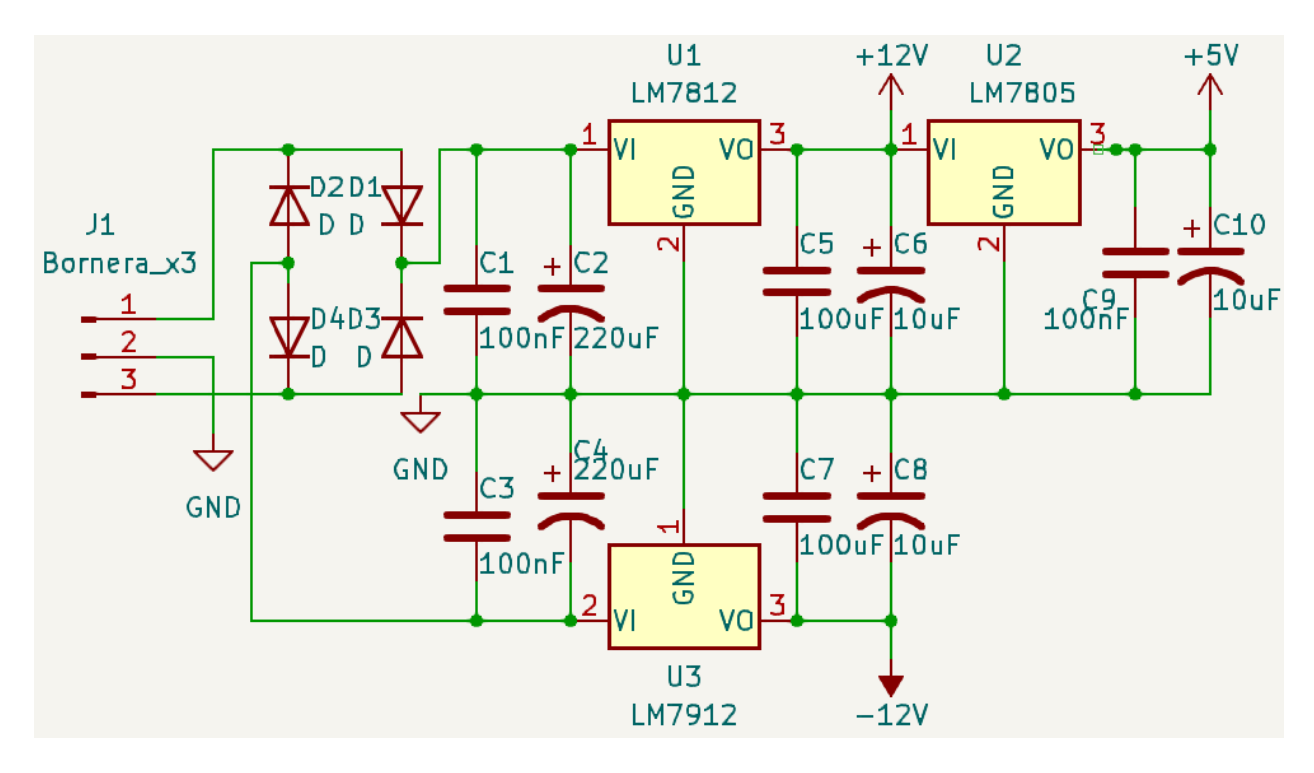

Figura 4.7: Esquemático fuente regulada

El PCB realizado para este circuito es de 5x10 cm y se fabricó mediante el mismo método que la placa de control. Luego de realizar la transferencia térmica y revelar el circuito, se soldaron los componentes, obteniendo el resultado que se muestra en la figura [4.9.](#page-70-1)

<span id="page-70-0"></span>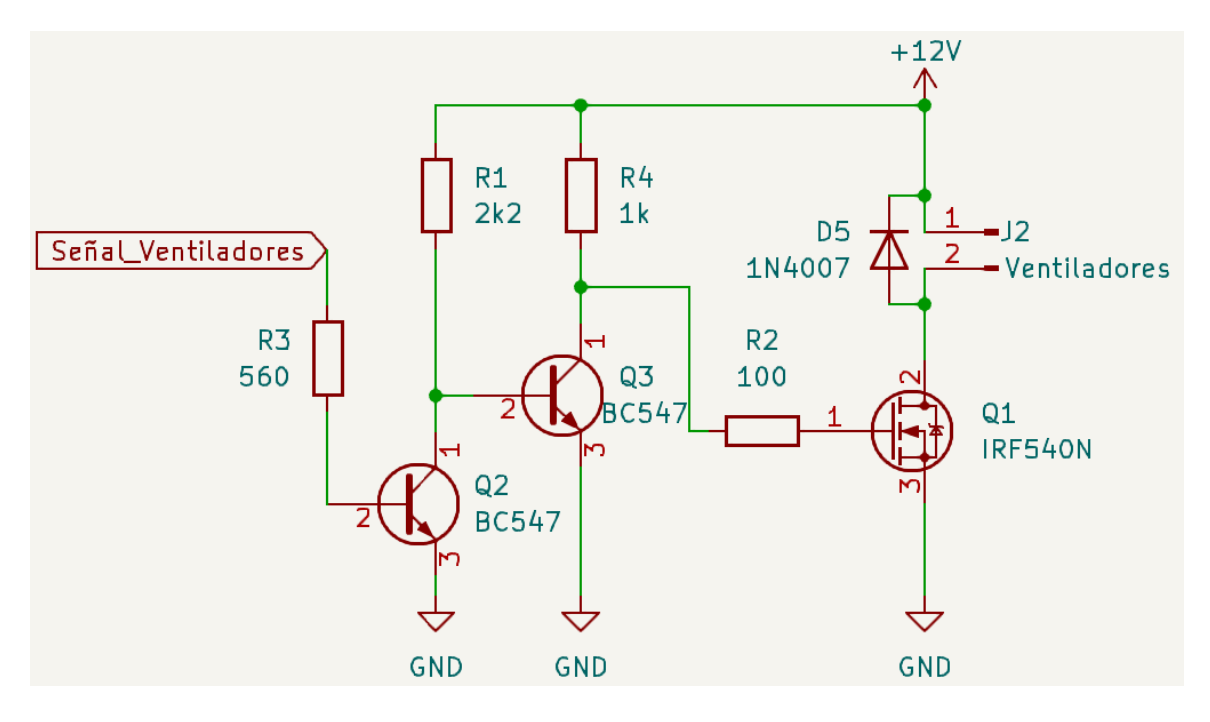

Figura 4.8: Circuito de activación de los ventiladores

<span id="page-70-1"></span>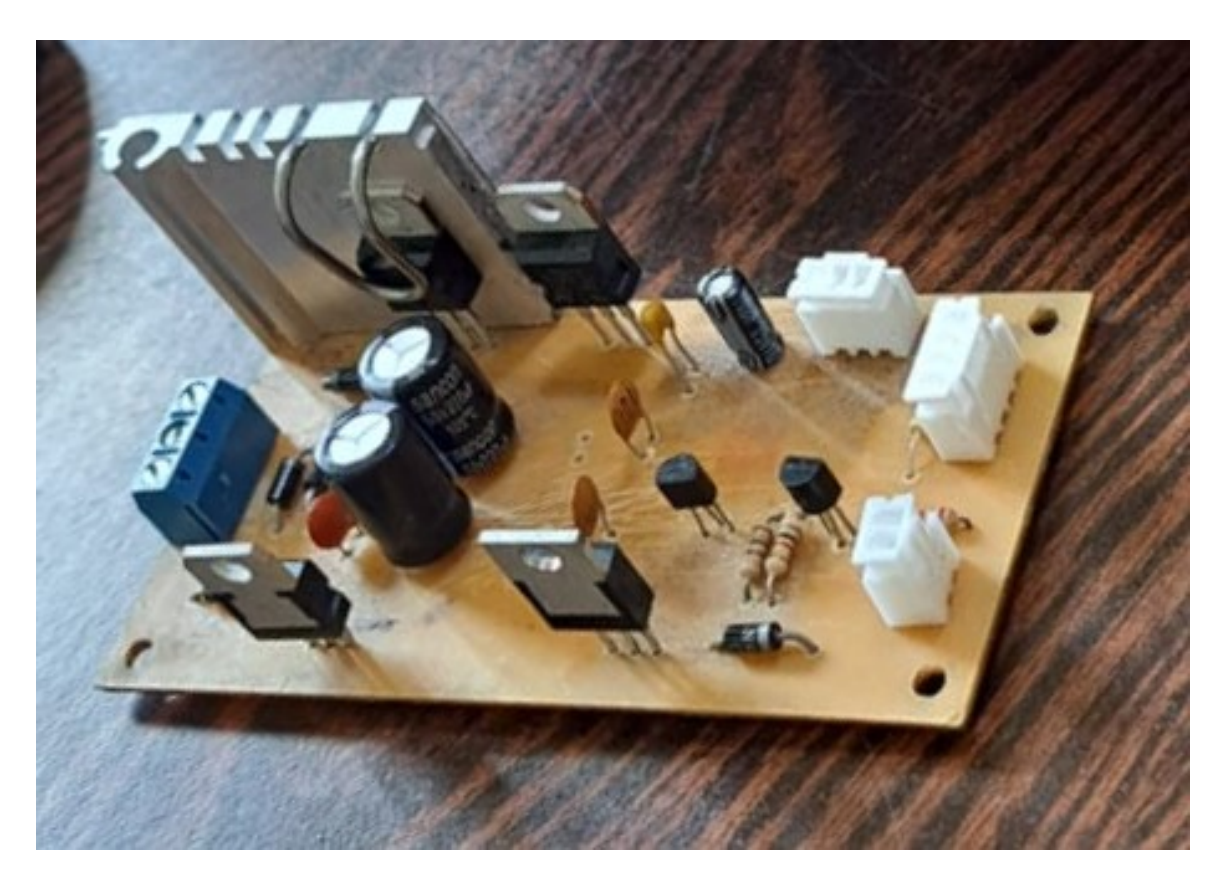

Figura 4.9: Resultado final, fuente de alimentación

# **4.2. Montaje en gabinete**

Para que el dispositivo desarrollado sea un prototipo funcional, todas las placas y los conectores necesarios deben estar contenidos dentro de un gabinete. En primera instancia se consideró realizar el mismo mediante impresión 3D, pero el costo de este, junto a las dimensiones del equipo imposibilitaron esta opción. Por esta razón se termino fabricando un gabinete en madera, el cual tiene un menor costo de fabricación que la alternativa de impresión 3D. En la figura [4.10](#page-71-0) se muestra el gabinete final con todos los elementos montados en él.

<span id="page-71-0"></span>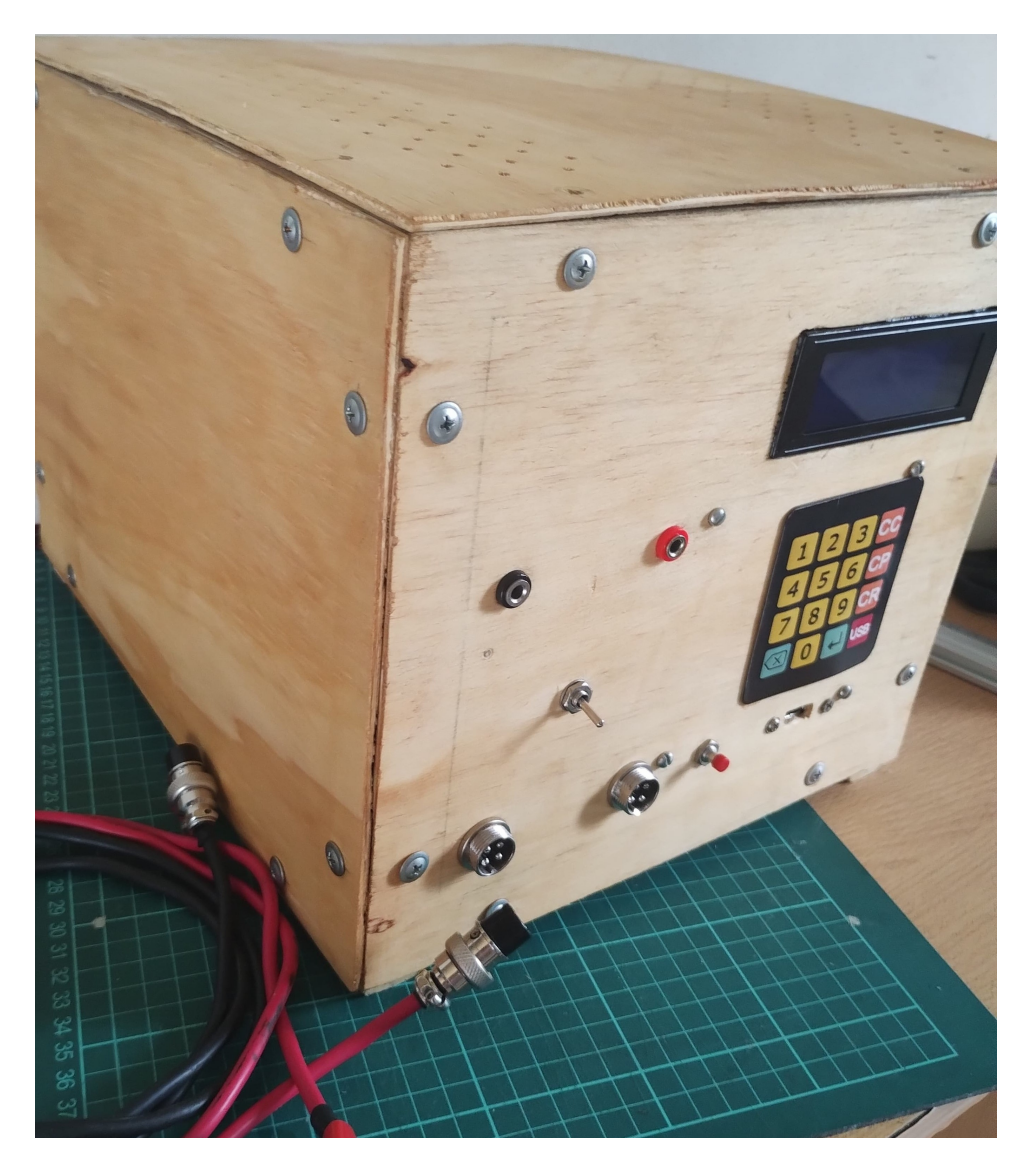

Figura 4.10: Gabinete final
En el frente del gabinete es donde se encuentran todos los elementos de la [HMI.](#page-12-0) En la figura [4.11](#page-72-0) se muestra el panel frontal y se indican los elementos presentes en la misma.

<span id="page-72-0"></span>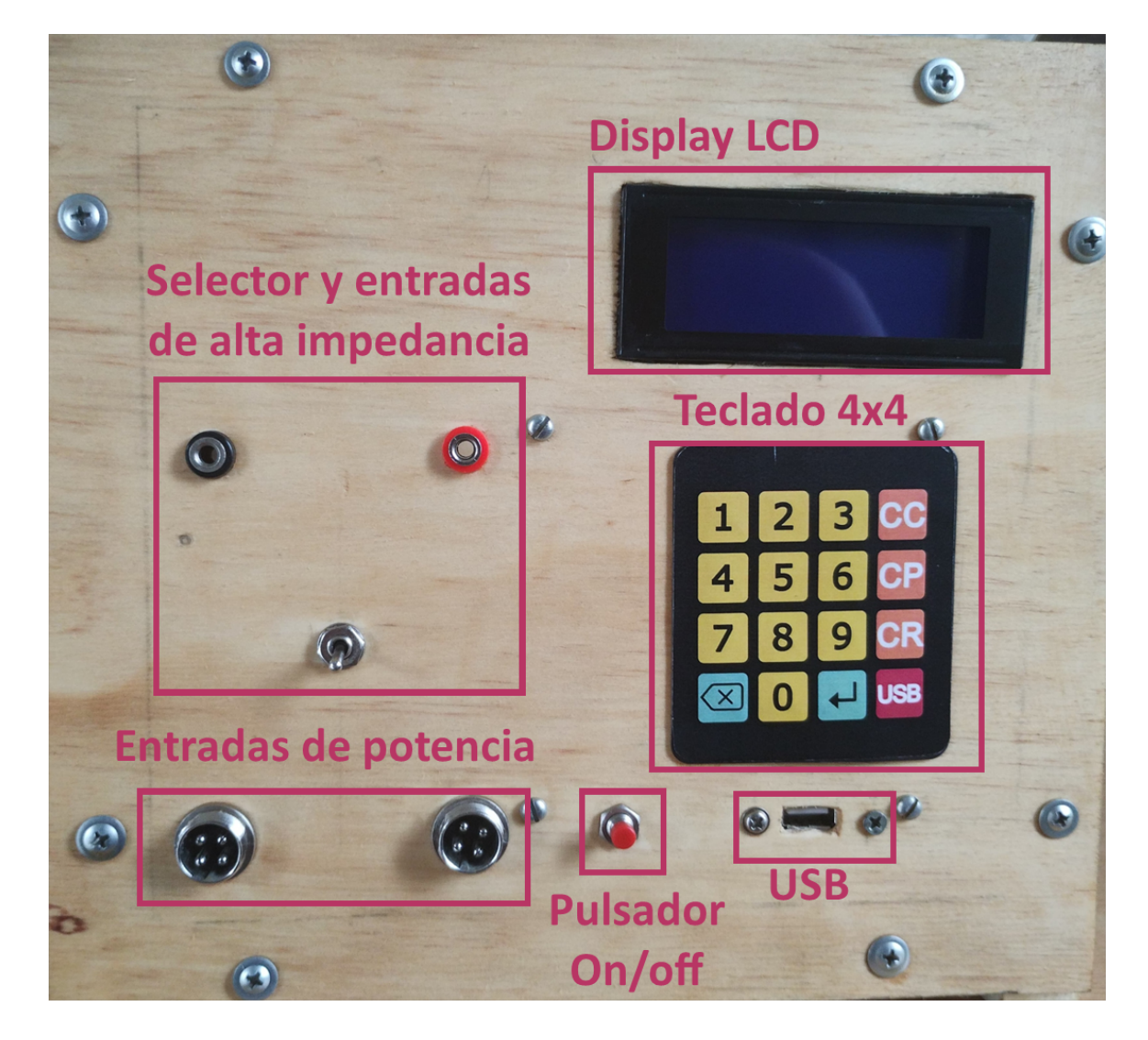

Figura 4.11: Panel frontal del gabinete

## **4.3. Calibración**

El prototipo desarrollado cuenta con dos amperímetros y dos voltímetros, con el objetivo de trabajar en dos escalas de corriente y tener dos mediciones de tensión, siendo una entrada de baja y otra de alta impedancia. Para calibrar apropiadamente cada instrumento se fue añadiendo offset en el procesamiento de los datos hasta que el punto medio de la escala coincida con la magnitud a medir. Luego se ajustó la ganancia según las mediciones previas, volviendo la pendiente de la recta medición idéntica a la del instrumento patrón.

Como patrón para la calibración de los amperímetros se utilizó una sonda de corriente marca Fluke, modelo 80i-110s. En la figura [4.12](#page-73-0) se puede observar el instrumento patrón para la medición de corriente. En cuanto a los voltímetros, se utilizó un osciloscopio portátil OWON, modelo VDS1022

<span id="page-73-0"></span>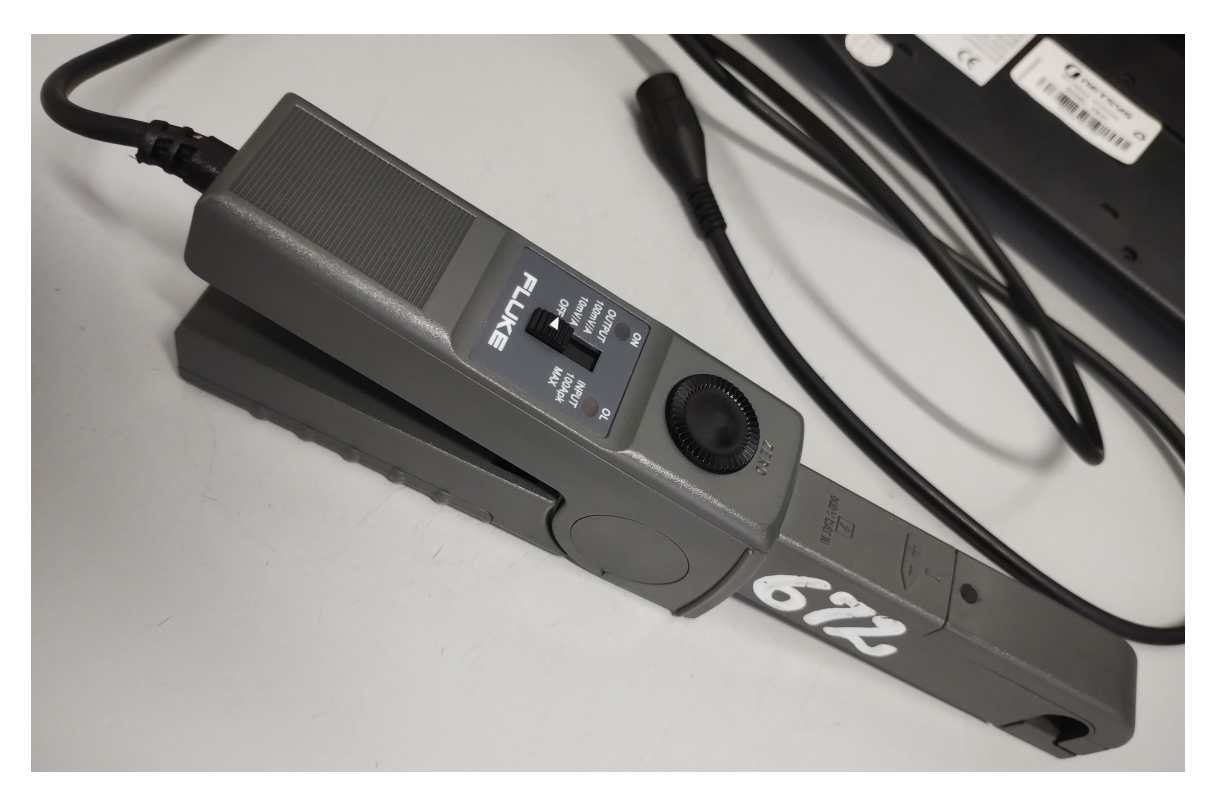

Figura 4.12: Sonda de corriente, Fluke 80i-110s

En las figuras [4.13](#page-74-0) y [4.14](#page-74-1) se pueden observar graficas de tensión y corriente, que muestran la lectura realiza en función de la magnitud real. En base a estos datos se pudo calcular la clase de los voltímetros y del amperímetro de baja corriente, obteniendo los siguientes resultados:

$$
Clase = E_{AbsMax}/A_{max} \times 100 \tag{4.1}
$$

$$
Clase_{V. General} = (50.35V - 49.94V)/(50V) \times 100 = 0.82 \approx 1
$$
\n(4.2)

$$
Clase_{V. Sense} = (50.26V - 49.77V)/(50V) \times 100 = 0.98 \approx 1
$$
\n(4.3)

$$
Clase_{Amp.4A} = (4.02A - 4A)/(4A) \times 100 = 0.5
$$
\n(4.4)

#### Götte Agustín, José Agustín **Página 73**

### CAPÍTULO 4. RESULTADOS CAPÍTULO 4. RESULTADOS

<span id="page-74-0"></span>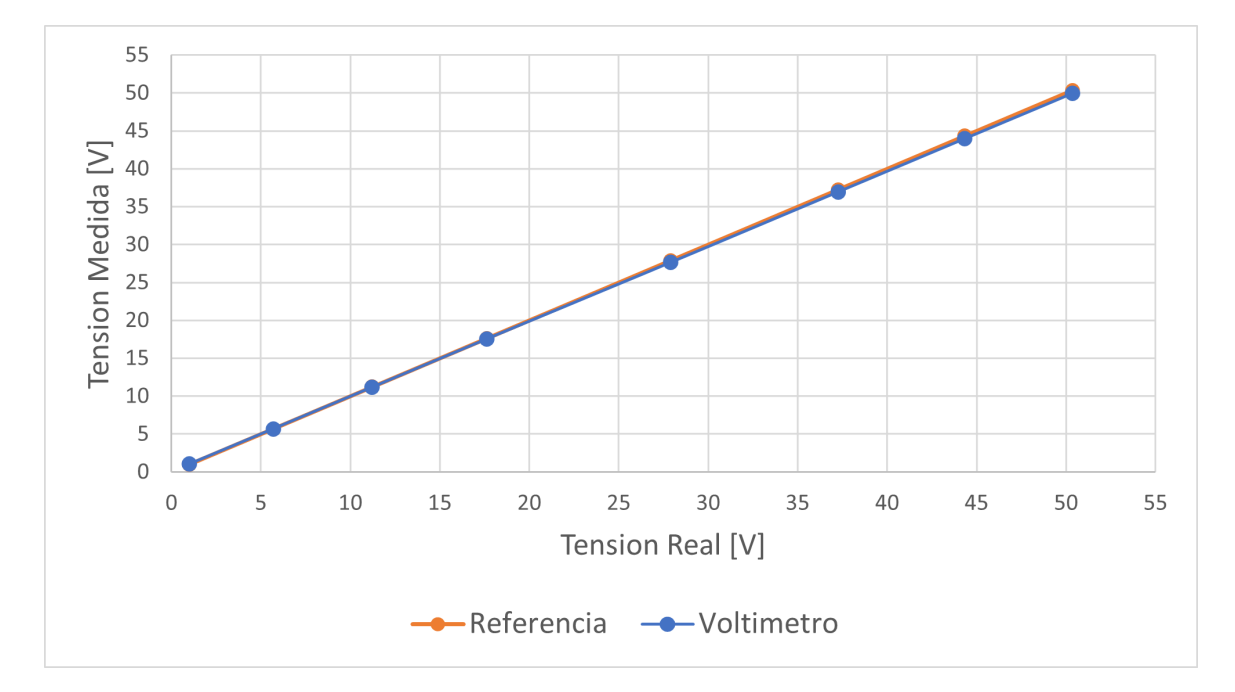

Figura 4.13: Respuesta del voltímetro de baja impedancia

<span id="page-74-1"></span>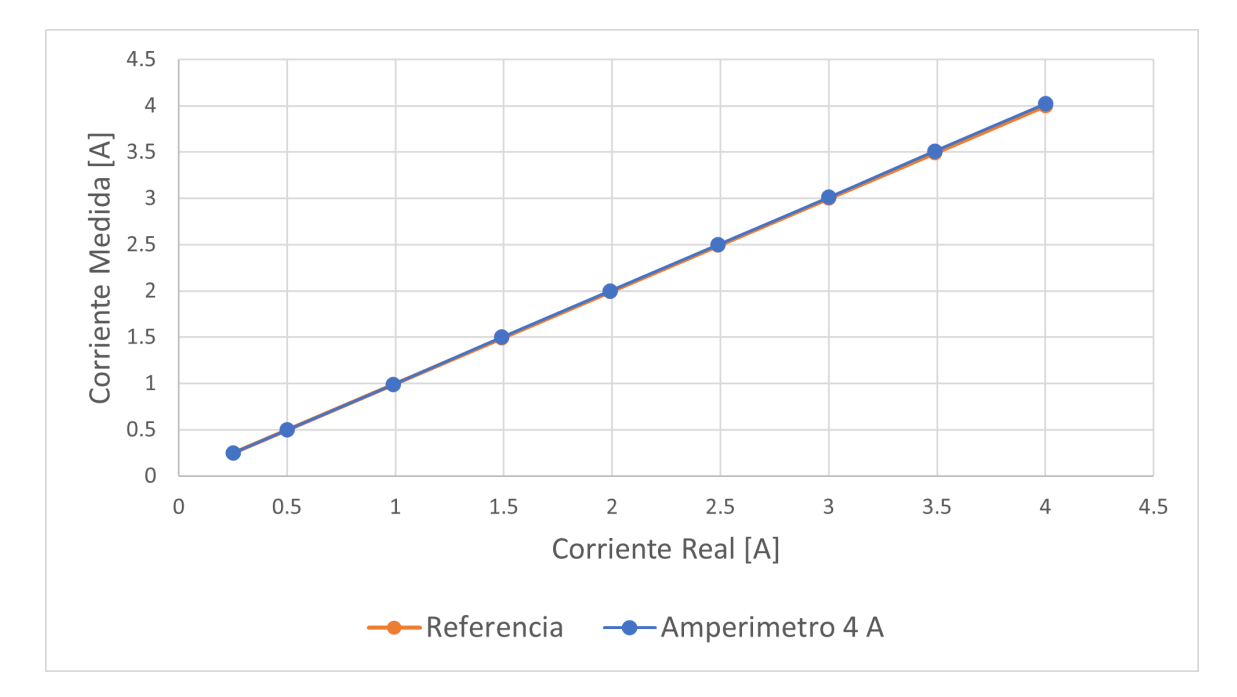

Figura 4.14: Respuesta del amperímetro de baja corriente, fondo de escala 4 A

Para el amperímetro de alta no fue posible calcular la clase del instrumento, ya que no se cuenta con una fuente de tensión continua que pueda entregar la corriente de fondo de escala de 20 A. Este amperímetro se calibró en el rango de 5 a 10 A, obteniendo una clase aproximada de 0.5.

Götte Agustín, José Agustín **Página 74** beste a 1999 e 1999 e 1999 e 1999 e 1999 e 1999 e 1999 e 1999 e 1999 e 1

### **4.4. Ensayos**

Se realizaron varias pruebas utilizando una fuente de laboratorio marca QUAIL modelo HY-3003, la cual puede entregar una tensión máxima de 30 V y una corriente de 3 A. Debido a las limitación en los parámetros eléctricos de esta fuente, los cuales no son suficientes para ensayar el dispositivo desarrollado en todo su rango de trabajo, fue necesario fabricar un dispositivo que entregue una tensión y corriente significativa para realizar los ensayos correspondientes. Para cumplir esto, se ensamblo una fuente de tensión variable, utilizando un variac, un rectificador de potencia KBCP25 y un banco de capacitores de 14.1 mF. En la figura [4.15](#page-75-0) se puede observar la fuente empleada.

<span id="page-75-0"></span>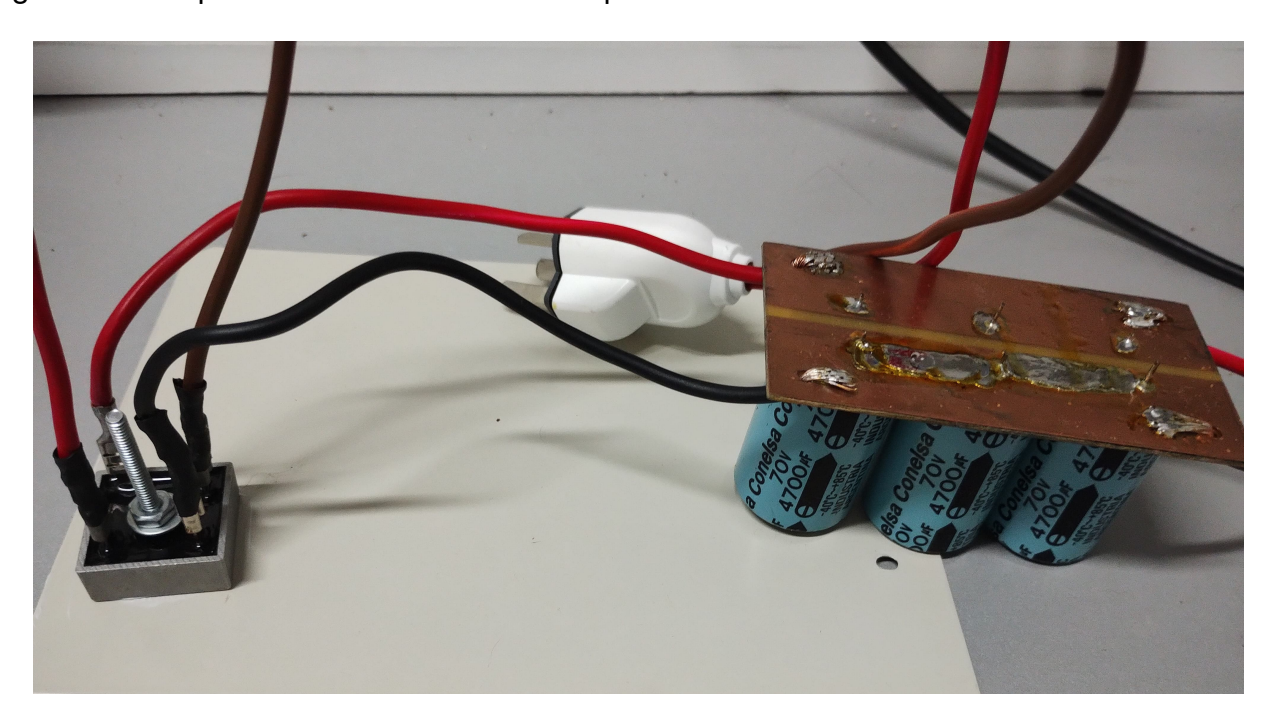

Figura 4.15: Fuente de potencia, compuesta por un rectificador y banco de capacitores

En las pruebas realizadas se observó el correcto funcionamiento del modo CC y un desempeño aceptable en los modos CP y CR. En estos dos últimos, se observó pequeñas oscilaciones en la lectura respecto a la consigna ingresada, pero centradas en el valor deseado. Ambos modos responden de forma rápida y efectiva a cambios en la tensión de entrada, ajustando la corriente que circula para mantener una resistencia o potencia constante.

Se realizaron pruebas con potencias cercanas al limite del diseño, las cuales tuvieron como objetivo verificar la capacidad del equipo de evacuar el calor de los transistores. En la figura [4.16](#page-76-0) se ve una imagen termográfica del equipo trabajando a 140 W, la temperatura máxima es de 74.6°C en uno de los IGBT, con una temperatura ambiente de 33°C. En estas pruebas se ensayo el dispositivo sin ventilación forzada, proceso que mejora el rendimiento al evacuar el aire caliente alrededor del disipador.

<span id="page-76-0"></span>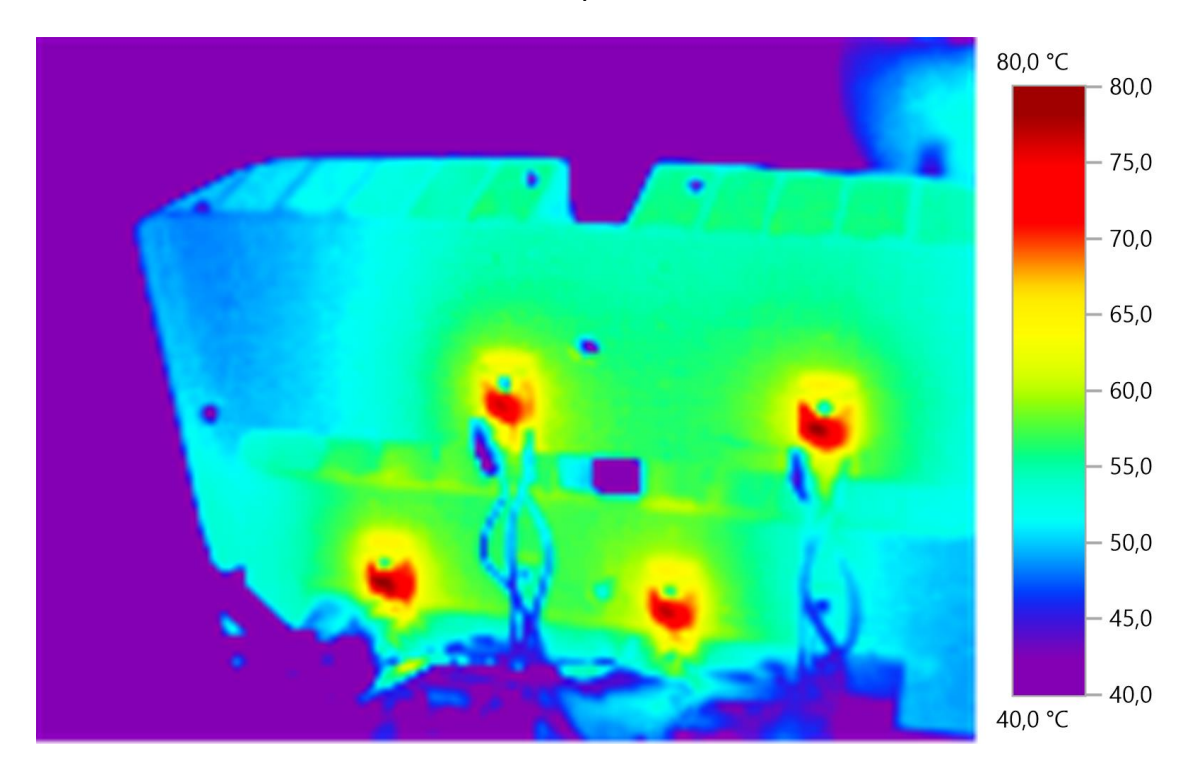

Figura 4.16: Ensayo de temperatura, disipando 140 W, temperatura máxima 74.6°C

# **Capítulo 5**

## **Análisis de Costos**

Para analizar el presupuesto en este proyecto es importante comprender que se han empleado tanto materiales nuevos, como componentes donados por docentes o compañeros. Para determinar un precio representativo a lo largo del tiempo decidimos expresar el presupuesto en dólares y tomar el costo de cada componente de los principales distribuidores en el mercado internacional.

En las tablas [5.1,](#page-78-0) [5.2](#page-78-1) y [5.3](#page-79-0) se puede observar el costo de fabricación de cada una de las placas que componen el prototipo desarrollado. En la tabla [5.4](#page-79-1) se muestra el costo referente al gabinete, montaje y demás elementos que son necesarios para el instrumento pero que no dependen de un circuito en particular.

Para este proyecto se estima que se han empleado en total unas 600 horas, lo que comprende tareas de investigación, prototipado, diseño, fabricación y de ensayo. El costo de la hora de ingeniero se obtuvo a partir de lo establecido por el Colegio de Ingenieros Especialistas de Entre Ríos. En la tabla [5.5](#page-79-2) se puede observar el costo total del proyecto

<span id="page-78-0"></span>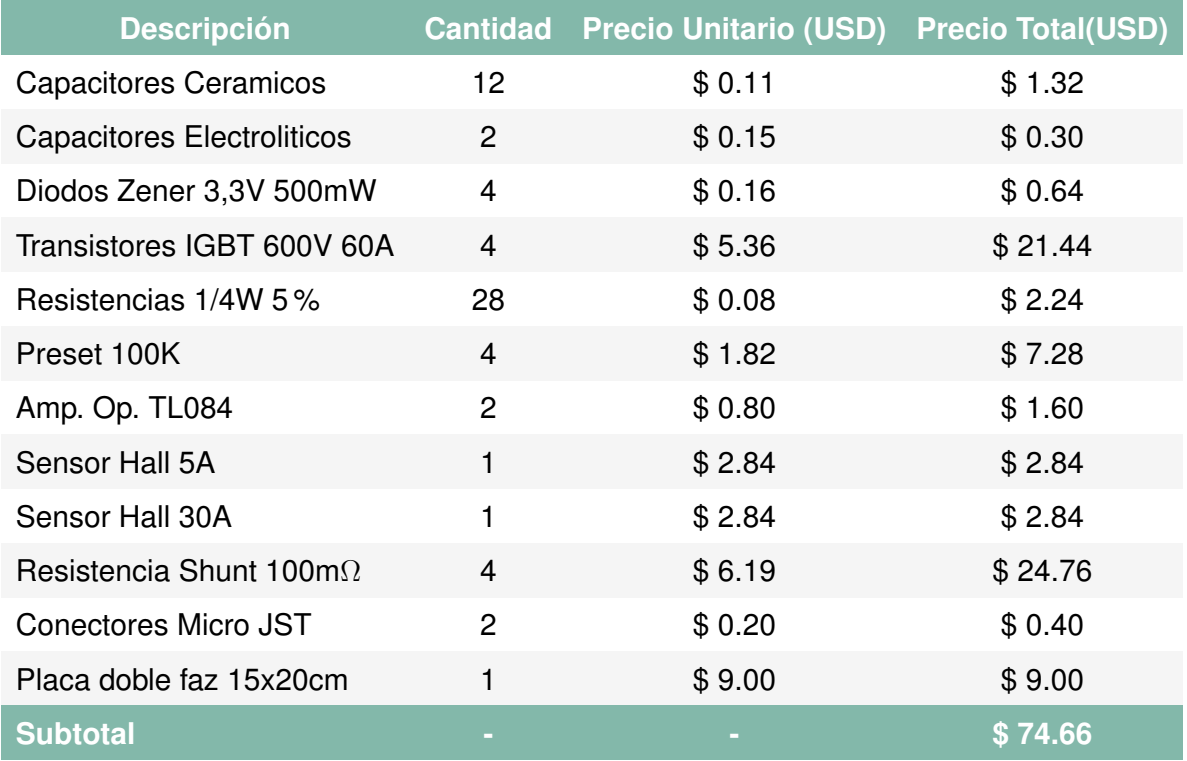

### Tabla 5.1: Costos placa de potencia

<span id="page-78-1"></span>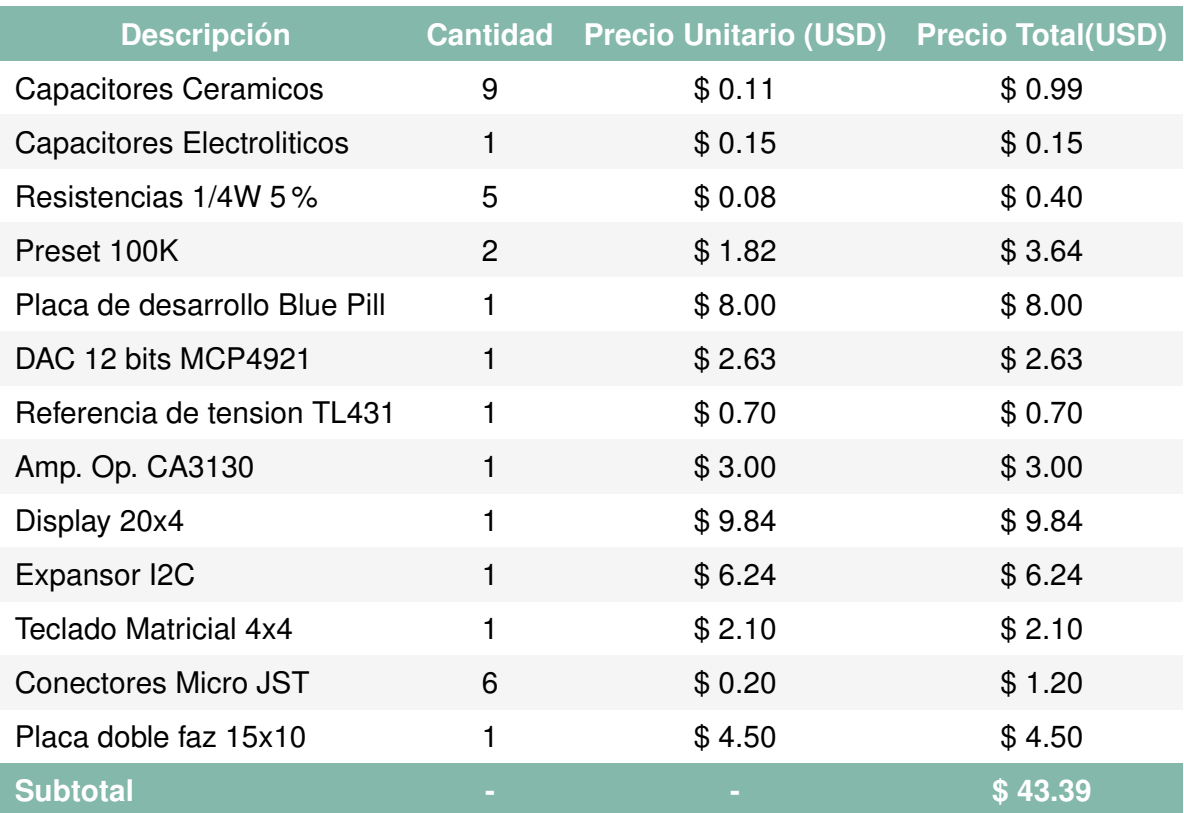

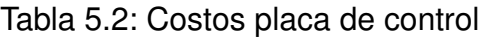

<span id="page-79-0"></span>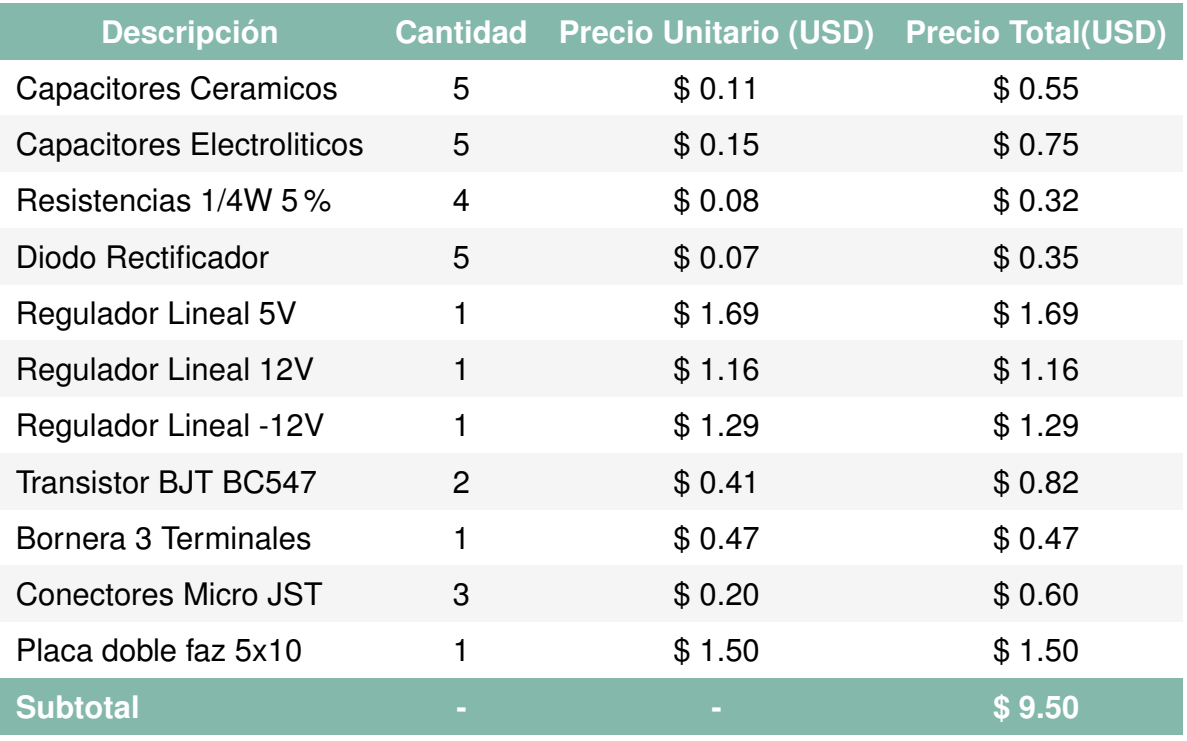

### Tabla 5.3: Costos placa fuente de alimentación

<span id="page-79-1"></span>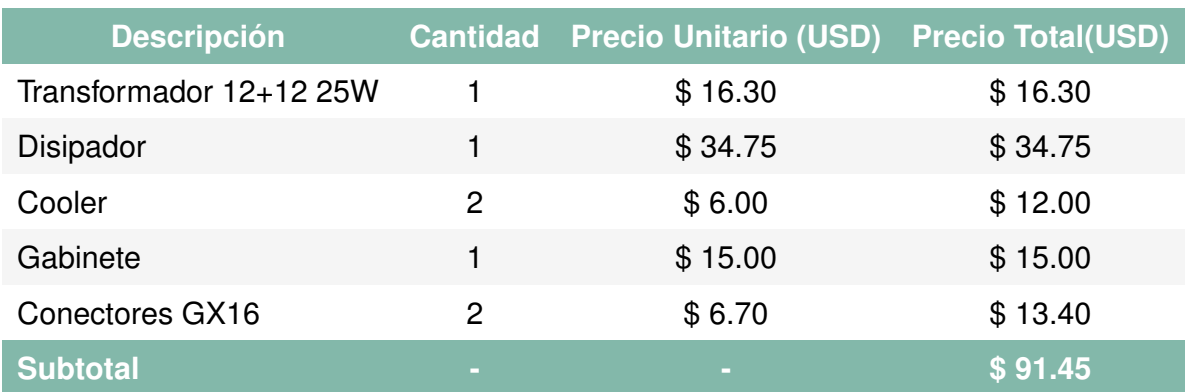

### Tabla 5.4: Costos de gabinete y montaje

<span id="page-79-2"></span>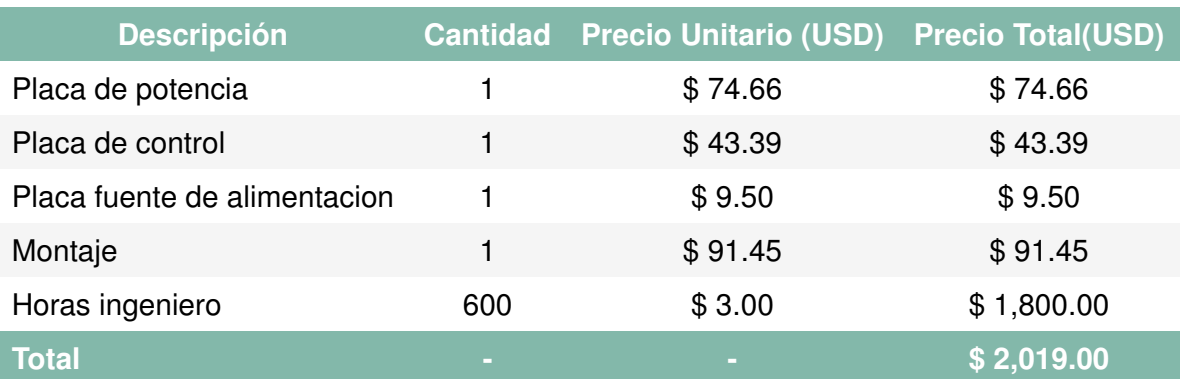

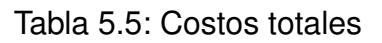

## **Capítulo 6**

# **Discusión y Conclusión**

Se cumplió el objetivo principal de desarrollar una carga electrónica, capaz de operar en los modos de corriente, potencia y resistencia constante. El hardware del prototipo desarrollado supera el objetivo de disipar hasta 150 W, limitando la potencia mediante software. Se cumplió el objetivo de obtener una resolución de 10 mV y 10 mA en las mediciones, con valores máximos de 50 V y 20 A.

Si comparamos el resultado final respecto a un producto comercial como el UTL8211 de UNI-T, vemos que este posee resolución de 1mV y 1mA, para una tensión y corriente máxima de 150 V y 40 A respectivamente. Si bien el equipo comercial puede disipar hasta 400 W, comparado a los 150 W del prototipo desarrollado, el costo de este es de aproximadamente 400 USD comparado a los 219 USD que costo fabricar nuestro equipo. El dispositivo desarrollado posee comunicación USB, junto a la aplicación de escritorio que permite su control, a diferencia de otras cargas electrónicas pertenecientes a esta franja de precios.

El diseño modular que se empleó, fuente, potencia y control en distintas PCB, no es optimo si se busca un resultado compacto como en dispositivos comerciales. Sin embargo, este diseño permite continuar depurando el desarrollo, mejorando por separado aspectos relacionados al control o la potencia del equipo. Para mejorar el rango de trabajo, tanto de tensión, corriente o potencia, se debería analizar el modelo y la cantidad de transistores que se emplean, junto a sensores de tensión y corriente acordes al rango de trabajo.

80

En el diseño actual, se podría mejorar la precisión de las mediciones utilizando ADC de mayor resolución, mejorando el rendimiento de los voltímetros y consecuentemente el de los modos CP y CR. Para proporcionar un mejor control en los diversos modos de funcionamiento se debería implementar un control proporcional e integral, para lo que sería necesario un microcontrolador con una mayor capacidad de procesamiento. Respecto a la interfaz de usuario, la misma podría contar con funciones mas específicas, que permitan analizar los datos en los ensayos que se realizan.

El resultado final es un prototipo que cumple todos los objetivos planteados y ha demostrado solidez en las pruebas realizadas. Si bien las especificaciones de este son reducidas si se lo compara con un equipo comercial, estas diferencias surgen de la madurez del desarrollo y los recursos acotados que se poseen.

## **Referencias**

- [1] Keysight Technologies, "The power handbook: A guide for test and measurement power applications," 2023.
- [2] Keysight Technologies, "Electronic load fundamentals," 2022.
- [3] R. L. Boylestad and L. Nashelsky, "Electrónica: Teoría de circuitos y dispositivos electrónicos," 2009.
- [4] UNI-T, "Utl8200 series electronic load user manual." s.f.
- [5] UNI-T, "Utl8500 datasheet," s.f.
- [6] Keysight Technologies, "El30000 series," 2023.
- [7] Texas Instruments, "Voltage-to-current (v-i) converter circuit with mosfet," 2019.
- [8] Bourns, "Igbt vs. mosfet determining the most efficient power switching solution," 2022.
- [9] Allegro MicroSystems, "Acs712," 2023.
- [10] Texas Instruments, "An-31 amplifier circuit collection," 2020. Revised from March 2019.
- [11] W. Robert, "Process heat transfer: Principles and applications," 2007.
- [12] Toshiba, "Power mosfet thermal design and attachment of a thermal fin," 2018.
- [13] ON Semiconductor, "Power packages heat sink mounting guide," 2022.
- [14] STMicroelectronics, "Stm32f103," 2023.